Danfoss

# Índice

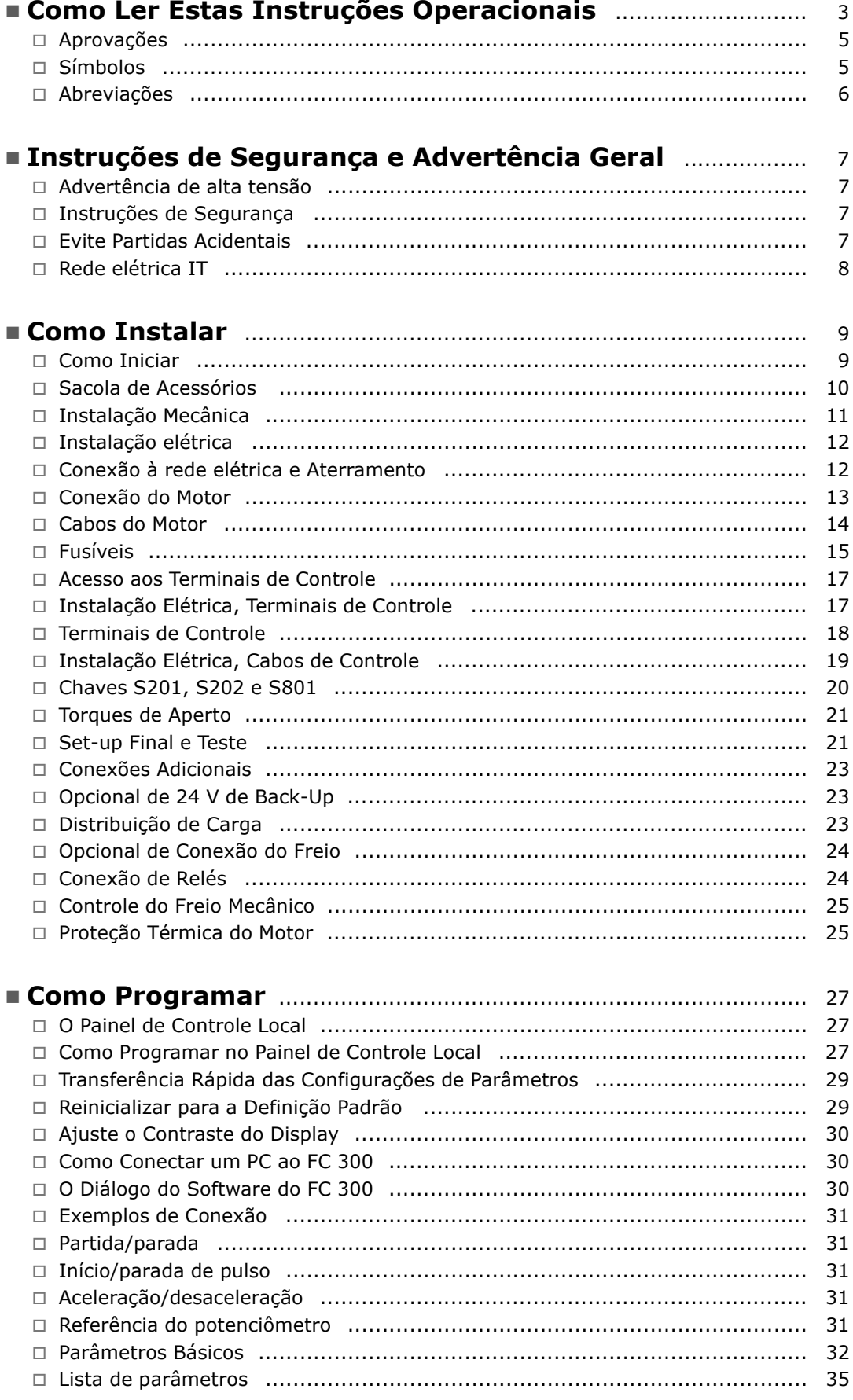

Danfoss

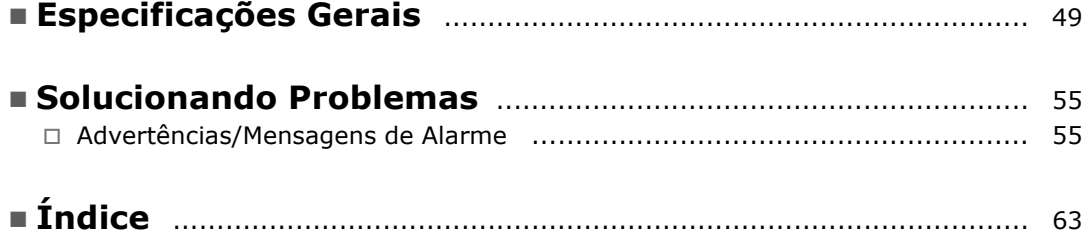

Danfoss

# <span id="page-2-0"></span>Como Ler Estas Instruções Operacionais

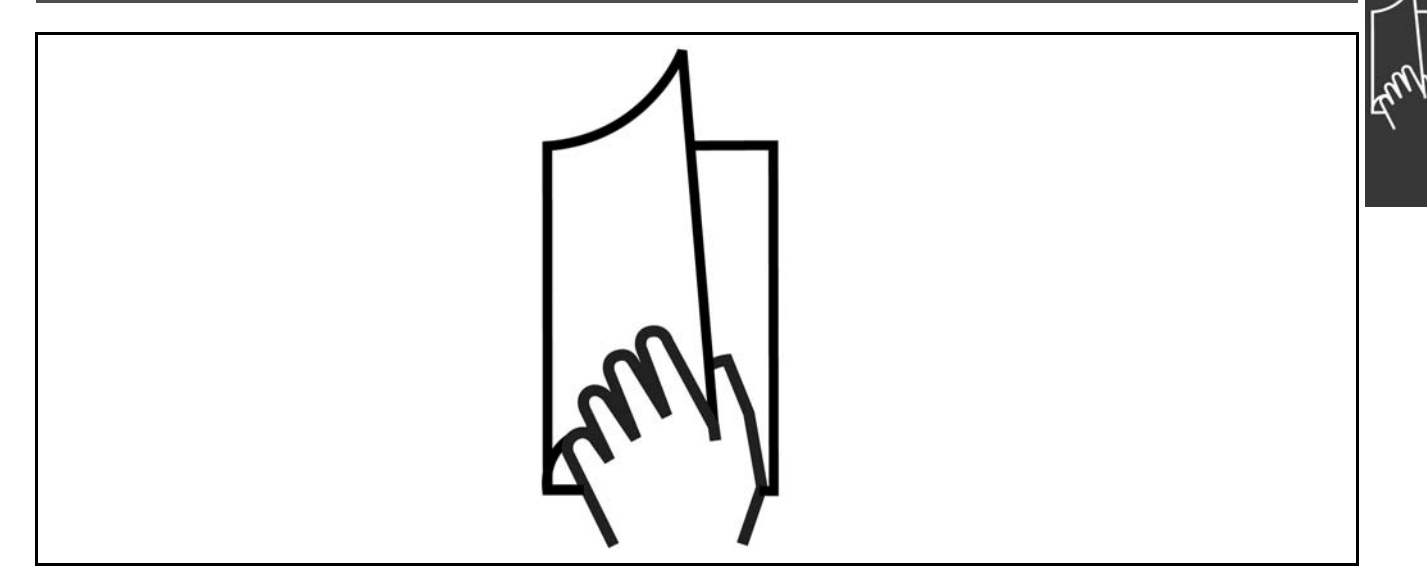

#### □ Como Ler estas Instruções Operacionais

Estas Instruções Operacionais auxiliarão a dar início, instalar, programar e solucionar problemas do VLT® AutomationDrive FC 300.

O FC 300 vem com dois níveis de desempenho de eixo. O FC 301 varia desde o escalar (U/f) até o VVC+, e o FC 302 desde o escalar (U/f) atÈ o desempenho do servo.

Estas Instruções Operacionais cobrem tanto o FC 301 quanto o FC 302. Onde as informações se referirem a ambas as séries, a referência será FC 300. Caso contrário, a referência será especificamente ao FC 301 ou ao FC 302.

# Capítulo 1, **Como Ler Estas Instruções**

**Operacionais**, apresenta o manual e informa sobre as aprovações, símbolos e abreviações utilizadas nesta literatura.

Separador de páginas para Como Ler Estas Instruções Operacionais.

Capítulo 2, Instruções de Segurança e Advertências Gerais, abrange instruções sobre como trabalhar com o FC 300 corretamente.

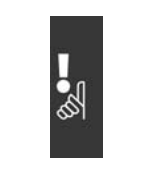

Separador de páginas para Instruções de Segurança e Advertências Gerais.

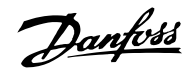

## $\equiv$  Como Ler Estas Instruções Operacionais  $\equiv$

<span id="page-3-0"></span>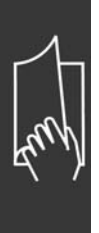

Capítulo 3, **Como Instalar**, fornece orientação durante a instalação mecânica e técnica.

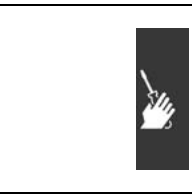

Separador de página para o capítulo sobre Como Instalar

CapÌtulo 4, **Como Programar**, mostra como operar e programar o FC 300 por meio do Painel de Controle Local.

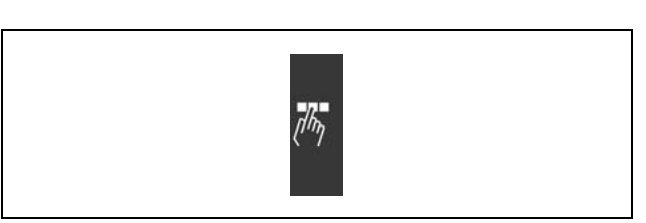

Separador de página para o capítulo sobre Como Programar.

Capítulo 5, **Especificações Gerais**, cobre os dados técnicos sobre o FC 300.

CapÌtulo 6, **Solucionando Problemas**, auxilia a solucionar problemas que possam ocorrer ao utilizar o FC 300.

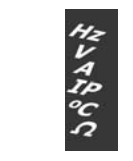

Separador de páginas para Especificações Gerais.

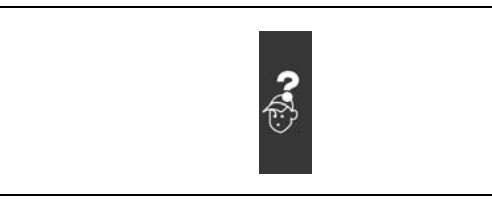

Separador de página para o capítulo sobre Solucionando Problemas.

### **Literatura disponível para o FC 300**

- As Instruções de Utilização do VLT® AutomationDrive FC 300 fornecem as informações necessárias para colocar o drive em funcionamento.
- O Guia de Design do VLT® AutomationDrive FC 300 engloba todas as informações técnicas sobre o drive e sobre o projeto e aplicações do cliente.
- As Instruções de Utilização do Profibus do VLT® AutomationDrive FC 300 fornecem as informações necessárias para controlar, monitorar e programar o drive através de um fieldbus do tipo Profibus.
- As Instruções de Utilização do DeviceNet do VLT® AutomationDrive FC 300 fornecem as informações requeridas para controlar, monitorar e programar o drive através do fieldbus do tipo DeviceNet.
- As Instruções de Utilização do MCT 10 do VLT® AutomationDrive FC 300 fornecem informações para a instalação e uso do software em um PC.
- As Instruções do VLT® AutomationDrive FC 300 IP21 / TIPO 1 fornecem as informações para a instalar o opcional IP21 / TIPO 1.
- As Instruções do VLT® AutomationDrive FC 300 24 V CC de Backup fornecem as informações para a instalação do opcional 24 V CC de Backup.

A literatura técnica dos Drives da Danfoss também está disponível on-line no endereço www.danfoss.com/drives.

- Como Ler Estas Instruções Operacionais -

# Danfoss

### <span id="page-4-0"></span>□ Aprovações

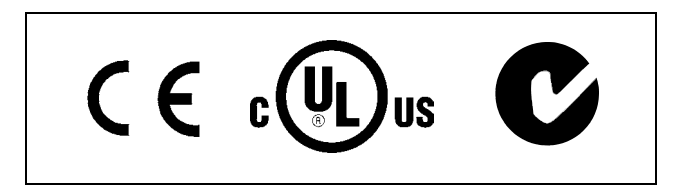

#### $\Box$  Símbolos

Símbolos usados nestas Instruções Operacionais.

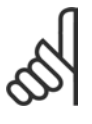

### **NOTA!:**

Indica algum item que o leitor deve observar

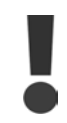

Indica uma advertência geral

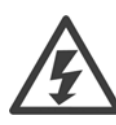

Indica uma advertência sobre alta tensão

Danfoss

## - Como Ler Estas Instruções Operacionais -

<span id="page-5-0"></span>Indica configuração padrão  $\ast$ 

## $\Box$  Abreviações

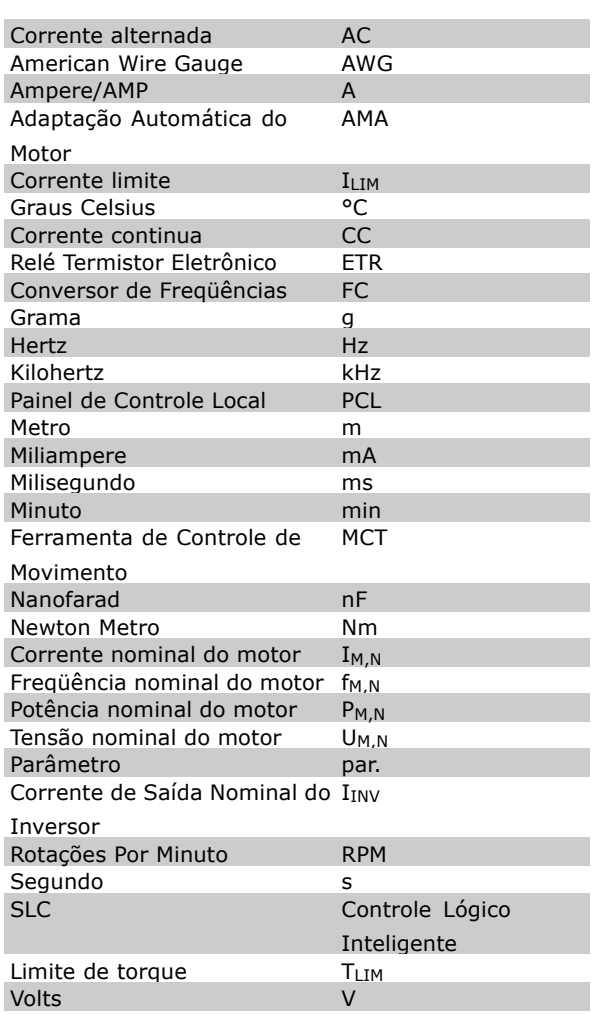

Danfoss

# <span id="page-6-0"></span>Instruções de Segurança e Advertência Geral

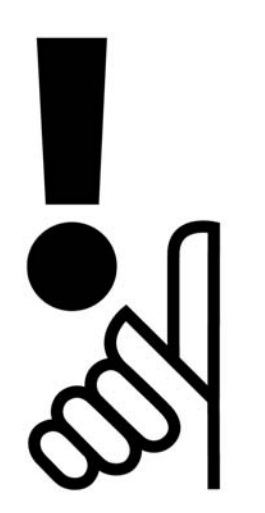

#### □ Advertência de alta tensão

A tensão do FC 300 é perigosa sempre que o conversor estiver conectado à rede elétrica. A instalação incorreta do motor ou do VLT pode causar danos ao equipamento, ferimentos graves em pessoas ou até a morte. Portanto, é importante seguir fielmente as instruções de segurança deste manual bem como as normas de segurança nacionais e locais.

#### □ Instruções de Segurança

- Garanta que o FC 300 está aterrado corretamente.
- Não remova os plugues da rede enquanto o FC 300 estiver conectado à rede.
- Proteja os usuários contra a tensão de alimentação.
- ï Proteja o motor contra sobrecarga, em conformidade com os regulamentos local e nacional.
- A Proteção de sobrecarga do motor não está incluída na configuração padrão. Para acrescentar esta função, defina o parâmetro 1-90 *Proteção térmica do motor* com o valor *Desarme do ETR* ou Advertência do ETR. Para o mercado Norte Americano: As funções do ETR oferecem proteção classe 20, contra sobrecarga do motor, em conformidade com a NEC.
- A corrente de fuga de aterramento do conversor de freqüências excede 3,5 mA.
- A tecla [OFF] não é um dispositivo de segurança. Ela não desconecta o FC 300 da rede elétrica.

#### □ Antes de iniciar qualquer trabalho de manutenção

- 1. Desconecte o FC 300 da rede elétrica
- 2. Desconecte os terminais 88 e 89 do barramento DC
- 3. Aguarde pelo menos 4 minutos
- 4. Remova os plugues do motor

#### " **Evite Partidas Acidentais**

Enquanto o FC 300 estiver conectado à rede elétrica, pode-se partir/parar o motor utilizando comandos digitais, comandos de barramento, referências ou pelo PCL.

- Desconecte o FC 300 da rede elétrica sempre que precauções de segurança pessoal tornem necessárias, a fim de prevenir partidas acidentais.
- Para prevenir partidas acidentais, acione sempre a tecla [OFF] antes de fazer alterações nos parâmetros.

Danfoss

### - Instruções de Segurança e Advertência Geral -

<span id="page-7-0"></span>A menos que o terminal 37 esteja desligado, um defeito eletrônico, sobrecarga temporária, um defeito na alimentação da rede elétrica ou a perda de conexão do motor pode provocar a partida de um motor parado.

#### Advertência geral

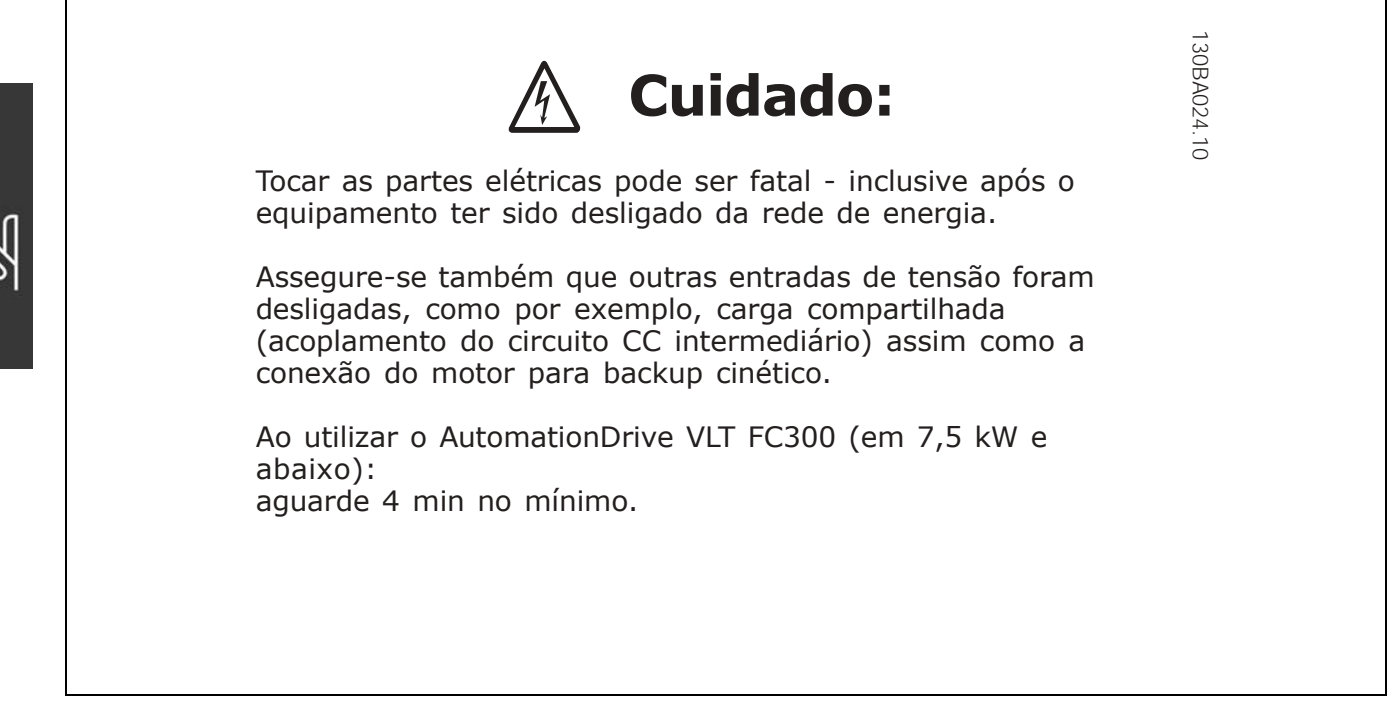

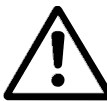

#### Corrente de fuga

A corrente de fuga do terra a partir do FC 300 excede 3,5 mA. Para garantir que o cabo terra tenha uma boa conexão mecânica à conexão de aterramento (terminal 95), a seção transversal do cabo deve ser de no mínimo 10 mm2 ou 2 fios terra nominais terminados separadamente.

#### Dispositivo de corrente residual

Este produto pode originar uma corrente CC no condutor de proteção. Onde um dispositivo de corrente residual (RCD) for utilizado como proteção extra, somente um RCD do Tipo B (de retardo) deverá ser usado no lado da alimentação deste produto. Consulte também a RCD Application Note MN.90.GX.02. Aterramento de proteção do FC 300 e o uso de RCD's deve sempre obedecer às normas nacionais e locais.

#### $\Box$  Rede elétrica IT

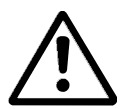

Não conecte unidades de 400-V com filtros de RFI a fontes de alimentação de rede elétrica com uma tensão entre fase e terra superior a 440 V. Para redes elétricas IT e terra em delta (perna aterrada), a tensão de rede entre fase e terra pode exceder 440 V.

O par. 14-50 RFI 1 pode ser utilizado para desconectar os capacitores de RFI internos do circuito intermediário.

Danfoss

# <span id="page-8-0"></span>Como Instalar

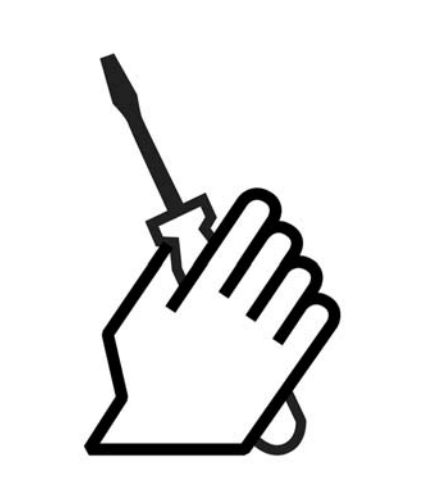

#### □ Sobre Como Instalar

Este capítulo abrange instalações mecânicas e elétricas para e dos terminais de energia elétrica e terminais do cartão de controle.

A instalação elétrica de *opcionais* está descrita nas instruções correspondentes.

#### □ **Como iniciar**

Pode-se executar uma instalação rápida e correta do FC 300, do ponto de vista de EMC, seguindo as etapas abaixo.

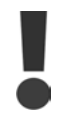

Leia as instruções de segurança antes de começar a instalar a unidade.

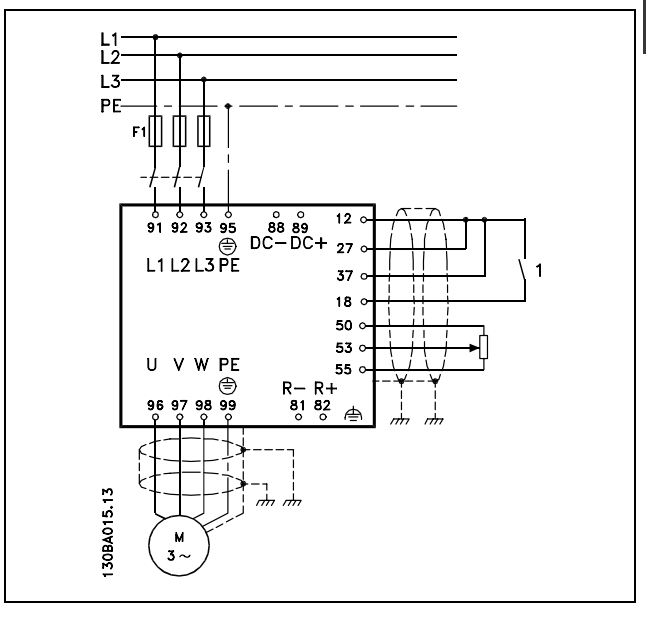

Diagrama da instalação básica incluindo a rede elétrica, motor, teclas de iniciar/parar e os potenciômetros para ajuste da velocidade.

Danfoss

## - Como Instalar -

#### <span id="page-9-0"></span>□ Sacola de Acessórios

Procure as seguintes peças incluídas na Sacola de Acessórios do FC 300.

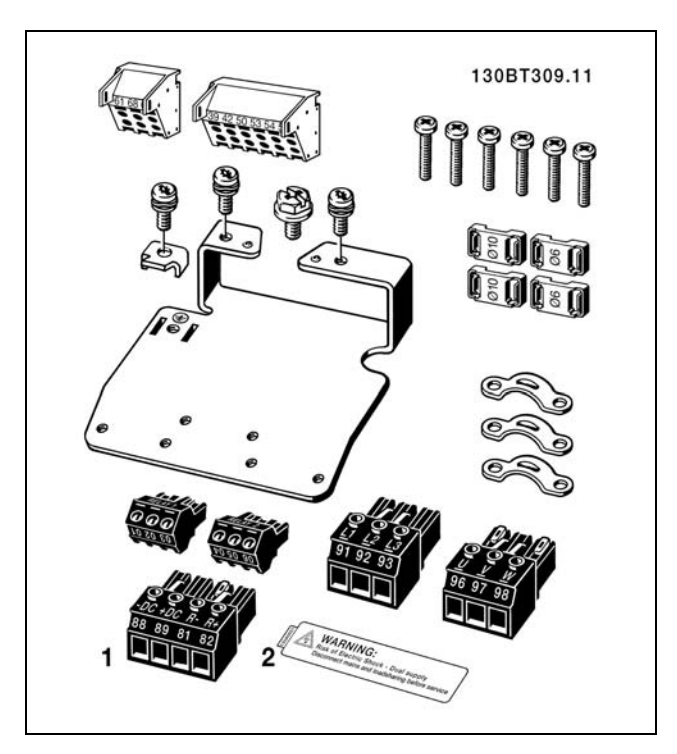

1 + 2 disponíveis somente em unidades com circuito de interrupção do freio.

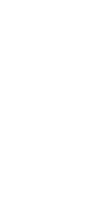

Danfoss

## <span id="page-10-0"></span> $\Box$  Instalação Mecânica

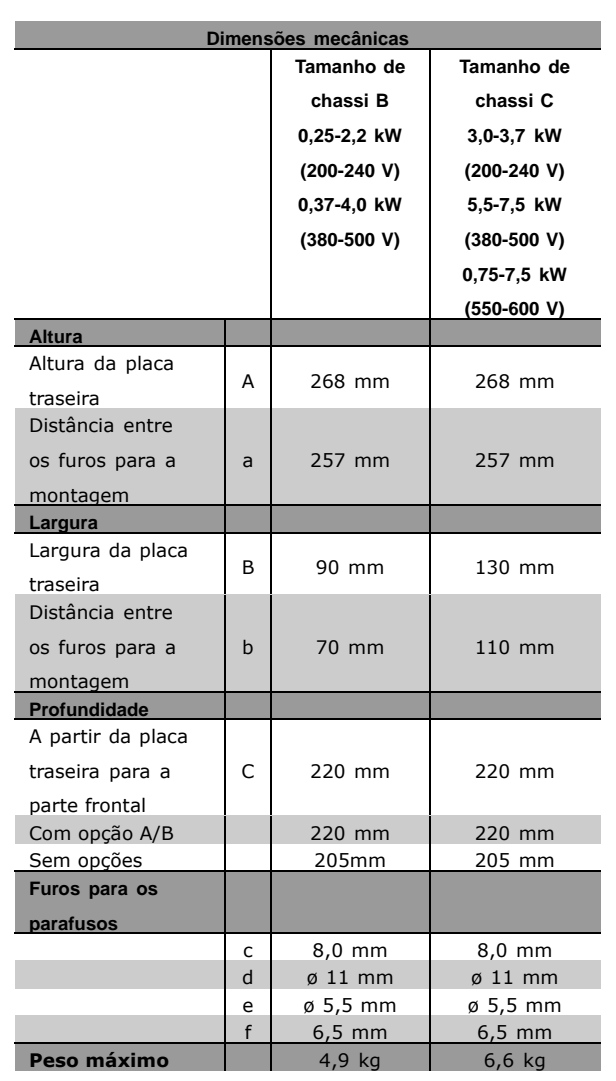

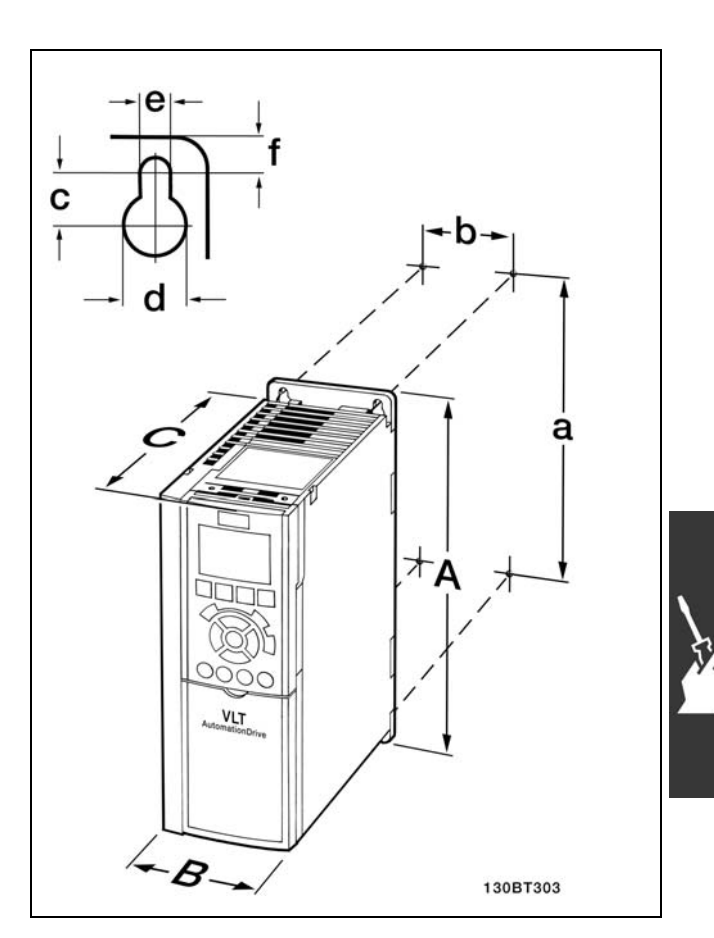

FC 300 IP20 - consulte a tabela ao lado para conferir as dimensões mecânicas

- 1. Faça os furos de acordo com as medidas fornecidas.
- 2. Providencie os parafusos apropriados para a superfície na qual deseja montar o FC 300. Aperte os quatro parafusos novamente.

Para a instalação do IP21/TYPE 1/IP4X superior e inferior - consulte o Guia de Opções que acompanha o FC 300.

O FC 300 IP20 permite instalação contígua. Devido à necessidade de resfriamento, deve-se manter um espaço livre mínimo de 100 mm para a circulação do ar, acima e abaixo do FC 300.

Danfoss

## <span id="page-11-0"></span>□ Instalação elétrica

#### □ Conexão à rede elétrica e Aterramento

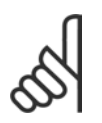

#### **NOTA!:**

O conector do plugue para a energia pode ser removido.

- 1. Garanta que o FC 300 está aterrado corretamente. Faça a conexão ao conector de aterramento (terminal 95). Use um parafuso da sacola de acessórios.
- 2. Fixe o conector do plugue 91, 92, 93, encontrado na sacola de acessórios, nos terminais rotulados REDE ELÉTRICA, na parte inferior do FC 300.
- 3. Conecte os cabos da rede elétrica ao conector do pluque.

A seção transversal do cabo de conexão de aterramento deve ser de no mínimo 10 mm<sup>2</sup> ou com 2 fios de rede elétrica terminados separadamente.

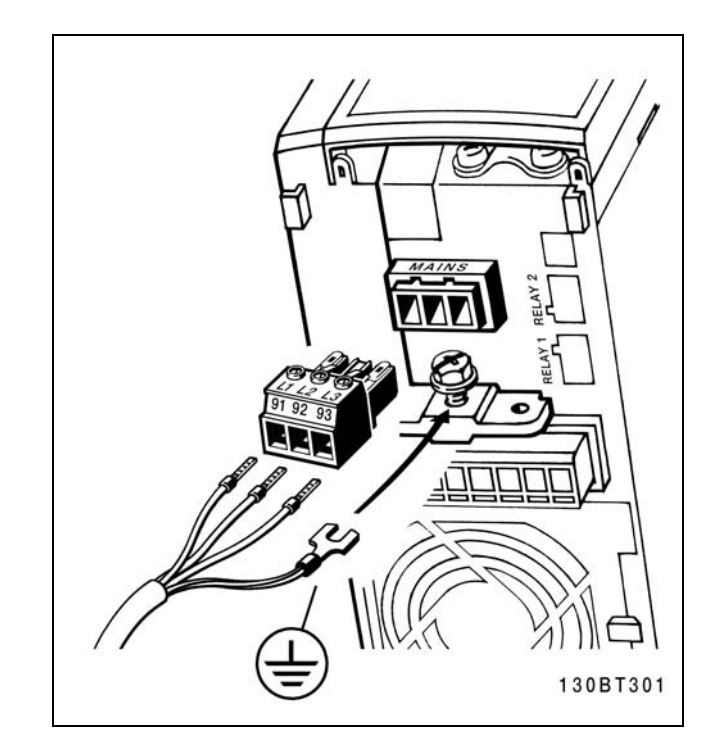

Como fazer a conexão à rede elétrica e ao ponto de aterramento.

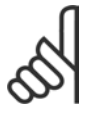

#### NOTAI:

Verifique se a tensão da rede elétrica corresponde à tensão especificada na plaqueta de identificação do FC 300.

Não conecte unidades de 400-V com filtros de RFI a fontes de alimentação de rede elétrica com uma tensão entre fase e terra superior a 440 V. Para redes elétricas IT e terra em delta (perna aterrada), a tensão de rede entre fase e terra pode exceder 440 V.

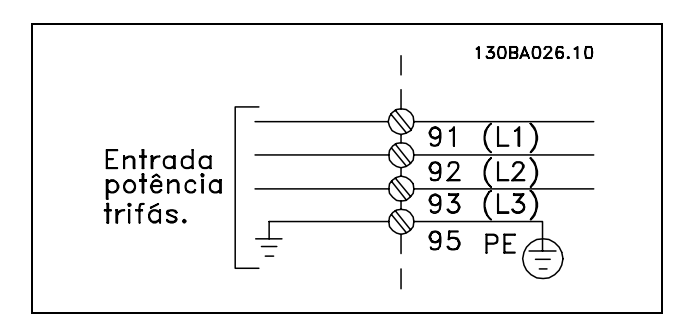

Terminais para rede elétrica e aterramento.

Danfoss

#### <span id="page-12-0"></span>□ Conexão do Motor

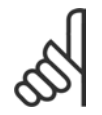

#### **NOTA!:**

O cabo do motor deve estar blindado/encapado metalicamente. Se um cabo não blindado/não encapado

metalicamente for utilizado, alguns dos requisitos de EMC não serão atendidos. Para maiores detalhes, consulte as Especificações de EMC no Guia de *Design do VLT AutomationDrive do FC 300*.

1. Prenda a placa de desacoplamento na parte inferior do FC 300, com parafusos e arruelas contidos na sacola de acessórios.

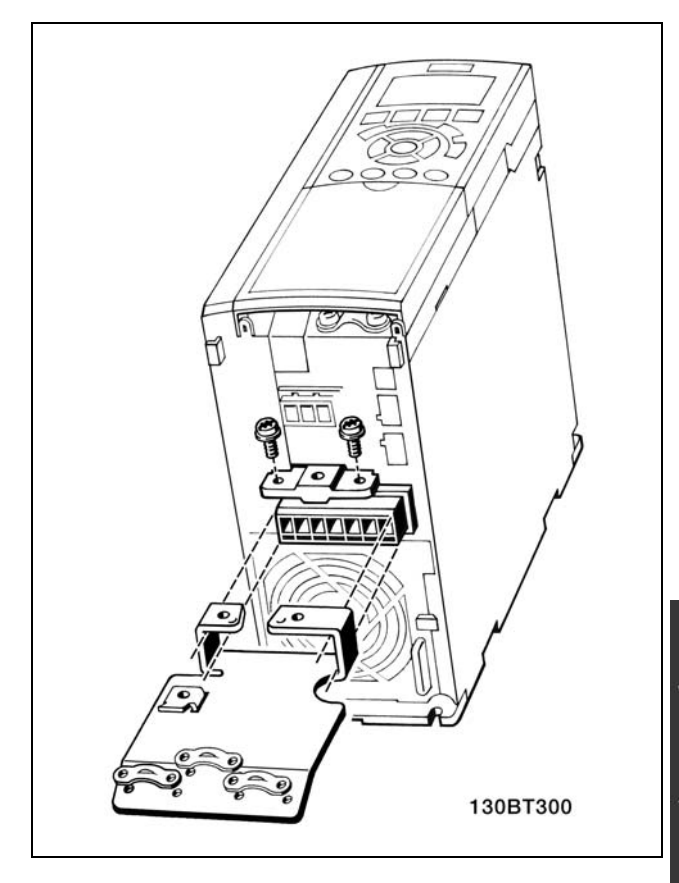

- 2. Conecte o cabo do motor aos terminais 96 (U), 97 (V) e 98 (W).
- 3. Conecte ao terra (terminal 99) na placa de desacoplamento, com parafusos da sacola de acessórios.
- 4. Insira os conectores do plugue 96 (U), 97 (V), 98 (W) e o cabo do motor aos terminais com a etiqueta MOTOR.
- 5. Aperte o cabo blindado à placa de desacoplamento com parafusos e arruelas da sacola de acessórios.

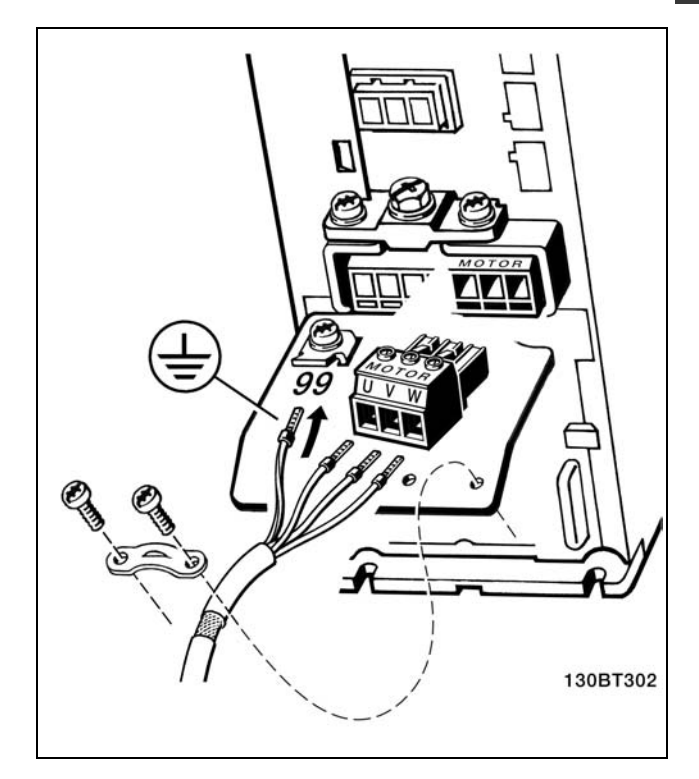

<span id="page-13-0"></span>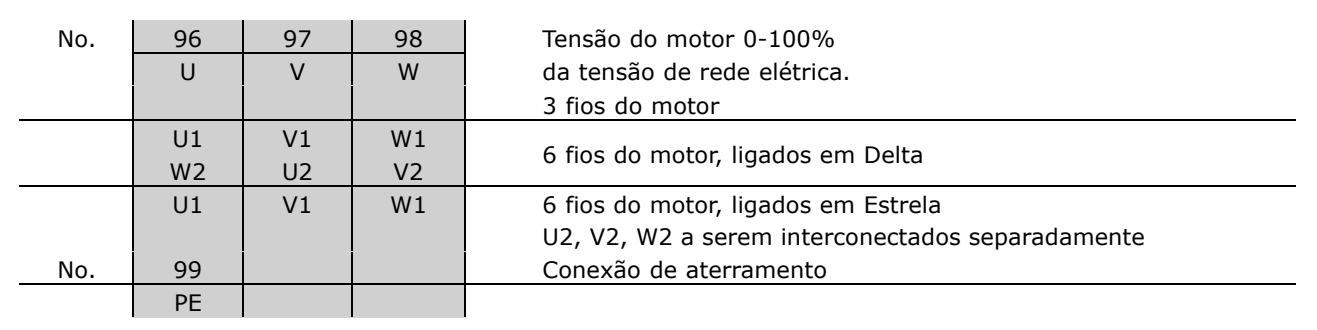

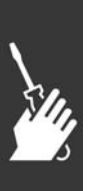

Todos os tipos de motores padrão assíncronos trifásicos podem ser conectados ao FC 300. Normalmente, os motores menores são ligados em estrela (230/400 V,  $\triangle$ /Y). Os motores maiores são ligados em delta (400/690 V,  $\triangle$ /Y). Consulte a plaqueta de identificação do motor para o modo de conexão e a tensão corretos.

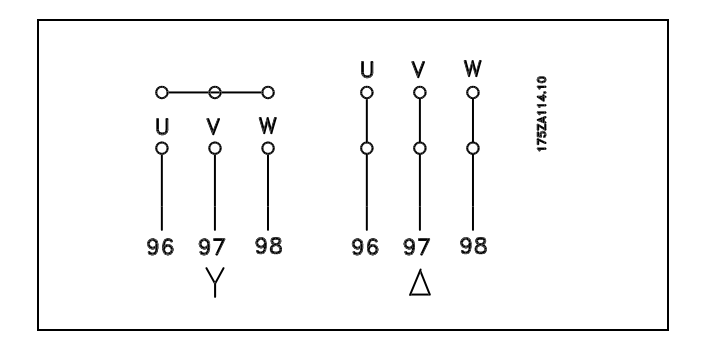

<u>Danfoss</u>

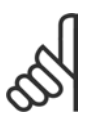

#### **NOTA!:**

No motor sem o papel de isolação de fase ou outro reforço de isolação adequado para operação com fonte de alimentação (tal como o conversor de freqüências), instale um filtro LC na saída do FC 300.

#### □ Cabos do Motor

Consulte o capítulo *Especificações Gerais* para o dimensionamento correto da seção transversal e comprimento do cabo do motor. Obedeça sempre as normas nacionais e locais sobre seção transversal do cabo.

- · Utilize um cabo de motor blindado/encapado metalicamente, para atender as especificações de emissão EMC, exceto se especificado diferentemente quanto ao filtro de RFI utilizado.
- Mantenha o cabo do motor o mais curto possível, a fim de reduzir o nível de ruído e de correntes de fuga.
- \* Conecte a malha de blindagem do cabo do motor à placa de desacoplamento do
- FC 300 e ao chassi metálico do motor.
- · Faça as conexões da malha de blindagem com a maior área superficial possível (braçadeira do cabo). Isto pode ser conseguido utilizando os dispositivos de instalação, fornecidos com o FC 300.
- Evite fazer a montagem com extremidades da malha de blindagem que estejam trançadas (espiraladas), o que degradará os efeitos de filtragem das freqüências altas.
- Se for necessário dividir a malha de blindagem, para instalar um isolador para o motor ou o relé do motor, a malha de blindagem deve ter continuidade com a mínima impedância possível de alta freqüência.

 $\overline{\phantom{a}}$  Como Instalar  $\overline{\phantom{a}}$ 

#### <span id="page-14-0"></span>" **FusÌveis**

Proteção do circuito de ramificação:

A fim de proteger a instalação contra perigos elétricos e de incêndio, todos os circuitos de derivação em uma instalação, engrenagens de chaveamento, máquinas, etc., devem ser curto-circuitadas e protegidas de sobre correntes, de acordo com as normas national/internacional.

#### Proteção contra curto circuito:

O conversor de freqüências deve ser protegido contra curto circuito, para evitar perigos elétricos e de incêndio. A Danfoss recomenda a utilização dos fusíveis mencionados a seguir, para proteger o técnico de manutenção ou outro equipamento, no caso de uma falha interna no drive. O conversor de freqüências fornece proteção total contra curto circuito, no caso de um curto circuito na saída do motor.

#### Proteção contra sobre corrente:

Fornece proteção de sobrecarga para evitar perigo de incêndio devido ao superaquecimento dos cabos na instalação. O conversor de freqüências esta equipado com uma proteção de sobre corrente interna que pode ser utilizada para proteção de sobrecarga na entrada de corrente (exceto as aplicações UL) Consulte o par. 4-18. Além disso, os fusíveis ou disjuntores podem ser utilizados para fornecer a proteção de sobre corrente na instalação. A proteção de sobre corrente deve sempre ser executada de acordo com as normas nacionais.

Para estar em conformidade com as aprovações UL/cUL, utilizar pré-fusíveis de acordo com a tabela a seguir.

**200-240 V**

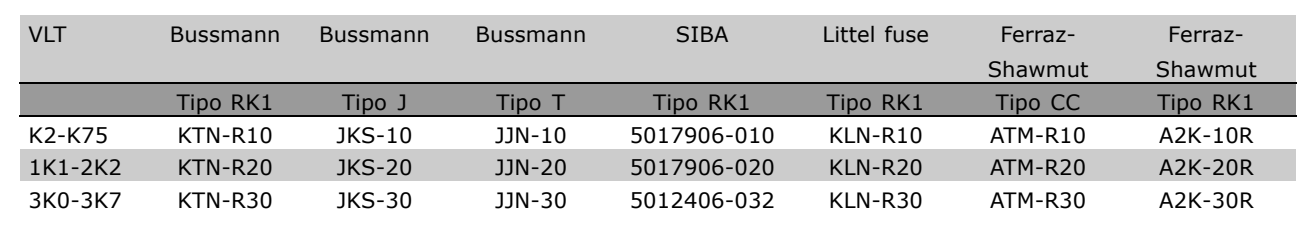

#### **380-500 V, 525-600 V**

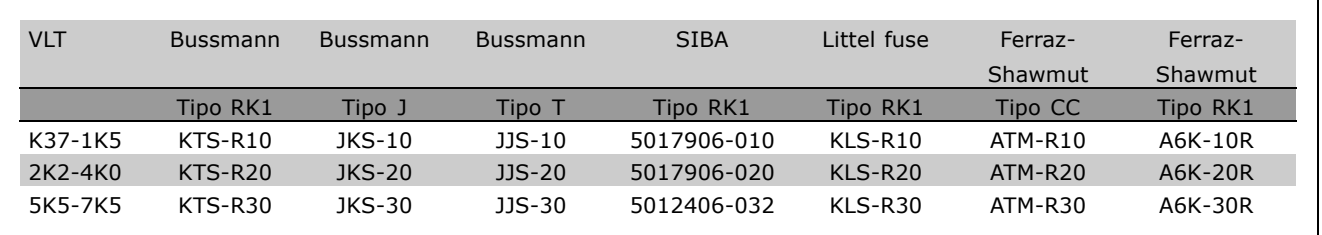

Fusíveis KTS da Bussmann podem substituir KTN para conversores de freqüências de 240 V. Fusíveis FWH da Bussmann podem substituir FWX para conversores de freqüências de 240 V. Fusíveis KLSR da LITTEL FUSE podem substituir KLNR para conversores de freqüências de 240 V. Fusíveis L50S da LITTEL FUSE podem substituir L50S para conversores de freqüências de 240 V. Fusíveis A6KR da FERRAZ SHAWMUT podem substituir A2KR para conversores de freqüências de 240 V. Fusíveis A50X da FERRAZ SHAWMUT podem substituir A25X para conversores de frequências de 240 V.

Danfoss

Danfoss

<span id="page-15-0"></span>**Não-conformidade com UL** 

Se não houver conformidade com a UL/cUL, recomendamos utilizar os seguintes fusíveis, que asseguram a conformidade com a EN50178: Em caso de mau funcionamento, se as seguintes recomendações não forem seguidas, poderá redundar em dano desnecessário do conversor de freqüências. Os fusíveis devem ser desenvolvidos para proteção em um circuito capaz de fornecer um máximo de 100.000 Arms (simétrico), 500 V máximo.

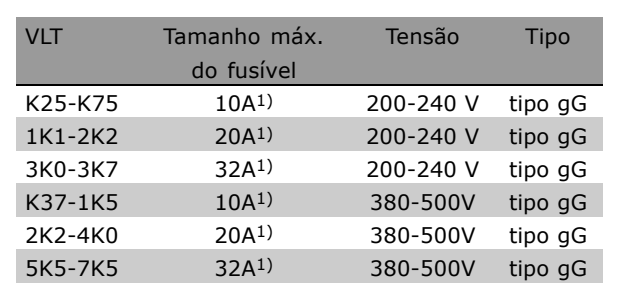

1) Fusíveis máx. - consulte as normas nacional/internacional para selecionar um tamanho de fusível aplicável.

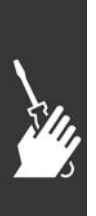

Danfoss

<span id="page-16-0"></span>□ Acesso aos Terminais de Controle

Todos os terminais para os cabos de controle estão localizados embaixo da tampa frontal do conversor de freqüências. Remova a tampa utilizando uma chave de fenda (veja a figura ilustrativa).

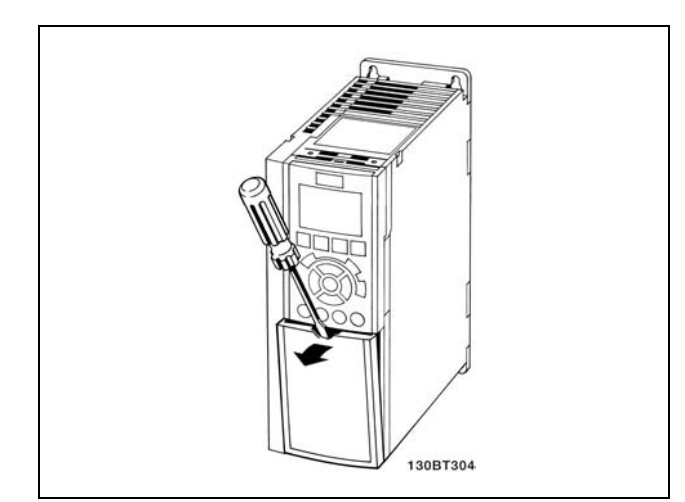

#### □ Instalação Elétrica, Terminais de Controle

- 1. Fixe na parte frontal do FC 300 os terminais fornecidos na sacola de acessórios.
- 2. Conecte os terminais 18, 27 e 37 ao +24 V (terminal 12/13) com o cabo de controle.

Configurações padrão:

- $18 =$  partida
- 27 =inversão da parada por inércia
- $37$  = inversão de parada segura

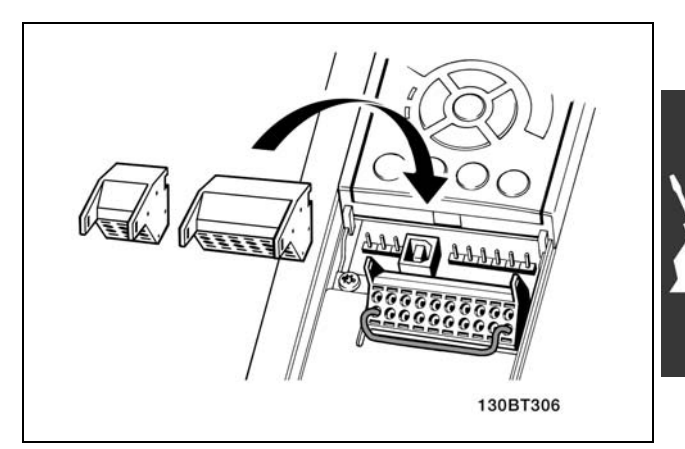

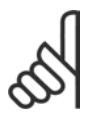

#### **NOTA!:**

Para fixar o cabo no terminal:

- 1. Remova a isolação do cabo de 9-10 mm.
- 2. Insira a chave de fenda no orifício quadrado.
- 3. Insira o cabo no orifício circular adjacente.
- 4. Remova a chave de fenda. O cabo está desse modo fixo ao terminal.

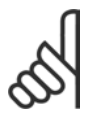

#### **NOTA!:**

Para remover o cabo do terminal:

- 1. Insira a chave de fenda no orifício quadrado.
- 2. Puxe o cabo.

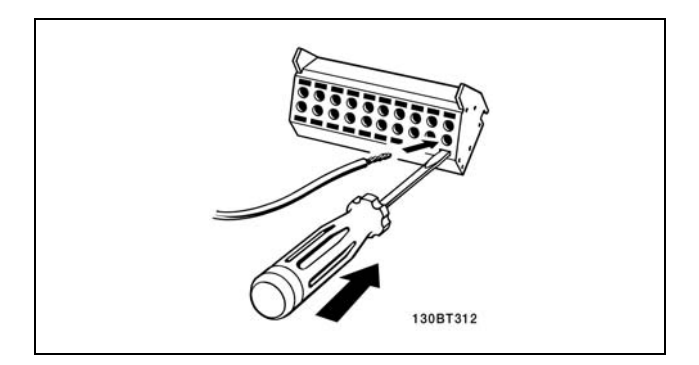

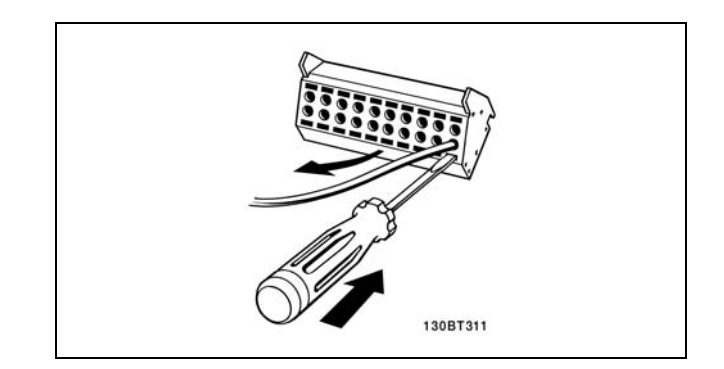

Danfoss

## - Como Instalar -

#### <span id="page-17-0"></span>□ Terminais de Controle

Números de referências de desenhos:

- 1. E/S digital do plugue de 10 pólos.
- 2. Barramento RS485 do plugue de 3 pólos.
- 3. E/S analógico de 6 pólos.
- 4. Conexão USB.

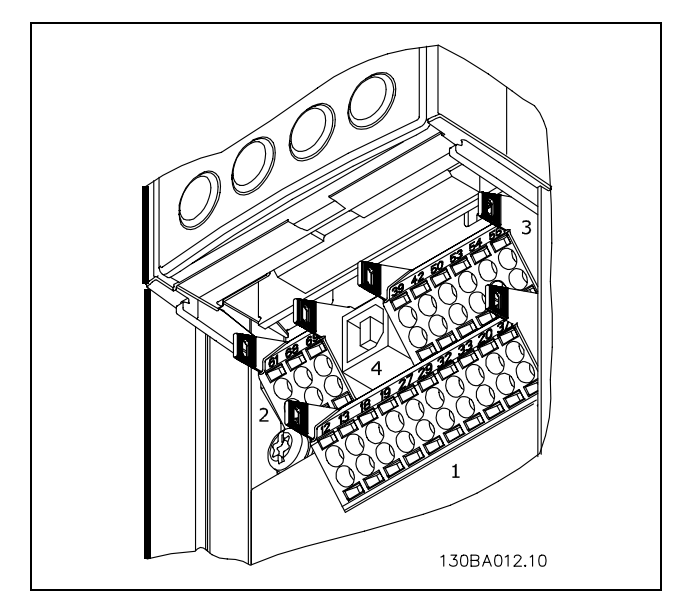

Terminais de controle

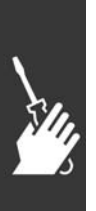

Danfoss

Como Instalar -

#### <span id="page-18-0"></span>□ Instalação Elétrica, Cabos de Controle

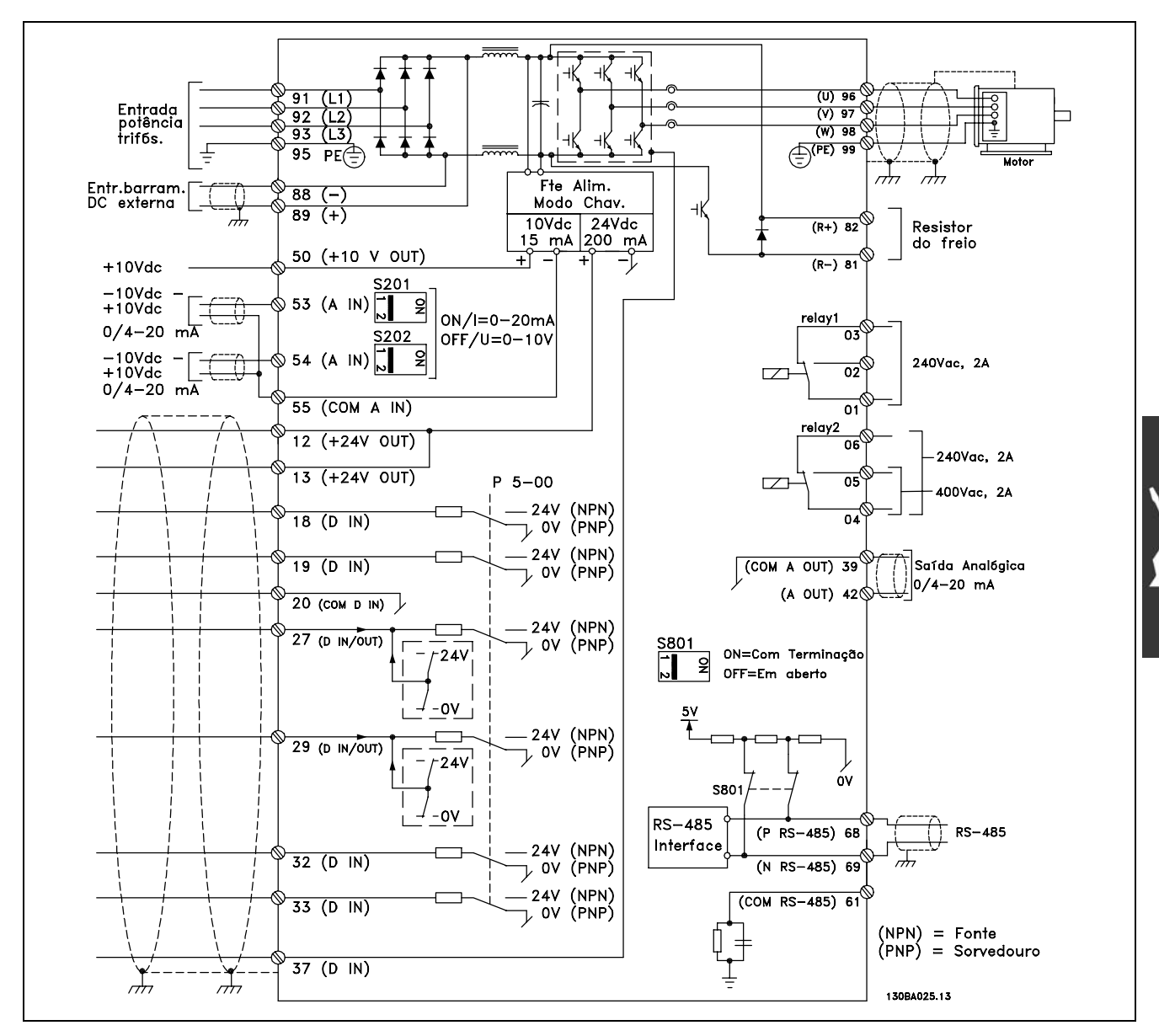

Diagrama mostrando todos os terminais elétricos. O terminal 37 não está incluído no FC 301.

Cabos de controle muito longos e de sinais analógicos, podem, em casos raros e dependendo da instalação, resultar em loops de aterramento de 50/60 Hz, devido ao ruído ocasionado pelos cabos de rede elétrica.

Se isto acontecer, é possível que haja a necessidade de cortar a malha da blindagem ou inserir um capacitor de 100 nF entre a malha e o chassi.

Os pontos de conexão comum das entradas e saídas, digitais e analógicas, devem estar conectados separadamente, para evitar que as correntes de fuga de um grupo (ou seja, as entradas digitais) interfiram em outros grupos (ou seja, as entradas analógicas).

Danfoss

<span id="page-19-0"></span>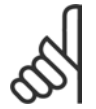

#### **NOTA!:**

Os cabos de controle devem ser blindados/encapados metalicamente.

1. Utilize uma braçadeira para conectar a malha metálica da blindagem à placa de desacoplamento para cabos de controle.

Consulte a seção Aterramento de cabos de controle *blindados/encapados metalicamente* no *Guia de Design do VLT AutomationDrive do FC 300,* para a terminação correta dos cabos de controle.

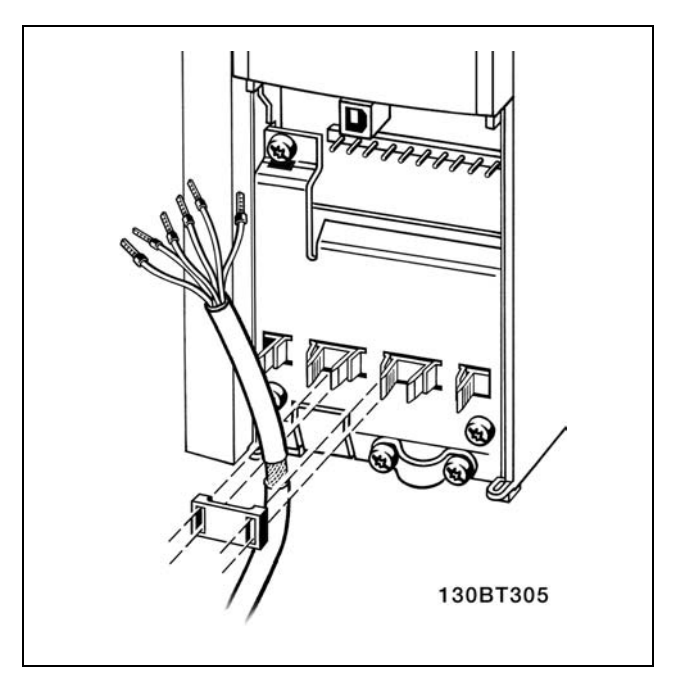

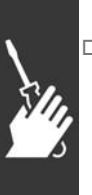

#### □ Chaves S201, S202 e S801

As chaves S201 (A53) e S202 (A54) são usadas para selecionar uma configuração de corrente (0-20 mA) ou de tensão (-10 a 10 V) dos terminais de entradas analógicas 53 e 54, respectivamente.

A chave S801 (BUS TER.) pode ser utilizada para ativar a terminação na porta RS-485 (terminais 68 e 69).

Consulte o desenho *Diagrama mostrando todos os terminais elétricos* na seção *Instalação Elétrica.* 

Configuração padrão:

 $S201 (A53) = OFF (entrada de tensão)$  $S202$  (A54) = OFF (entrada de tensão) S801 (Terminação de barramento) = OFF

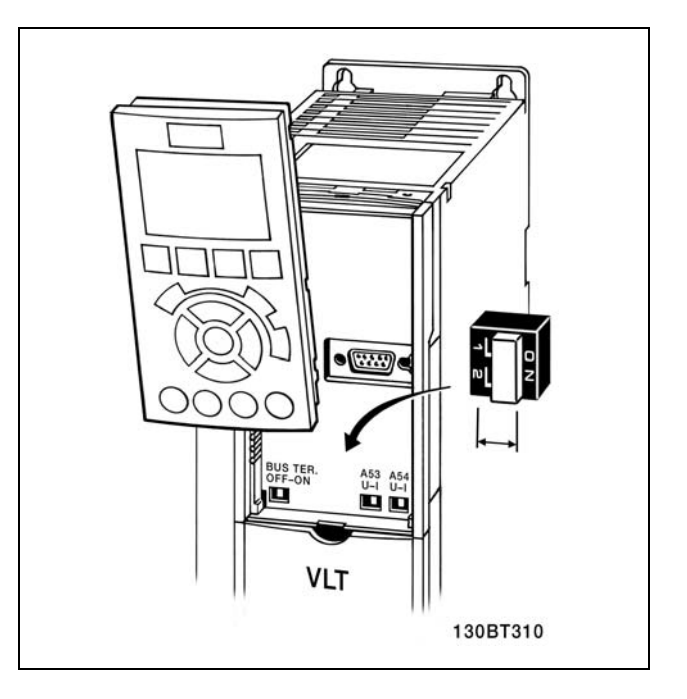

Danfoss

 $\blacksquare$ 

#### <span id="page-20-0"></span>□ Torques de aperto

Aperte os terminais conectados com os seguintes torques:

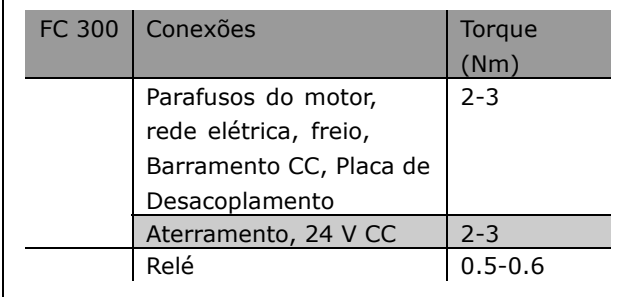

#### □ Set-Up Final e Teste

Para testar o set-up e assegurar que o conversor de freqüências está funcionando, siga as seguintes etapas.

**Etapa 1. Localize a plaqueta de** identificação do motor.

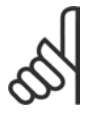

### **NOTA!:**

O motor está ligado ou em estrela-(Y) ou em delta-(△). Esta informação está localizada nos dados da plaqueta

de identificação do motor.

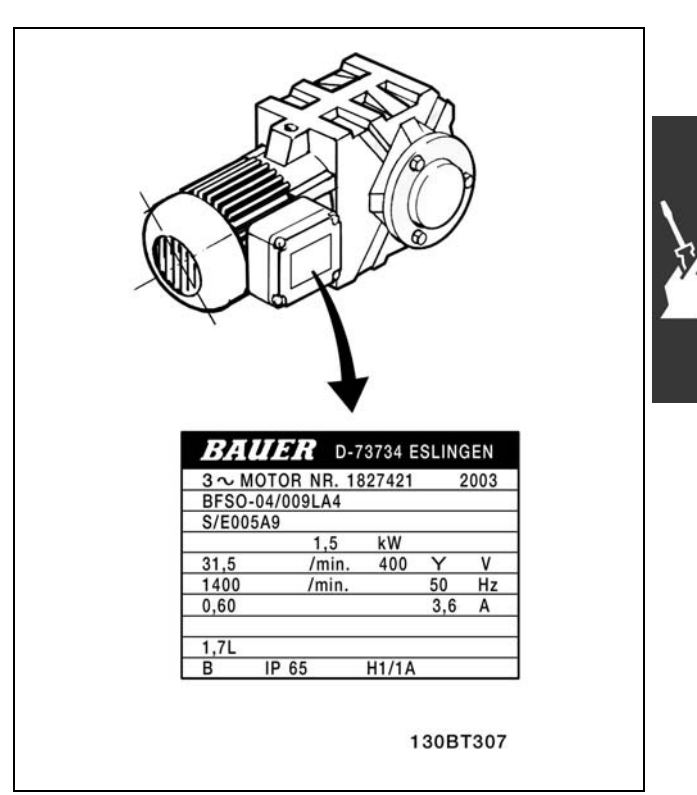

**Etapa 2. Digite os dados da plaqueta** de identificação do motor, nesta lista de parâmetros.

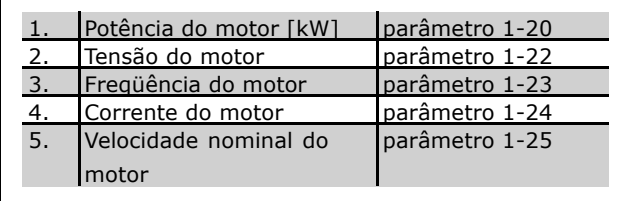

### - Como Instalar -

<span id="page-21-0"></span>Etapa 3. Ative a Adaptação Automática do Motor (AMA)

Recomenda-se executar uma AMA para garantir um desempenho otimizado. A AMA mede os valores a partir do diagrama equivalente do modelo do motor.

- 1. Inicie o conversor de freqüências e ative o parâmetro 1-29 da AMA.
- 2. Escolha entre AMA completa ou reduzida. Se houver um filtro LC montado, execute somente a AMA reduzida.
- 3. Pressione a tecla [OK]. O display exibe "Pressione manual para iniciar".
- 4. Pressione a tecla [Hand on]. Uma barra de evolução na parte inferior do display indica se a AMA está em execução.

Pare a AMA durante a operação

1. Pressione a tecla [OFF] - o conversor de frequências entra no modo alarme e o display mostra que a AMA foi encerrada pelo usuário.

Execução da AMA com êxito

- 1. O display mostra "Pressione [OK] para encerrar a AMA".
- 2. Pressione a tecla [OK] para sair do estado da AMA.

#### AMA sem êxito

- 1. O conversor de freqüências entra no modo alarme.
- 2. O "Valor de Relatório" no [Registro de Alarme] mostra a última següência de medição realizada pela AMA, antes do conversor de freqüências entrar no modo alarme. Este número, junto com a descrição do alarme, auxiliará na resolução do problema. Se você necessitar entrar em contacto com a Assistência Técnica da Danfoss, certifique-se de mencionar o número e a descrição do alarme.

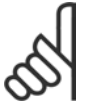

### **NOTA!:**

A execução sem êxito uma AMA freqüentemente é causada pelos dados da plaqueta de identificação registrados incorretamente.

Etapa 4. Defina o limite de velocidade e o tempo da rampa

Defina os limites desejados para a velocidade e o tempo da rampa.

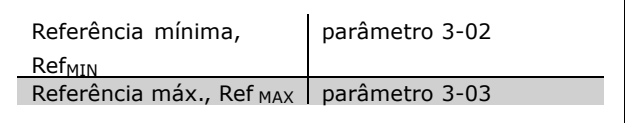

Danfoss

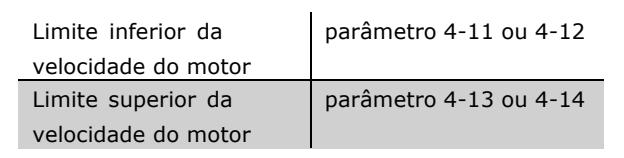

MG.33.A2.28 - VLT é uma marca registrada da Danfoss

Danfoss

<span id="page-22-0"></span>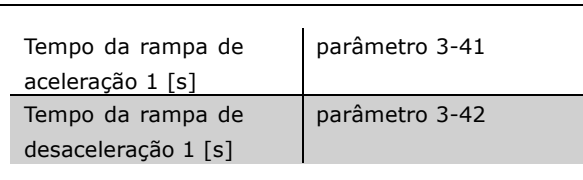

## " **Conexıes Adicionais**

## □ Opcional de 24 V de Back-Up

N˙meros dos terminais:

Terminal 35: - alimentação de 24 V CC externa. Terminal 36: + alimentação 24 V CC externa.

- 1. Conecte o cabo do 24 V CC ao conector do plugue de 24 V.
- 2. Insira o conector do plugue nos terminais rotulados 35, 36.

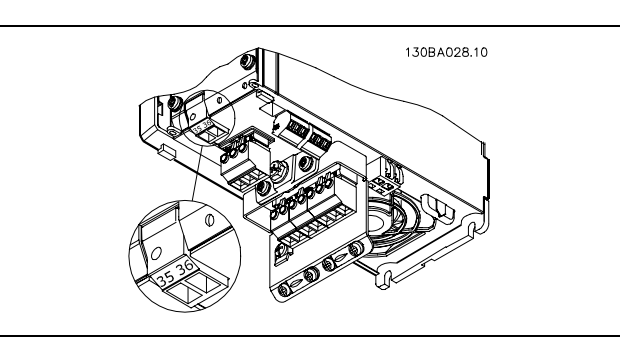

Conexão à alimentação de 24 V de backup.

#### $\Box$  Distribuição de Carga

Mediante a distribuição de carga é possível conectar diversos circuitos intermediários CC do FC 300, se for necessário estender a instalação, utilizando-se fusíveis adicionais e bobinas de CA (veja a figura ilustrativa).

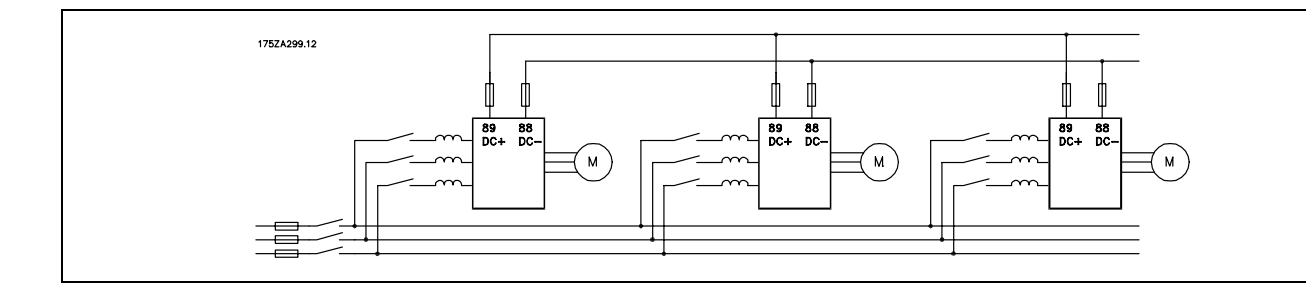

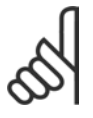

#### **NOTA!:**

Os cabos de distribuição de carga devem ser blindados/encapados metalicamente. Se um cabo não blindado/não encapado metalicamente for utilizado, alguns dos requisitos de EMC não serão atendidos. Para maiores detalhes, consulte as Especificações de *EMC* no *Guia de Design do VLT AutomationDrive do FC 300.*

É possível que ocorram níveis de tensão de até 975 V CC entre os terminais 88 e 89.

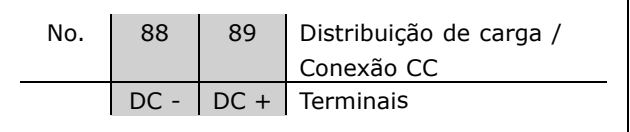

<u>Danfoss</u>

### <span id="page-23-0"></span>□ Opcional de Conexão do Freio

O cabo para conexão com o resistor de freio deve ser blindado/encapado metalicamente.

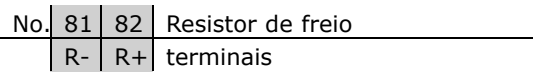

- 1. Utilize braçadeiras de cabo para conectar a malha da blindagem ao gabinete metálico do conversor de freqüências e à placa de desacoplamento do resistor do freio.
- 2. Dimensione a seção transversal do cabo de freio de forma a corresponder à corrente de frenagem.

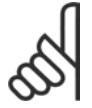

#### **NOTA!:**

Tensões de até 975 V CC podem ocorrer entre os terminais.

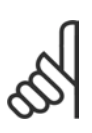

#### **NOTA!:**

Se ocorrer um curto-circuito no resistor do freio, evite a dissipação de potência nesse resistor utilizando um disjuntor de rede ou contactor, para desconectar a tensão da rede do conversor de freqüências. Somente o conversor de freqüências pode controlar o contactor.

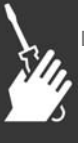

#### □ Conexão de Relés

Para definir a saída de relé, consulte o grupo de parâmetros 5-4\* Relés.

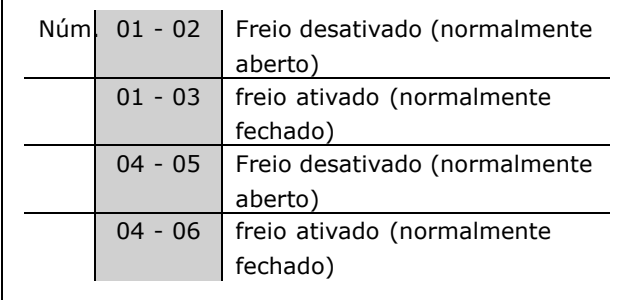

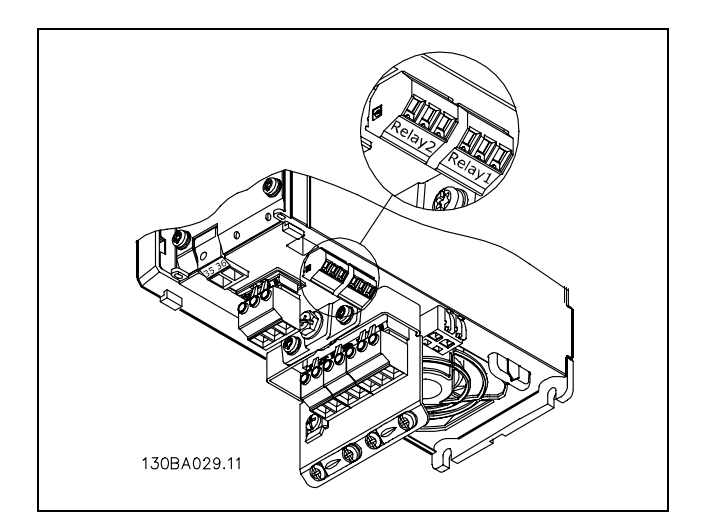

Terminais para conexão do relé

#### <span id="page-24-0"></span>□ Controle do Freio Mecânico

Nas aplicações de levantamento/abaixamento, é necessário ter a possibilidade de se controlar um freio eletromecânico.

- Controle o freio utilizando uma saída do relé ou saída digital (terminais 27 e 29).
- A saída deve ser mantida fechada (sem tensão) durante o período em que o conversor de freqüências não puder 'dar suporte' ao motor devido, por exemplo, ao fato de que a carga é excessivamente pesada.
- Selecione *Controle do freio mecânico no* par. 5-4\* ou 5-3\* para aplicações com um freio eletromecânico.
- O freio é liberado quando a corrente do motor exceder o valor pré-definido no parâmetro. 2-20.
- O freio é ativado quando a freqüência de saída for menor que a freqüência de ativação do freio, definida no parâmetro 2-21 ou 2-22, e somente se o conversor de freqüências estiver executando um comando de parada.

Se o conversor de freqüências estiver no modo alarme ou em uma situação de sobretensão, o freio mecânico é imediatamente interrompido.

#### □ Ligação de motores em paralelo

O FC 300 È capaz de controlar diversos motores ligados em paralelo. O consumo total de corrente dos motores não deve ultrapassar a corrente de saída nominal máxima I<sub>INV</sub> do conversor de freqüências.

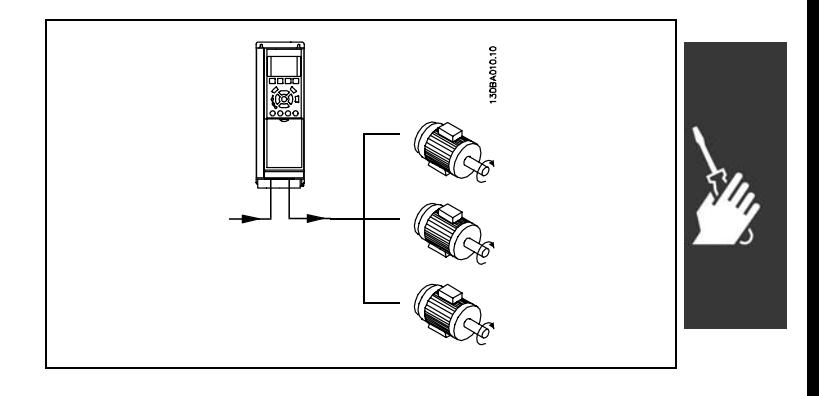

Danfoss

Podem surgir problemas na partida e em baixas rotações se os tamanhos dos motores forem muito diferentes, porque a resistência ôhmica relativamente alta no estator dos motores menores, requer uma tensão maior na partida e em valores baixos de RPM.

O relé térmico eletrônico (ETR) do FC 300 não pode ser usado como proteção de motor, para motores individuais, em sistemas com motores ligados em paralelo. Deve-se providenciar proteções de motor adicionais, p.ex. termistores em cada motor ou relés térmicos individuais. (Disjuntores não são adequados como proteção).

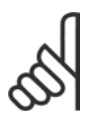

#### **NOTA!:**

Quando motores são ligados em paralelo, o parâmetro 1-29 Adaptação automática do motor (AMA) não pode ser utilizado.

Para informações detalhadas, consulte o *Guia de Design do VLT AutomationDrive do FC 300*.

#### □ Proteção Térmica do Motor

O relé térmico eletrônico no FC 300 teve aprovação UL para proteção de um único motor, quando o par. 1-90 *Proteção Térmica do Motor* é definido para *Desarme do ETR* e o parâmetro 1-24 *Corrente do motor, I<sub>M,N</sub>* for definido para o valor da corrente nominal do motor (ver a plaqueta de identificação do motor).

Danfoss

- Como Instalar -

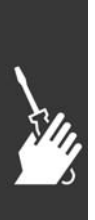

Danfoss

## <span id="page-26-0"></span>Como Programar

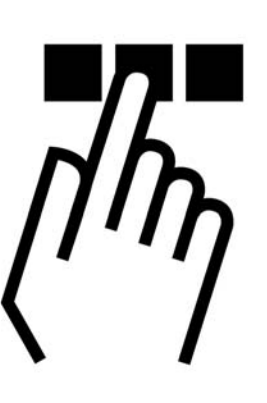

## □ Como Programar no Painel de Controle Local

Nas instruções seguintes, assumimos que há um PCL gráfico instalado (PCL 102):

O painel de controle está dividido em quatro grupos de funções:

- 1. Display Gráfico com linhas de Status.
- 2. Teclas do menu e luzes indicadoras para alterar parâmetros e alternar entre as funções exibidas.
- 3. Teclas de navegação e luzes indicadoras (LEDs).
- 4. Teclas de operação e luzes indicadoras (LED).

Todos os dados são exibidos em um display gráfico PCL, que pode exibir até cinco itens de dados operacionais enquanto estiver exibindo o [Status].

**Linhas do display:**

- a. **Linha de status:** Mensagens de status, exibindo ícones e gráfico.
- b. **Linhas 1- 2:** Linhas de dados do operador exibindo dados definidos ou selecionados pelo usuário. Pressionando a tecla [Status], uma linha extra pode ser acrescentada.
- c. **Linha de status**: Mensagem de status exibindo um texto.

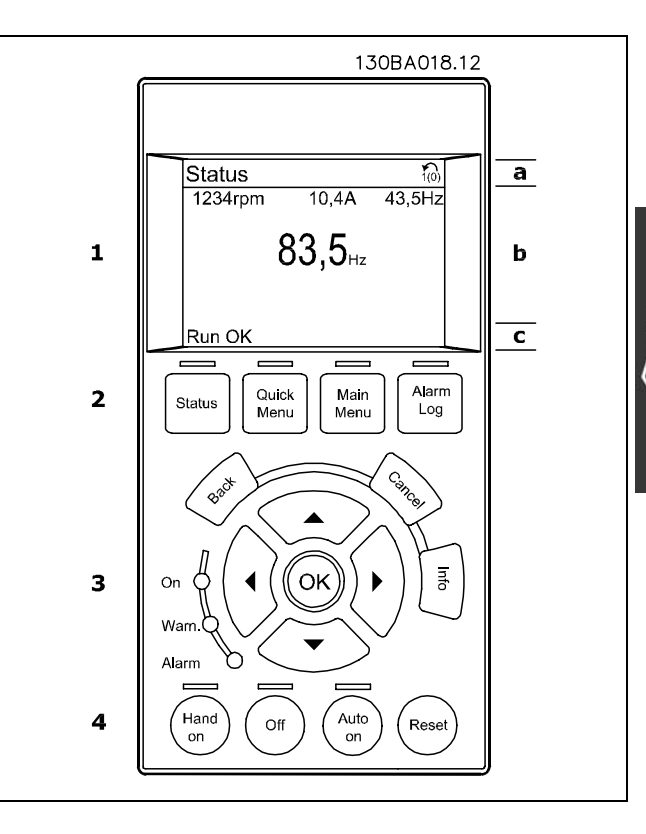

**Luzes Indicadoras (LEDs):**

- · LED Verde/Ligado: Indica se a seção de controle está funcionando.
- LED Amarelo/Advertência: Indica uma advertência.
- LED Vermelho piscando/Alarme: Indica um alarme.

Danfoss

<span id="page-27-0"></span>A maioria das programações dos parâmetros do FC 300 pode ser alterada imediatamente por intermédio do painel de controle, exceto se uma senha tiver sido criada por meio do parâmetro 0-60 Senha do Menu Principal ou do parâmetro 0-65 Senha do Menu Rápido.

**Teclas do PCL**

[Status] indica o status do conversor de frequências ou do motor. Pode-se escolher entre 3 leituras diferentes, pressionando a tecla [Status]:

5 linhas de leitura, 4 linhas de leitura ou Controlador Lógico Inteligente.

[Quick Menu] permite acesso rápido a Quick Menus diferentes, tais como:

- Meu Menu Pessoal
- Set-up Rápido
- Alterações Feitas
- **Registros**

[Main Menu] é utilizado para programar todos os parâmetros.

**[Alarm Log]** exibe uma lista de Alarmes, com os cinco últimos alarmes (numerados de A1-A5). Para detalhes adicionais sobre um alarme, utilize as teclas de setas para mover-se até o número identificador do alarme e pressione [OK]. Desse modo, será exibida a informação sobre a condição do conversor de freqüências, no instante antes deste entrar no modo alarme.

[Back] retorna à etapa ou camada anterior, na estrutura de navegação.

[Cancel] cancela a última alteração ou comando, desde que o display não tenha mudado.

[Info] fornece informações sobre um comando, parâmetro ou função em qualquer tela do display. Para sair do modo info, pressione uma das seguintes teclas [Info], [Back] ou [Cancel].

[OK] é usada para confirmar a alteração de um parâmetro assinalado pelo cursor e para confirmar a alteração de um parâmetro.

[Hand on] permite o controle do conversor de freqüências, por intermédio do PCL. [Hand on] também dá partida no motor e, agora, È possÌvel digitar os dados de velocidade do motor por meio das teclas de setas. A tecla pode ser selecionada como Ativo [1] ou Inativo [0], por meio do parâmetro 0-40 Tecla [Hand on] no PCL. Os sinais de parada externos, ativados pelos sinais de controle ou por um barramento serial, cancelam um comando de "partida", executado via PCL.

**[Off]** È usada para parar o motor conectado. A tecla pode ser selecionada como Ativo [1] ou Inativo [0], por meio do parâmetro 0-41 *Tecla [Off] no PCL.* 

[Auto On] é utilizada se o conversor de freqüências tiver de ser controlado através dos terminais de controle e/ou da comunicação serial. Quando um sinal de partida estiver ativo, nos terminais de controle e/ou barramento, o conversor de freqüências será inicializado. A tecla pode ser selecionada como Ativo [1] ou Inativo [0], por meio do parâmetro 0-42 Tecla [Auto on] no PCL.

[Reset] é utilizada para reinicializar o conversor de freqüências, após um alarme (desarme). Pode ser selecionada como Ativo [1] ou *Inativo* [0] por meio do parâmetro 0-43 Tecla Reset no PCL.

As teclas de Seta são usadas para movimentar-se entre comandos e em parâmetros.

**O Atalho para Par'metro** pode ser executado mantendo-se a tecla [Main Menu] pressionada durante 3 segundos. Este atalho para parâmetro permite acesso direto a qualquer parâmetro.

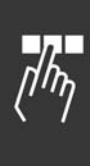

Danfoss

<span id="page-28-0"></span>□ Transferência Rápida das Configurações de Parâmetros

Uma vez completado o setup de um drive, é recomendável que esses dados sejam armazenados no PCL ou em um PC, por meio da Ferramenta de Software MCT 10 Set-up.

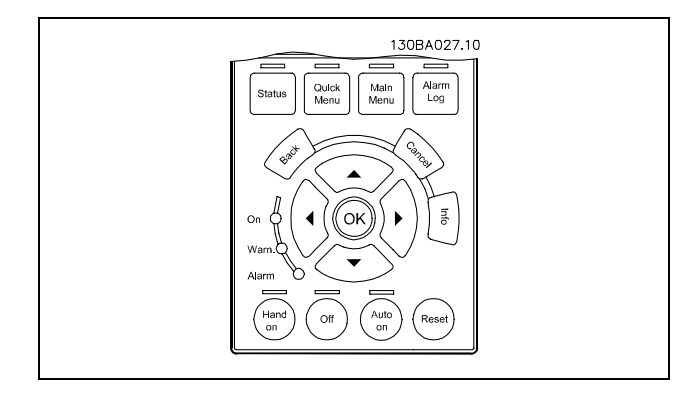

**Armazenamento de dados no PCL:**

- 1. Procure o parâmetro 0-50 Copiar PCL
- 2. Pressione a tecla [OK]
- 3. Selecione "Todos para o PCL"
- 4. Pressione a tecla [OK]

Todas as definições de parâmetro são então armazenadas no PCL conforme indicado na barra de progresso. Quando chegar aos 100%, pressione [OK].

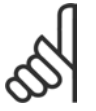

#### **NOTA!:**

Pare a unidade antes de executar esta operação.

Pode-se então conectar-se o PCL a outro conversor de freqüências e copiar as definições de parâmetros também para este conversor de freqüências.

**Transferir dados do PCL para o drive:**

- 1. Procure o parâmetro 0-50 Copiar PCL
- 2. Pressione a tecla [OK]
- 3. Selecione "Todos do PCL"
- 4. Pressione a tecla [OK]

As definições de parâmetros armazenadas no PCL são então transferidas para o drive, indicado na barra de progresso. Quando chegar aos 100%, pressione [OK].

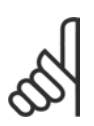

### **NOTA!:**

Pare a unidade antes de executar esta operação.

#### □ Reinicializar para a Definição Padrão

Para restabelecer todos os valores de parâmetros às suas programações padrão, escolha o par. 14-22 Modo *Operacional* e selecione Inicialização. Desligue o conversor de freqüências. O conversor de freqüências restabelecerá automaticamente as definições padrão, durante a energização seguinte.

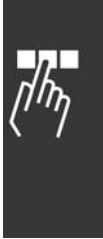

Danfoss

#### <span id="page-29-0"></span>□ Ajuste o Contraste do Display

Mantenha a tecla [STATUS] pressionada e acione as setas 'para cima' ou 'para baixo' para ajustar o contraste do display.

#### □ Como Conectar um PC ao FC 300

Para controlar o conversor de freqüências, a partir de um PC, é necessário instalar o Software MCT 10 Set-up.

O PC é conectado por meio de um cabo USB (host/dispositivo) padrão, ou por meio de uma interface RS485, como mostrado na seção Conexão do Barramento, no capítulo Como Programar.

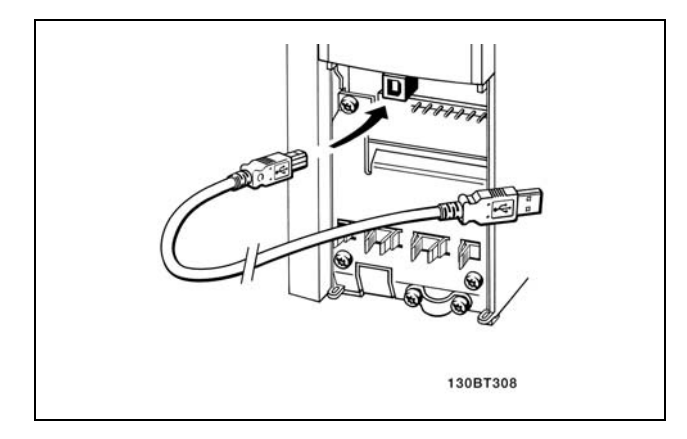

Conexão USB.

#### □ O Diálogo do Software do FC 300 Armazenagem dos dados em PC, por meio do Software MCT 10 Set-Up:

- 1. Conecte um PC à unidade através de uma porta de comunicação USB
- 2. Abra o Software MCT 10 Set-up
- 3. Escolha "Ler a partir do drive"
- 4. Escolha "Salvar como"

Todos os parâmetros são armazenados nesse instante.

#### Transferência de dados do PC para o drive via Software MCT 10 Set-Up:

- 1. Conecte um PC à unidade através de uma porta de comunicação USB
- 2. Abra o Software MCT 10 Set-up
- 3. Escolha "Abrir " os arquivos armazenados serão exibidos
- 4. Abra o arquivo apropriado
- 5. Escolha "Gravar no drive"

Todos os parâmetros são então transferidos para o drive

Há um manual separado para o Software MCT 10 Set-Up.

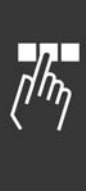

Danfoss

## <span id="page-30-0"></span>**Exemplos de Conexão**

#### " **Partida/parada**

Terminal 18 = partida/parada Terminal 37 = parada por inércia (segura) Terminal 27 = (parada por) inércia invertida

Par. 5-10 *Entrada digital* = *Iniciar* (padrão) Par. 5-12 *Entrada digital* = *inÈrcia invertida* (padrão)

#### □ Início/parada de pulso

Terminal  $18 =$  partida por pulso Terminal 27= inversão de parada

> Par. 5-10 *Entrada digital*= *Partida por pulso* Par. 5-12 *Entrada digital* = *Inversão de parada*

#### $\Box$  Aceleração/desaceleração

Terminais 29/32=Aceleração/desaceleração

Par. 5-10 *Entrada digital= Partida* (padrão) Par. 5-12 *Entrada digital*= Referência congelada Par. 5-13 *Entrada digital* = *Acelerar* Par. 5-14 *Entrada digital*= *Desacelerar*

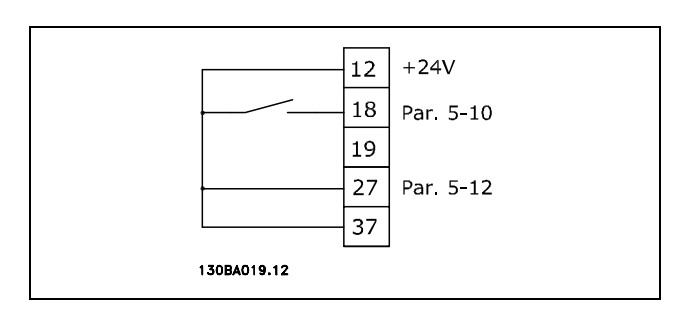

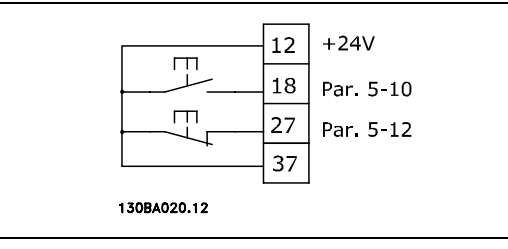

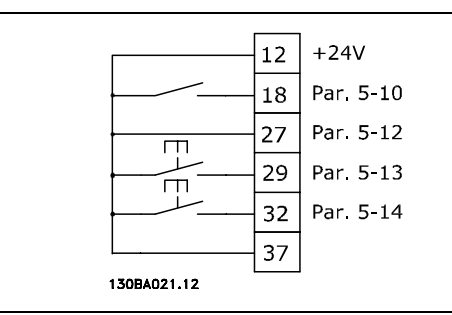

#### □ Referência do potenciômetro

Referência de tensão por meio de um potenciômetro.

Par. 3-15 *Recurso de referência 1 = Entrada analógica 53 (padrão)* Par. 6-10 *Terminal 53*, tensão baixa  $= 0$  Volt (padrão) Par. 6-11 *Terminal 53, tensão alta* = 10 Volt (padrão) Par. 6-14 *Terminal 53, ref.baixa/valor*  $feedback = 0$  RPM (padrão) Par. 6-15 *Terminal 53, ref.alta/valor feedb.* = 1,500 RPM Chave  $S201 = OFF (U)$ 

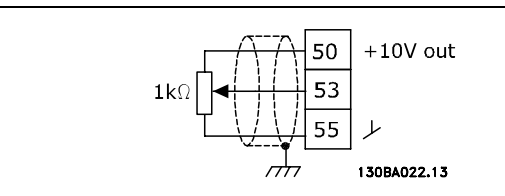

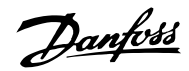

 $\_$  Como Programar  $\_$ 

## <span id="page-31-0"></span>□ **Parâmetros Básicos**

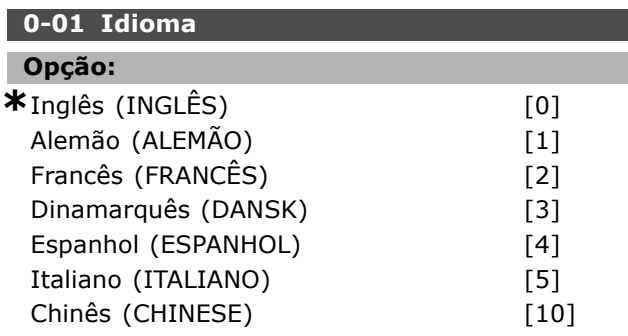

#### **Funcão:**

Selecione o idioma de PCL preferido.

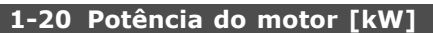

#### **Intervalo:**

 $0.37 - 7.5$  kW

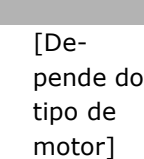

#### **Funcão:**

O valor deve ser igual ao que consta nos dados da plaqueta de identificação do motor conectado. O valor padrão corresponde à saída nominal efetiva da unidade.

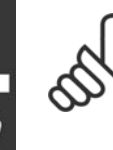

#### **NOTA!:**

Ao alterar o valor neste parâmetro a definição de outros parâmetros será afetada. O par. 1-20 não pode ser alterado enquanto o motor estiver funcionando.

#### **1-22 Tensão do Motor**

**Intervalo:**

200-500 V [Depende do tipo de motor]

#### **Funcão:**

O valor deve ser igual ao que consta nos dados da plaqueta de identificação do motor conectado. O valor padrão corresponde à saída nominal efetiva da unidade.

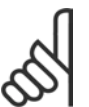

### **NOTA!:**

Ao alterar o valor neste parâmetro a definição de outros parâmetros será afetada. O par. 1-22 não pode ser

alterado enquanto o motor estiver funcionando.

#### 1-23 Freqüência do motor

#### **Opcão:**

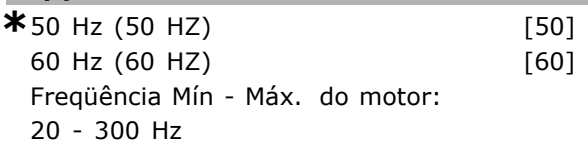

#### **Funcão:**

Selecione o valor que consta na plaqueta de identificação do motor. Alternativamente, defina o valor para a freqüência do motor para ser infinitamente variável. Se for selecionado um valor diferente de 50 Hz ou 60 Hz, é necessário corrigir os par. 1-50 e 1-54. Para a operação em 87 Hz com motores de 230/400 V, defina os dados da plaqueta de identificação para 230 V/50 Hz. Adapte o par. 2-02 *Limite superior velocidade de saÌda* e o par. 2-05 Referência máxima para a aplicação de 87 Hz.

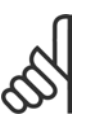

#### **NOTA!:**

Ao alterar o valor neste parâmetro a definição de outros parâmetros será afetada. O par. 1-23 não pode ser

alterado enquanto o motor estiver funcionando.

#### **NOTA!:**

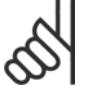

Se for usada uma conexão em delta, selecione a freqüência nominal do motor para este tipo de conexão.

#### **1-24 Corrente do motor**

#### **Intervalo:**

Depende do tipo de motor

#### **Funcão:**

O valor deve ser igual ao que consta nos dados da plaqueta de identificação do motor conectado. Os dados são utilizados para calcular o torque, a proteção do motor, etc.

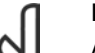

### **NOTA!:**

Ao alterar o valor neste parâmetro a definição de outros parâmetros será afetada. O par. 1-24 não pode ser

alterado enquanto o motor estiver funcionando.

#### **1-25 Velocidade nominal do motor**

#### **Intervalo:**

100 - 60000 RPM **\*** RPM

#### **Funcão:**

O valor deve ser igual ao que consta nos dados da plaqueta de identificação do motor conectado. Os dados são utilizados para calcular as compensações do motor.

\* configuração padrão () texto no display [ ] Valores utilizados para a comunicação através da porta serial

Danfoss

#### <span id="page-32-0"></span>1-29 Adaptação Automática do Motor, (AMA)

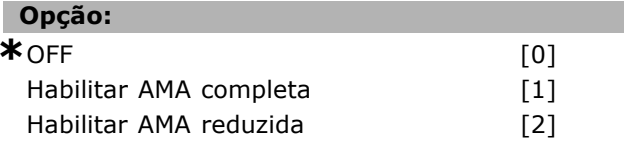

#### **Funcão:**

Se a função AMA for utilizada, o conversor de freqüências estabelecerá automaticamente os parâmetros de controle necessários (parâmetros 1-30 ao 1-35) com o motor parado. A AMA assegura o uso otimizado do motor. Para obter-se a melhor adaptação possível do conversor de freqüências, recomenda-se executar a AMA quando o motor estiver frio.

Selecione Habilitar a AMA completa, se o conversor de freqüências tiver de executar a AMA da resistência do estator R<sub>S</sub>, a resistência do rotor R<sub>r</sub>, areatância de fuga do estator  $x_1$ , a reatância de fuga do rotor X<sub>2</sub> e a reatância principal X<sub>h</sub>. Selecione AMA Reduzida se houver necessidade de executar um teste limitado, em que somente a resistência R<sub>s</sub> do estator no sistema está determinada.

A AMA não pode ser executada enquanto o motor estiver funcionando.

Ative a função AMA pressionando a tecla [Hand on], depois de selecionar [1] ou [2]. Consulte também a seção Adaptação automática do motor. Depois de uma seqüência normal, o display exibirá "Pressione [OK] para encerrar a AMA". Após pressionar [OK], o conversor de frequências está pronto para funcionar.

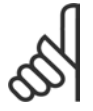

#### **NOTA!:**

É importante estabelecer corretamente o par. 1-2\* do motor, pois o par. faz parte do algoritmo da AMA. Para obter a

melhor adaptação dinâmica do motor, é necessário executar uma AMA. Isto pode levar até 10 minutos. dependendo da potência nominal do motor.

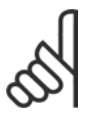

## **NOTA!:**

Evite a geração externa de torque durante a AMA.

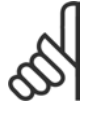

#### **NOTA!:**

Se uma das definições no par. 1-2\* for alterada, os par. de 1-30 a 1-39 retomarão as suas definições de fábrica.

#### 3-02 Referência mínima

#### Opção:

-100,000,000 - MaxReference (par. 3-03)  $*_{0.000}$ 

#### **Funcão:**

A Referência mínima é o valor mínimo da soma de todas as referências. A Referência Mínima somente estará ativa se Mín - Máx [0] estiverem definidos no par. 3-00. O controle de velocidade, malha fechada: controle de Torque de RPM Feedback de velocidade: Nm

#### 3-03 Referência máxima

#### Opcão:

MinReference (par. 3-02) - 100.000,000  $*1500.000$ 

#### **Funcão:**

A Referência máxima é o maior valor obtido da soma de todas as referências. A unidade seque a seleção da configuração no par. 1-00. Controle de velocidade, malha fechada: RPM Controle de torque, feedback de velocidade: Nm

#### 3-41 Tempo de aceleração da rampa de velocidade 1

**Intervalo:** 

 $0,01 - 3.600,00 s$ 

**\*** ExpressionLimit s

#### **Funcão:**

O tempo de aceleração é o tempo para o motor acelerar desde 0 RPM até a velocidade nominal n<sub>M,N</sub> (par.1-23), desde que a corrente de saída não atinja o limite do torque (definido no par. 4-16). O valor 0,00 corresponde a 0,01 s, no modo velocidade.

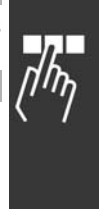

Danfoss

<span id="page-33-0"></span>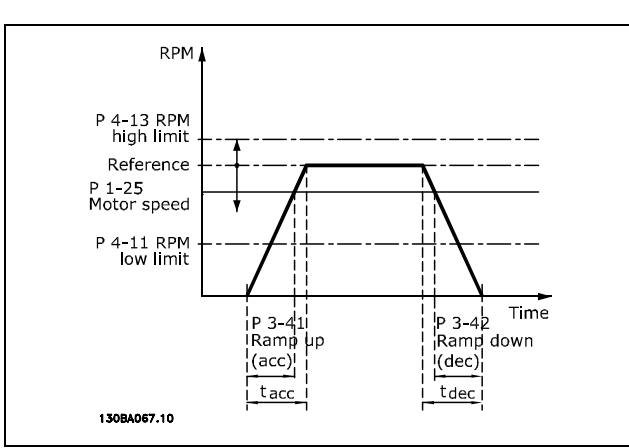

$$
Par. 3 - 41 = \frac{t_{acc} * n_{norm} [Par. 1 - 25]}{\Delta Ref [RPM]}
$$
 [s]

3-42 Tempo de desaceleração da Rampa 1

Intervalo:

 $0,01 - 3.600,00 s$ 

**\*** ExpressionLimit s

#### **Funcão:**

O tempo de desaceleração é o tempo que o motor desacelera desde n<sub>M,N</sub> (par. 1-23) até 0 RPM, desde que não ocorra sobretensão no inversor, causada pela operação regenerativa do motor, ou se a corrente gerada atinja o limite do torque (definido no par. 4-17). O valor 0,00 corresponde a 0,01 s, no modo velocidade.Consulte tempo de aceleração, no par. 3-41

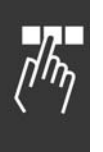

$$
Par. 3 - 42 = \frac{t_{acc} * n_{norm} [Par. 1 - 25]}{\Delta Ref [RPM]} [s]
$$

x configuração padrão ( ) texto no display | Valores utilizados para a comunicação através da porta serial

Danfoss

## <span id="page-34-0"></span>Lista de parâmetros

#### Alterações durante a operação

"TRUE" ("VERDADEIRO"), significa que o parâmetro pode ser alterado enquanto o conversor de freqüências estiver em operação e "FALSE" ("FALSO") significa que ele deve ser parado, antes de uma mudança ser feita.

#### 4-Set-up (4-Configuração)

'All set-up' ('Todas configurações'): o parâmetro pode ser definido individualmente, em cada uma das quatro configurações, ou seja, um único parâmetro pode ter quatro valores de dados diferentes. '1 set-up' ('Configuração 1'): o valor do dado será o mesmo em todas as configurações.

#### Índice de conversão

Г

Este número se refere a um valor de conversão utilizado, ao se gravar ou ler, por meio de um conversor de freqüências.

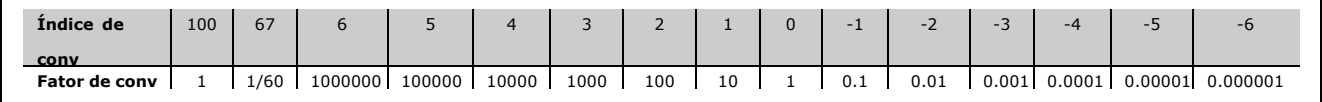

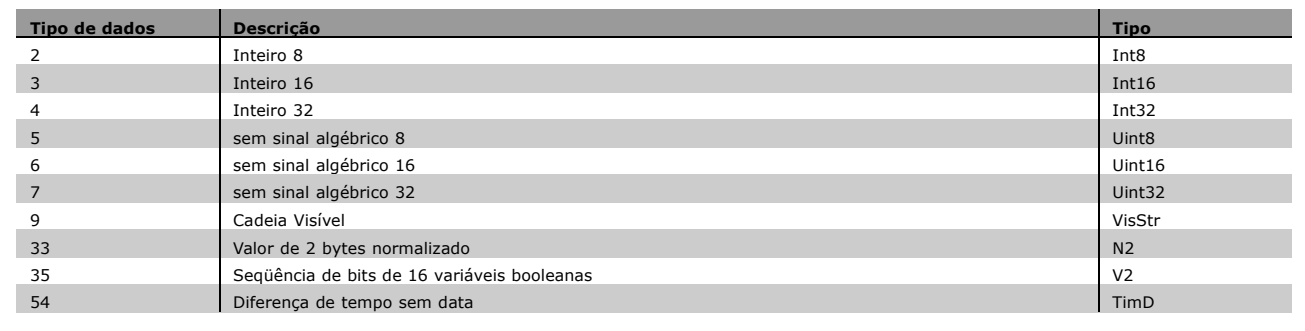

Consulte o *Guia de Design do FC 300* para informações detalhadas sobre os tipos de dados 33, 35 e 54.

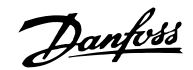

#### □ 0-\*\* Operação/Display

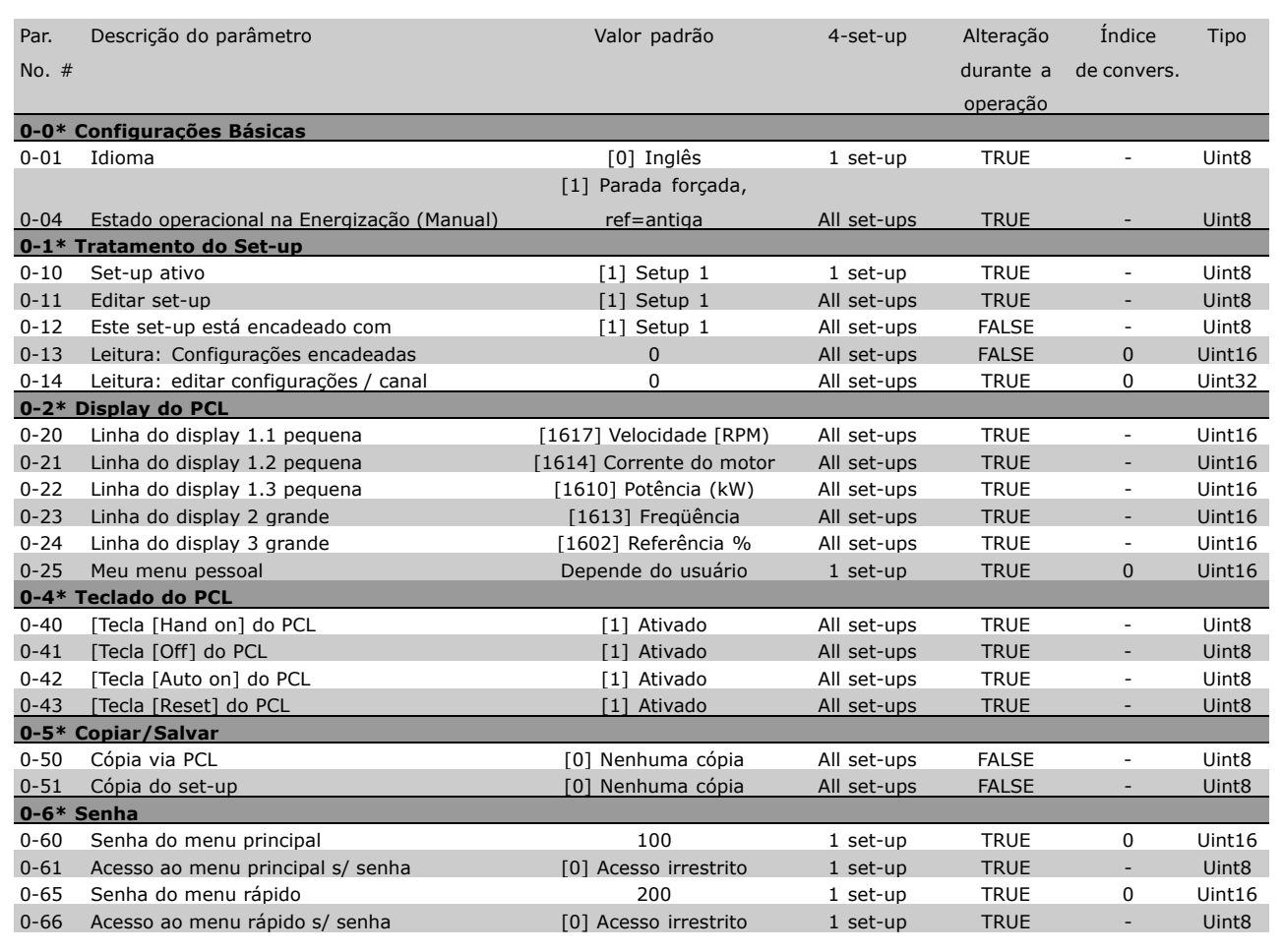

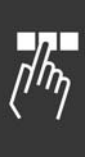

\* configuração padrão ( ) texto no display [ ] Valores utilizados para a comunicação através da porta serial

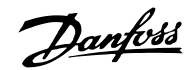

#### " **1-\*\* Carga/Motor**

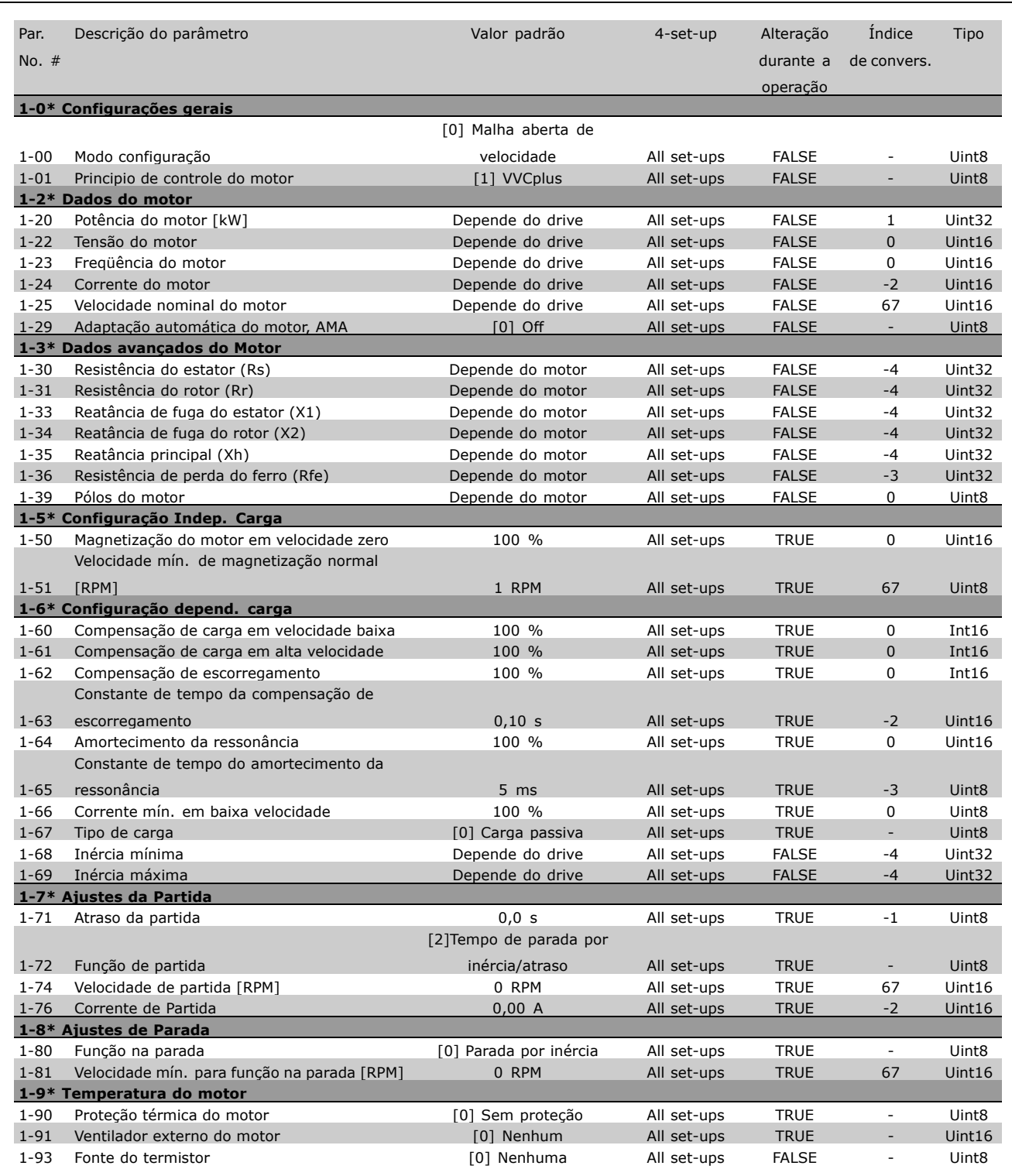

\* configuração padrão ( ) texto no display | Valores utilizados para a comunicação através da porta serial

 $\Box$ 

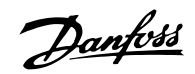

#### " **2-\*\* Freios**

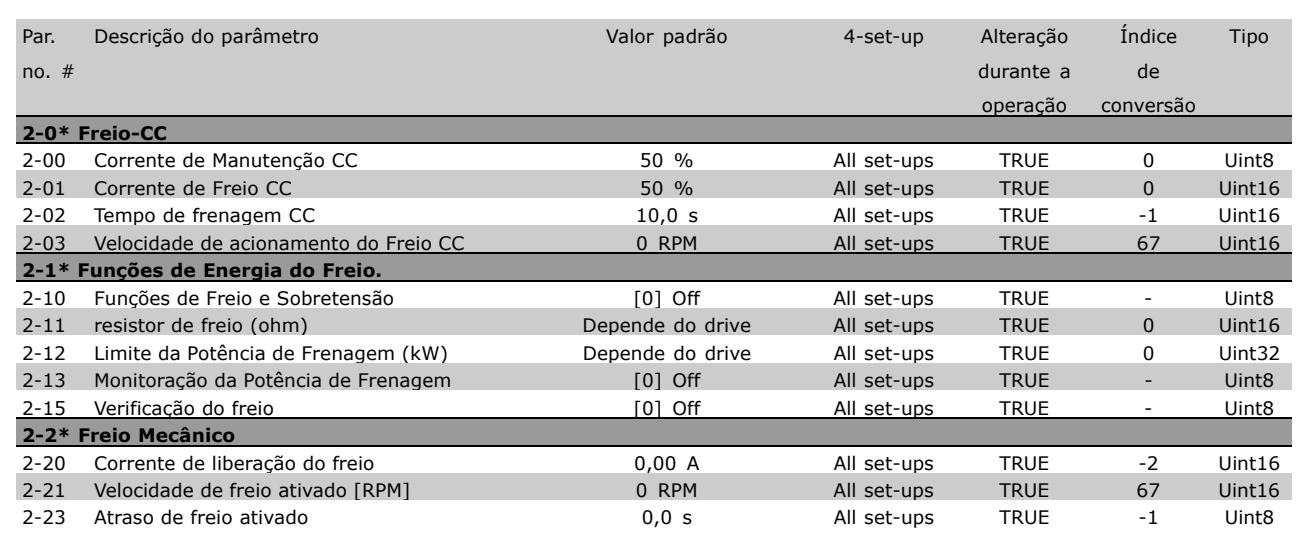

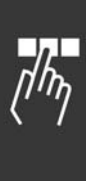

\* configuração padrão ( ) texto no display [ ] Valores utilizados para a comunicação através da porta serial

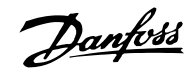

#### □ 3-\*\* Referência / Rampas

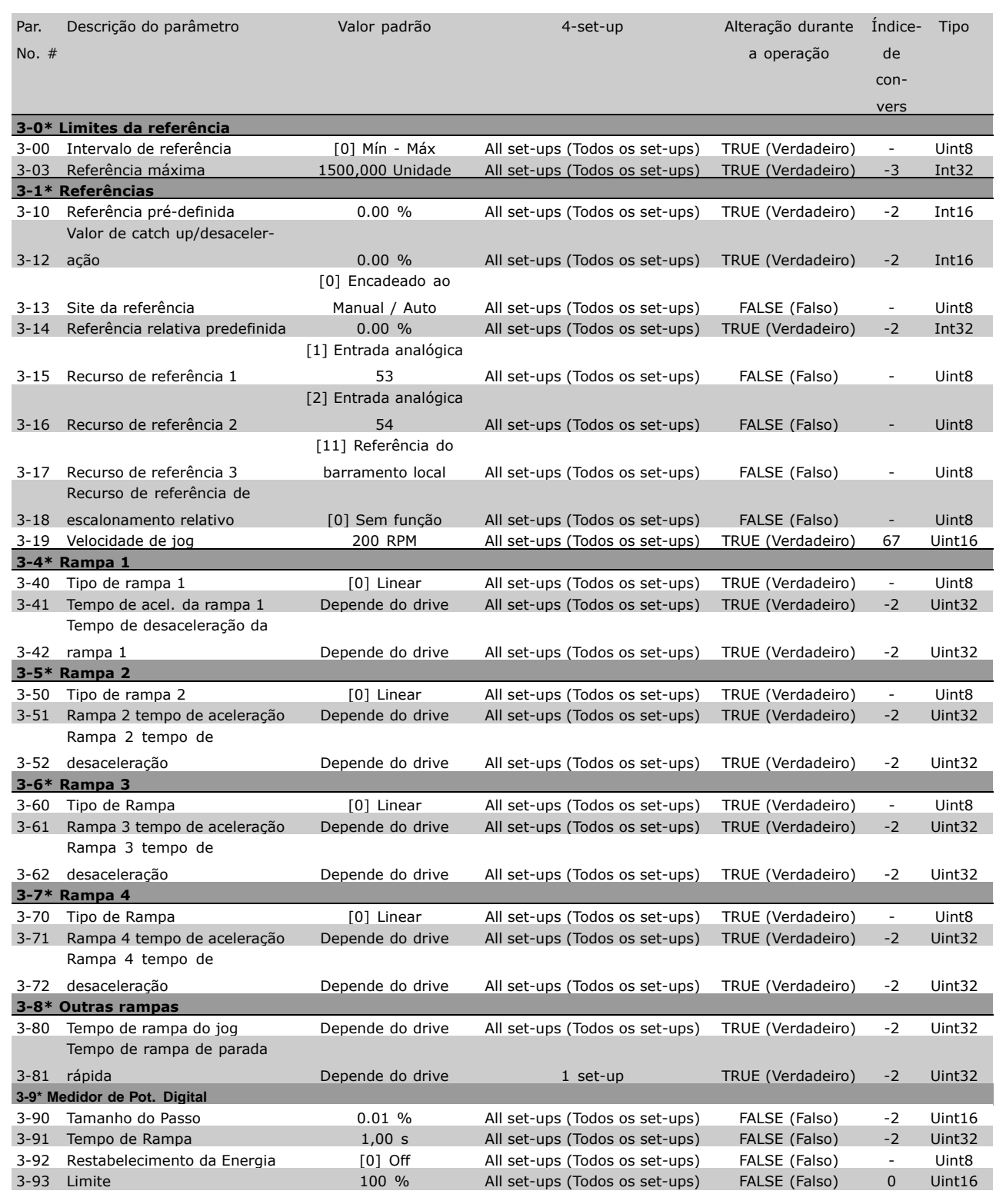

□-⊺

Danfoss

#### □ 4-\*\* Limites / Advertências

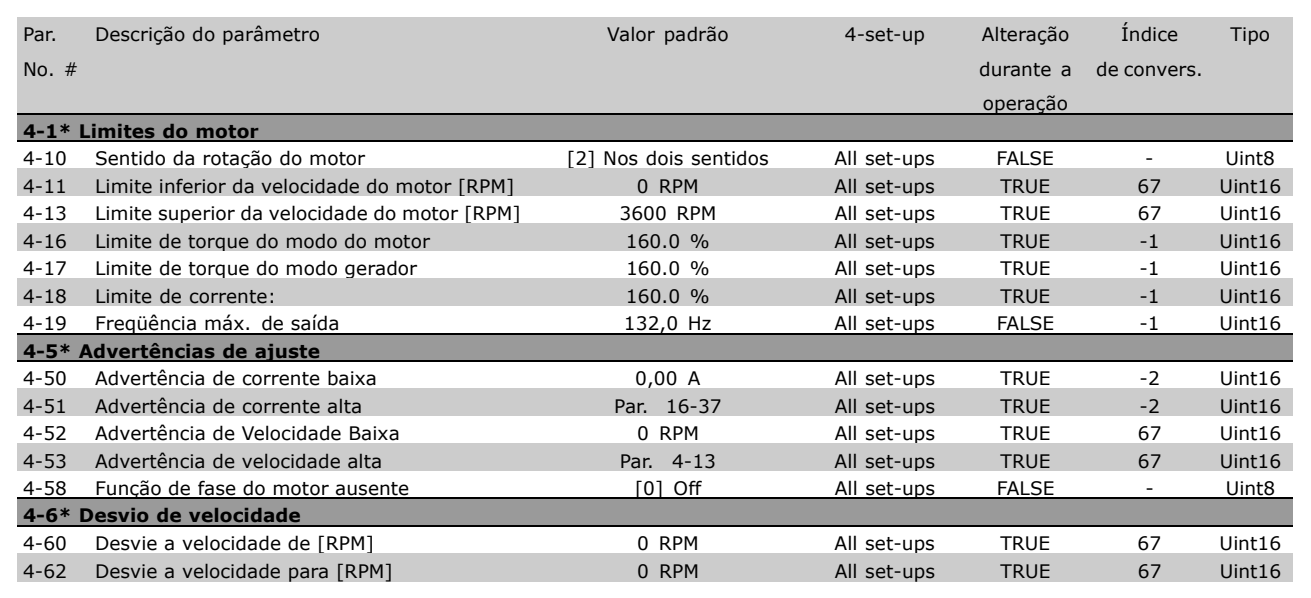

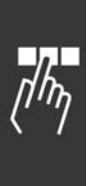

x configuração padrão ( ) texto no display | | Valores utilizados para a comunicação através da porta serial

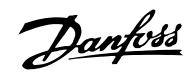

#### □ 5-\*\* Entrada/Saída Digital

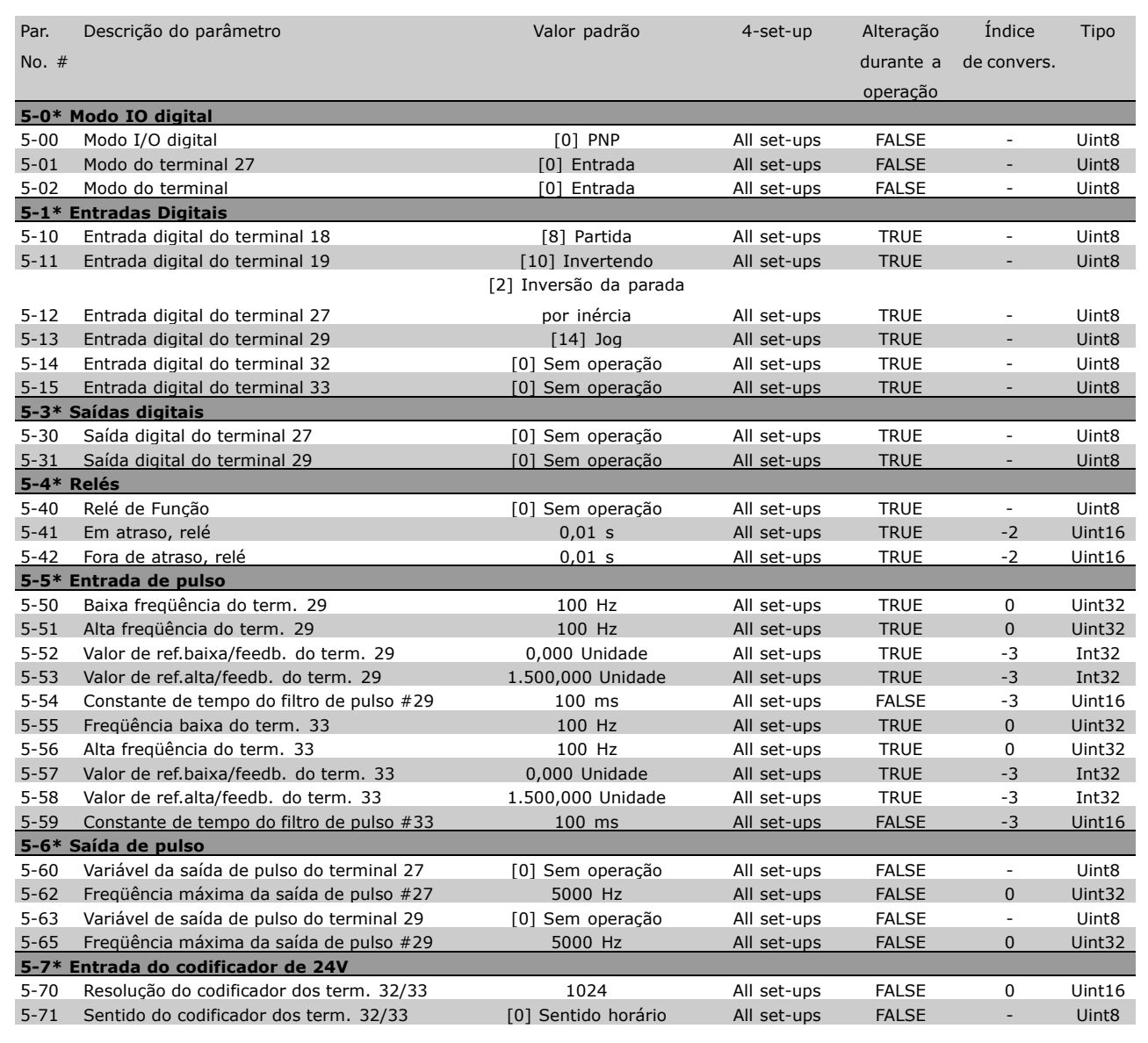

x configuração padrão ( ) texto no display | Valores utilizados para a comunicação através da porta serial

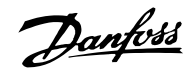

#### □ 6-\*\* Entrada/Saída Analógica

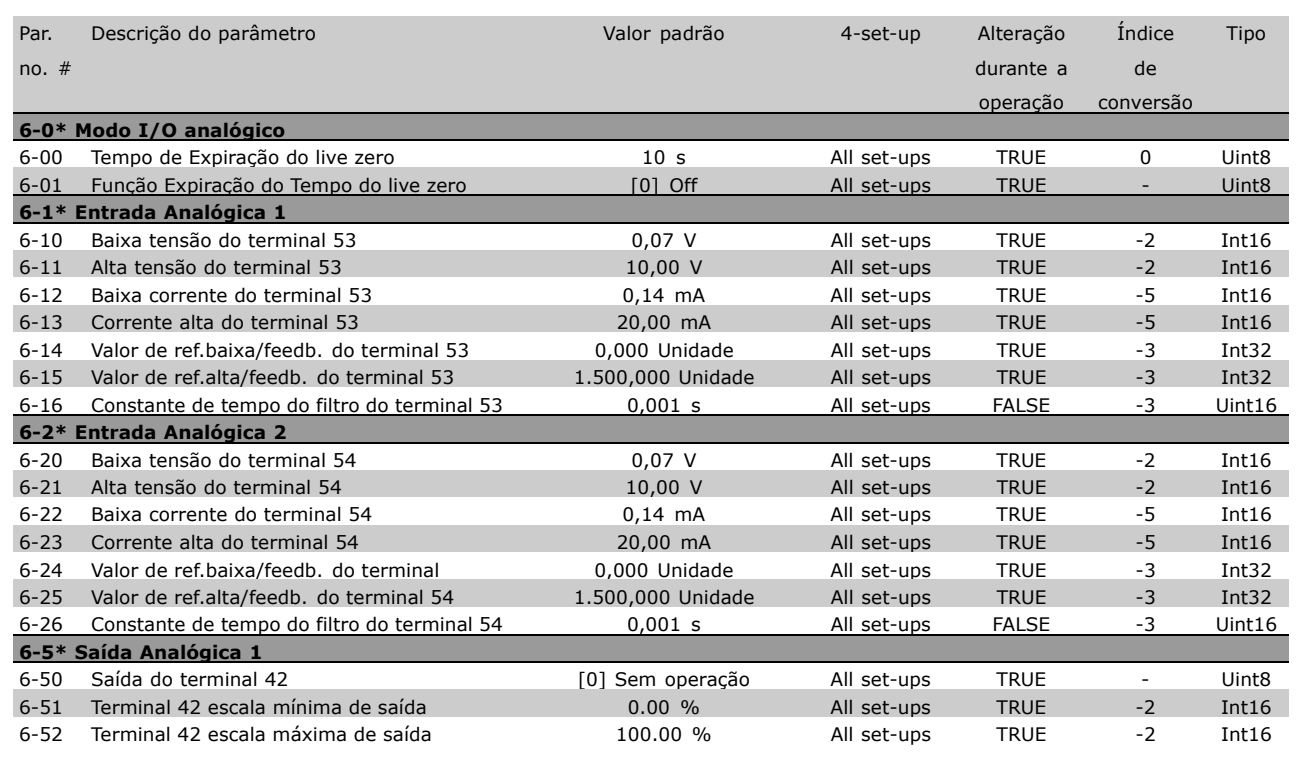

#### □ 7-\*\* Controladores

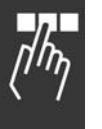

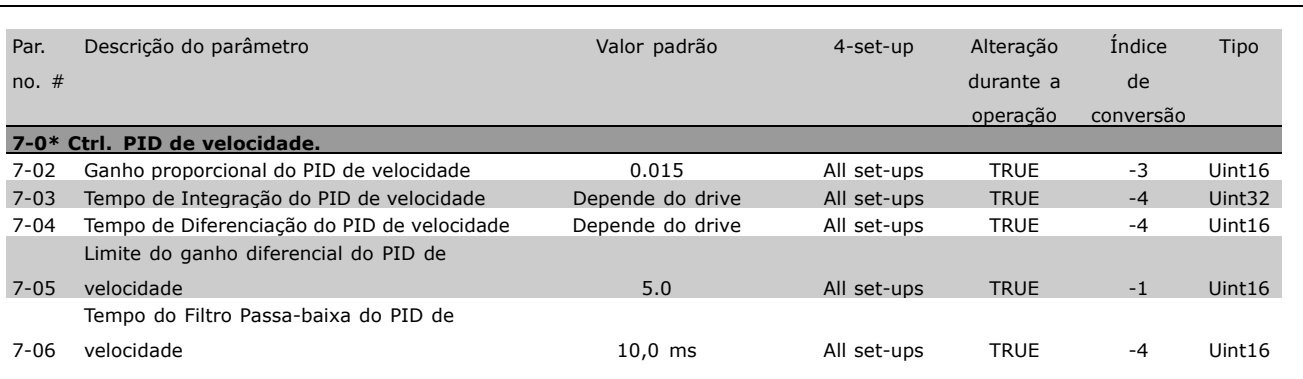

x configuração padrão ( ) texto no display | | Valores utilizados para a comunicação através da porta serial

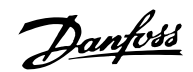

#### $\Box$  8-\*\* Com. e opções

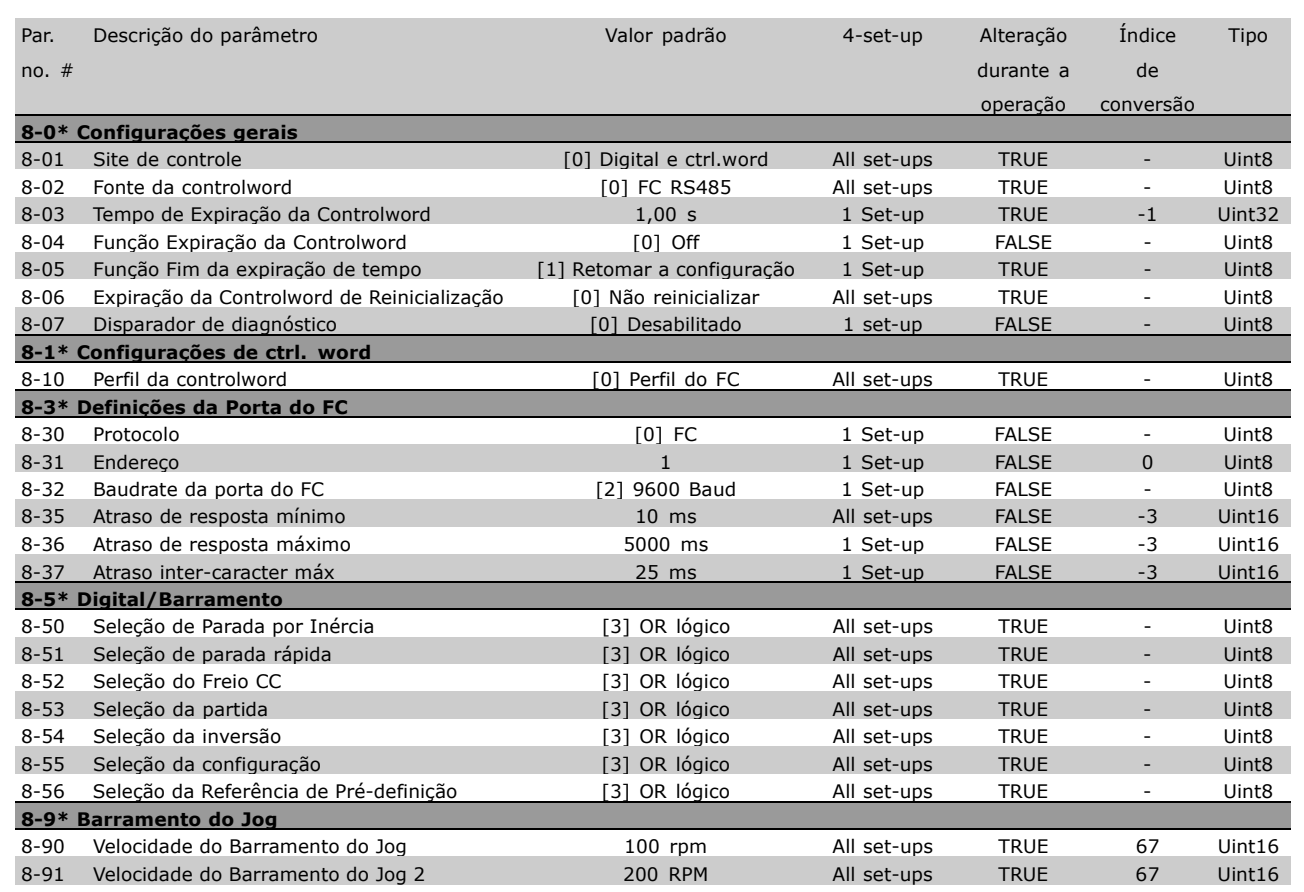

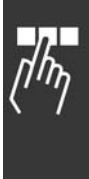

Danfoss

#### □ 9-\*\* Profibus

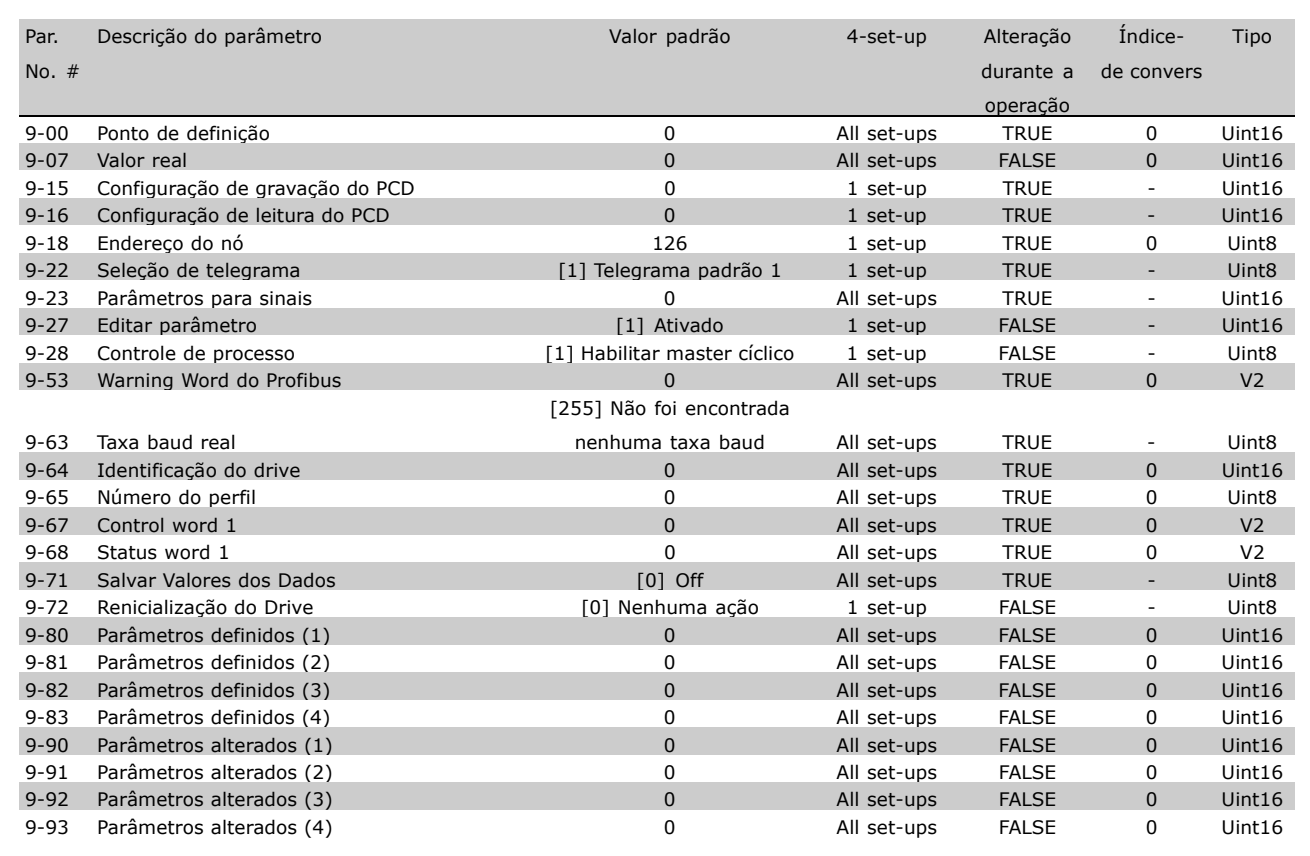

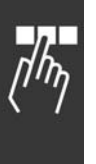

x configuração padrão ( ) texto no display | Valores utilizados para a comunicação através da porta serial

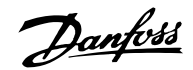

#### $\square$  10-\*\* Fieldbus CAN

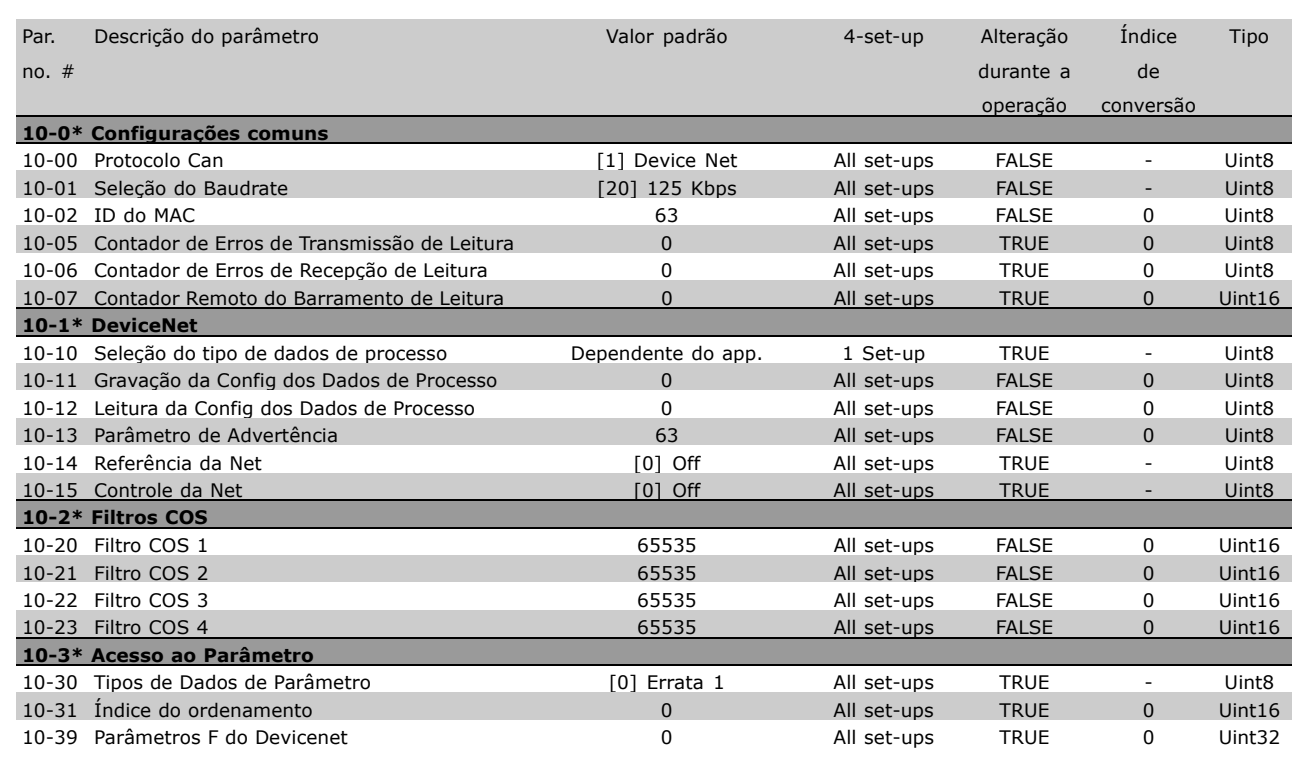

#### □ 13-\*\* Controle lógico inteligente

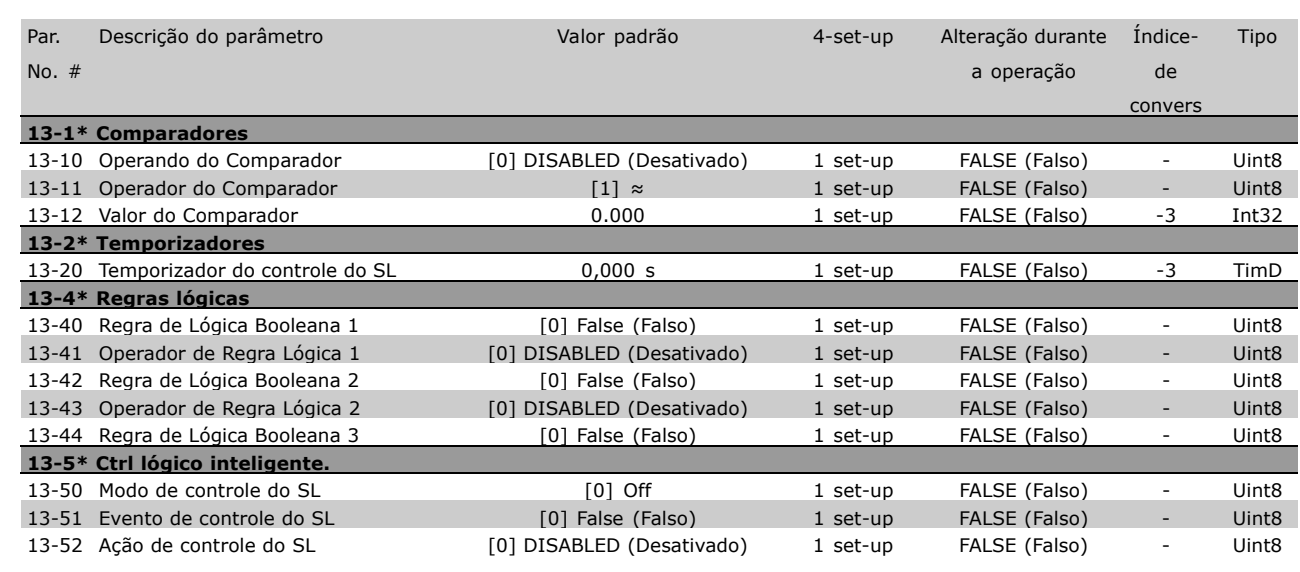

\* configuração padrão ( ) texto no display | Valores utilizados para a comunicação através da porta serial

Danfoss

#### □ 14-\*\* Funções Especiais

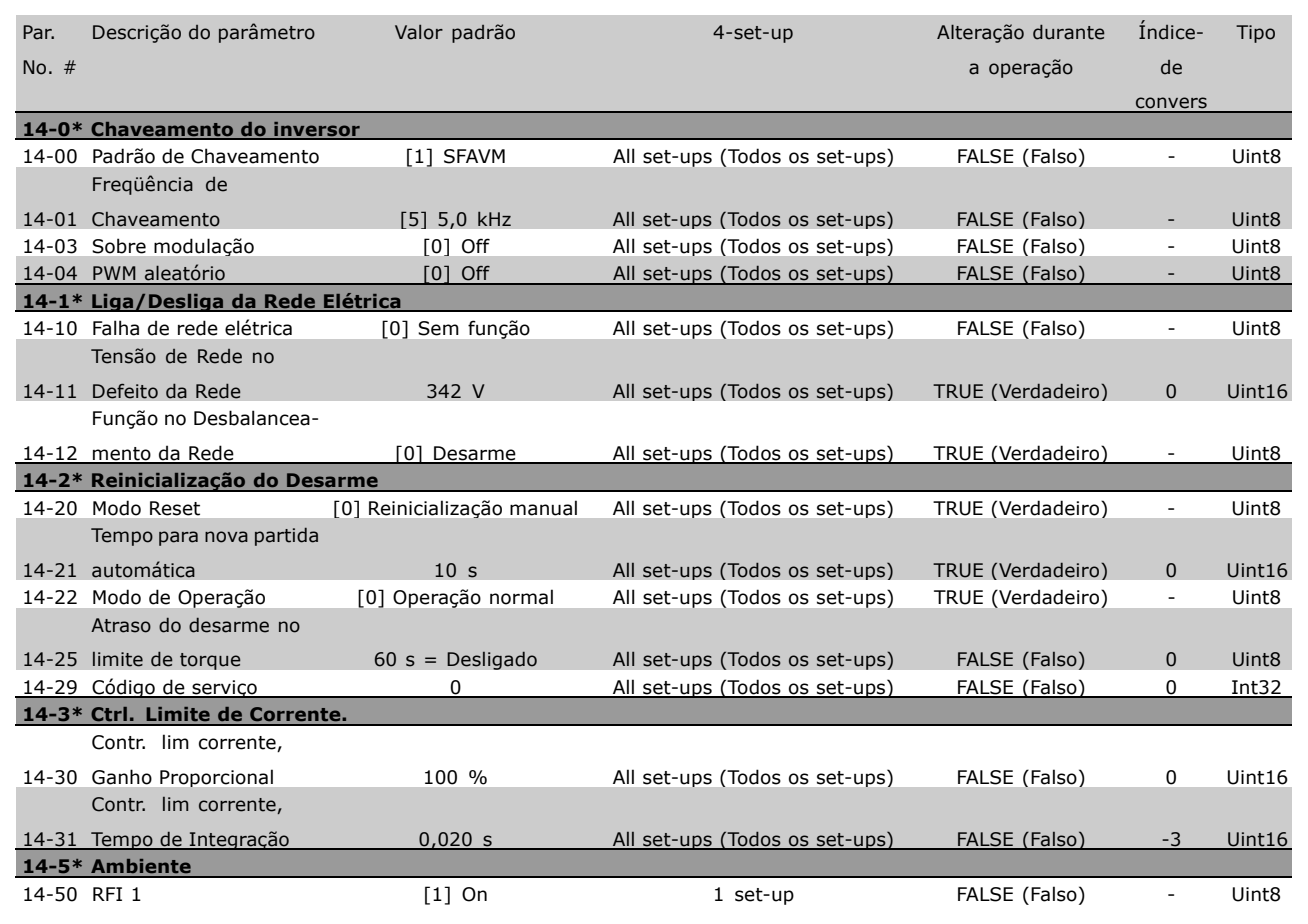

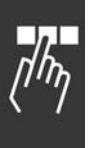

\* configuração padrão ( ) texto no display [ ] Valores utilizados para a comunicação através da porta serial

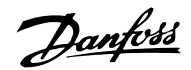

#### □ 15-\*\* informações do drive

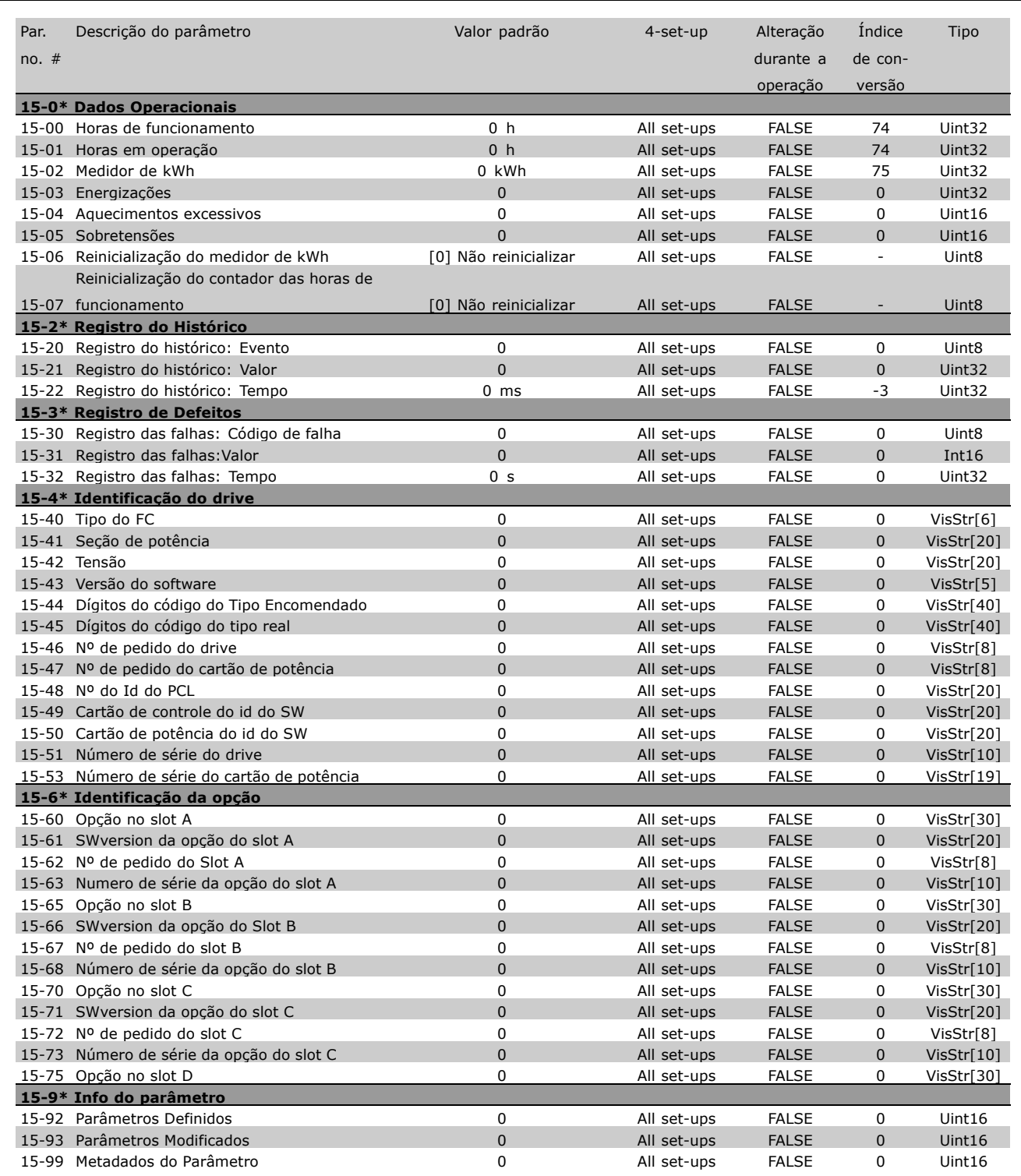

Danfoss

#### □ 16-\*\* Leituras dos dados

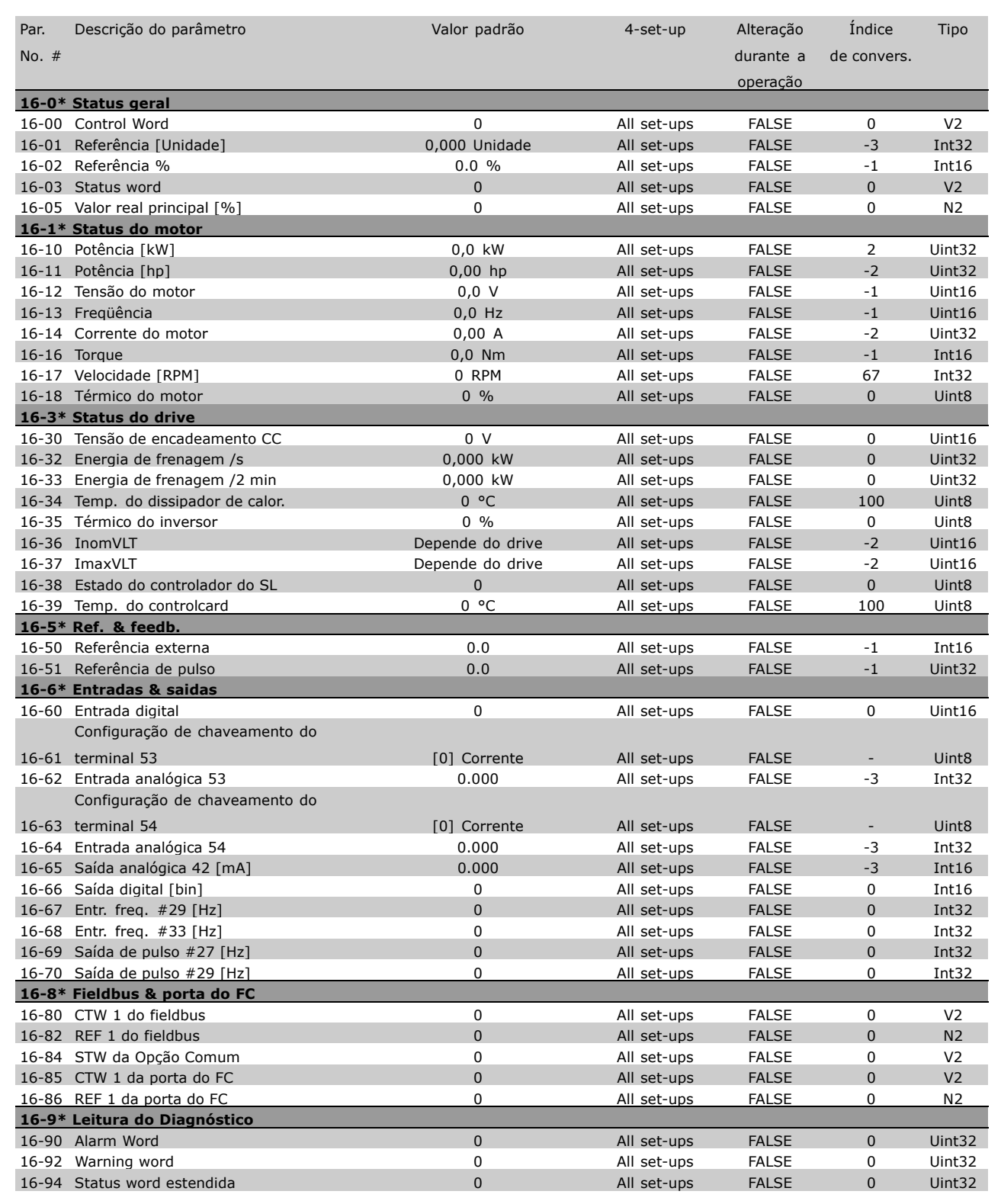

x configuração padrão ( ) texto no display | Valores utilizados para a comunicação através da porta serial

Danfoss

<span id="page-48-0"></span>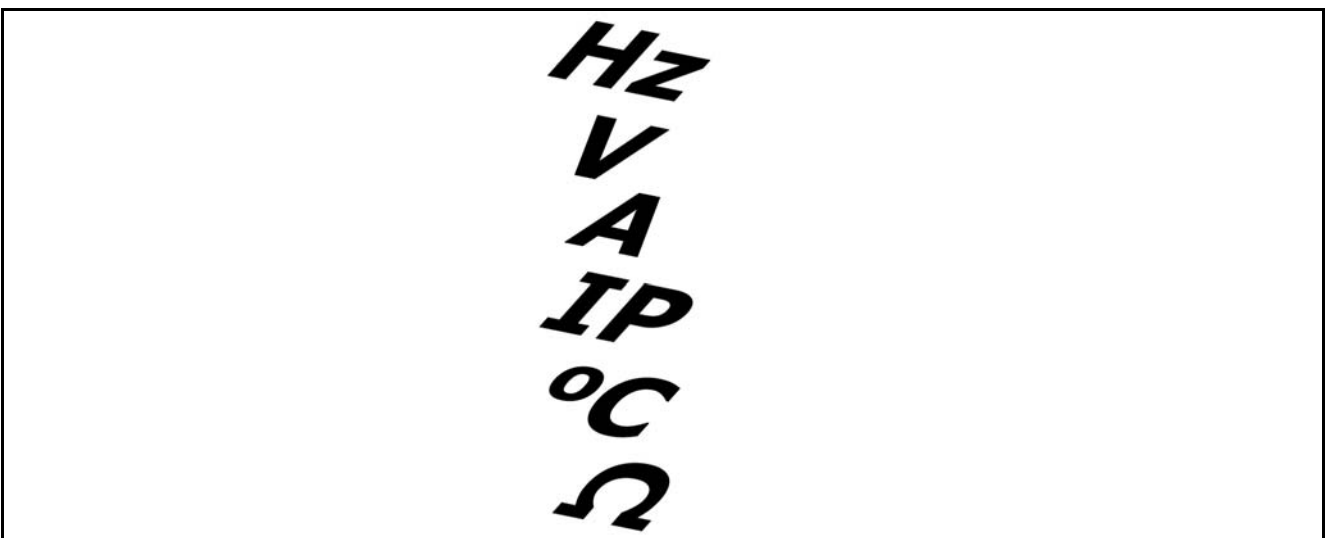

#### Rede elétrica (L1, L2, L3):

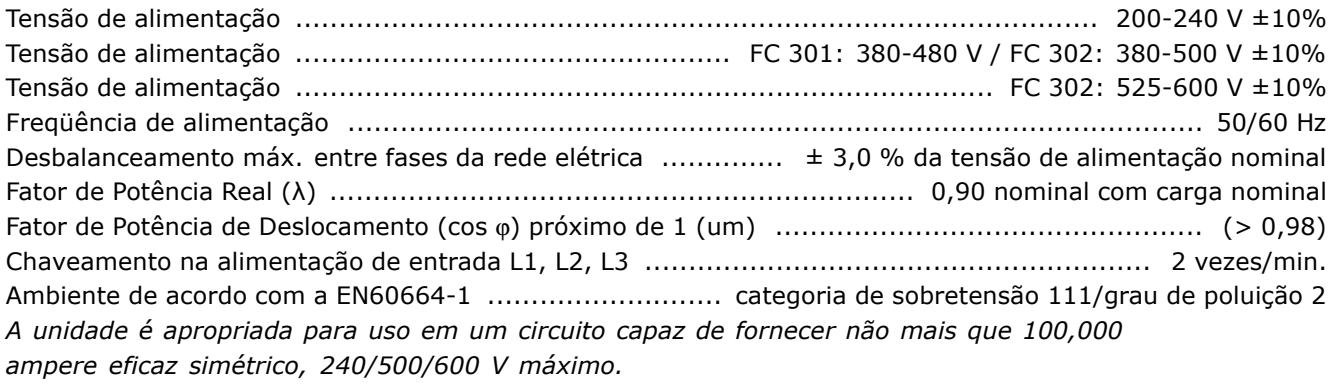

#### Saída do motor (U, V, W):

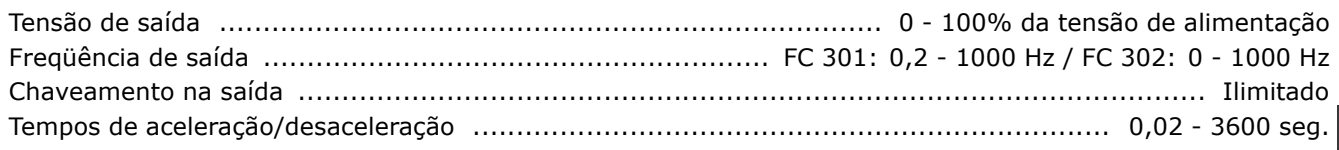

Características do torque

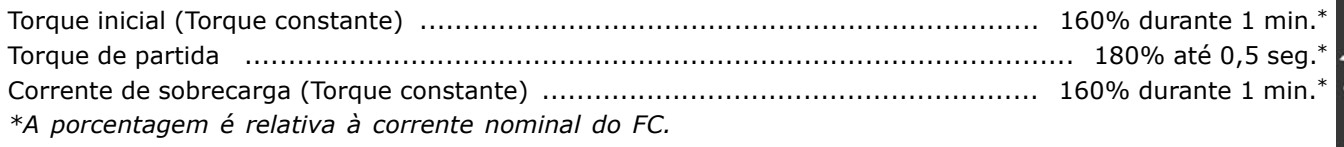

#### Entradas digitais:

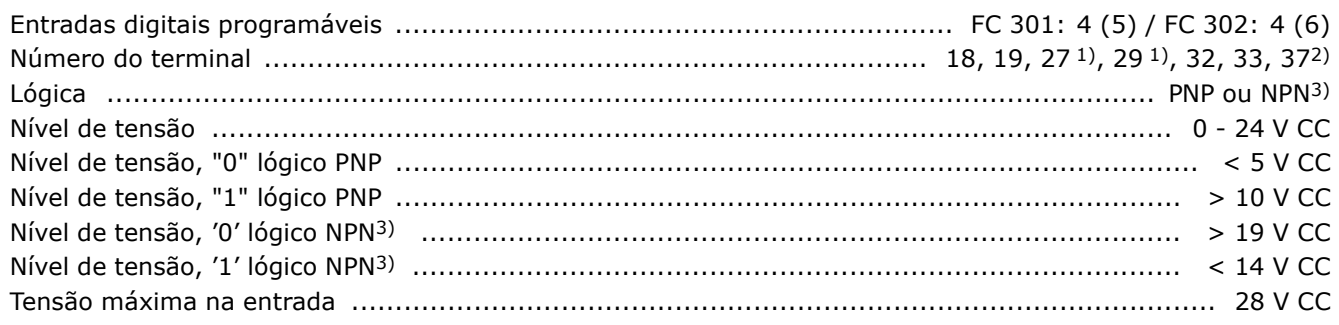

Danfoss

<span id="page-49-0"></span>Todas as entradas digitais são galvanicamente isoladas da tensão de alimentação (PELV) e de outros terminais de alta tensão. 1) Os terminais 27 e 29 também podem ser programados como saídas. 2) O terminal 37 está disponível somente no FC 302. Ele pode ser utilizado somente como entrada de "parada segura". O terminal 37 é apropriado para instalações de categoria 3, de acordo com a norma EN 954-1 (parada segura de acordo com a categoria 0 EN 60204-1). 3) Exceção: O terminal 37 está fixo na lógica PNP.

#### Entradas analógicas:

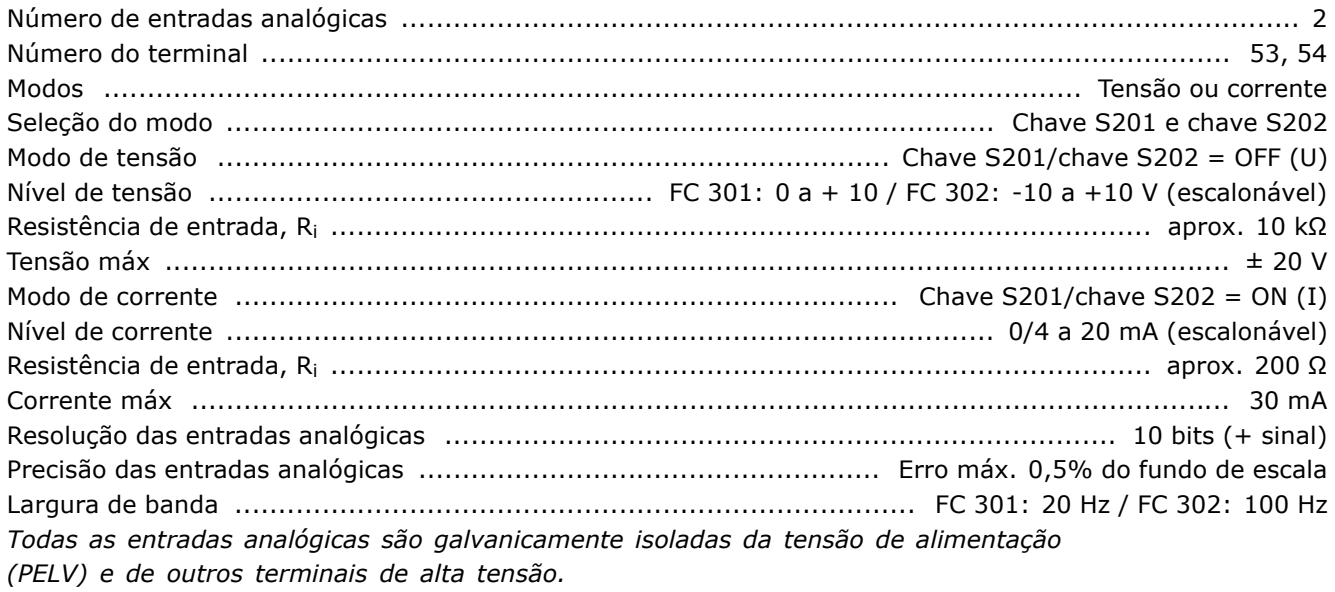

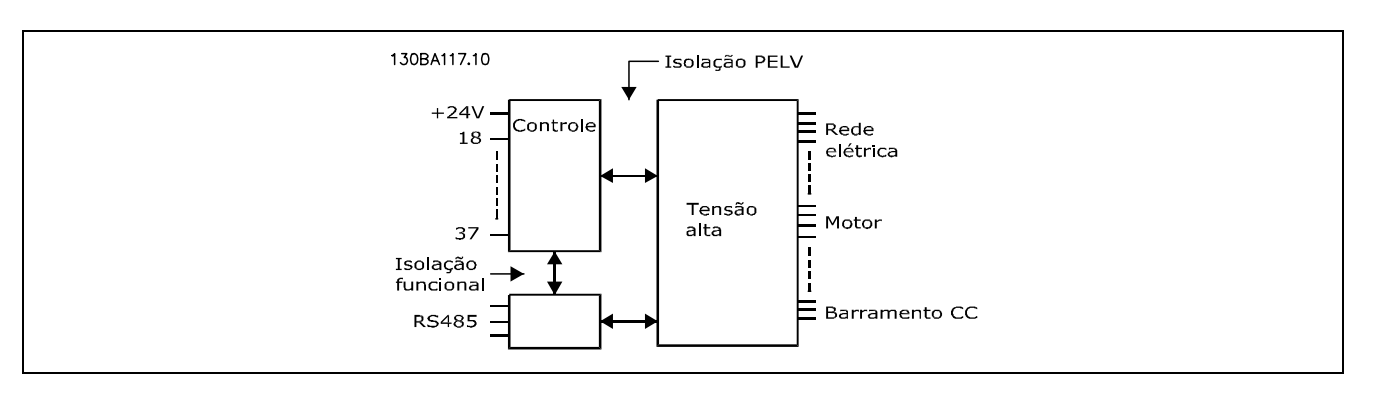

#### Entradas de pulso/codificador:

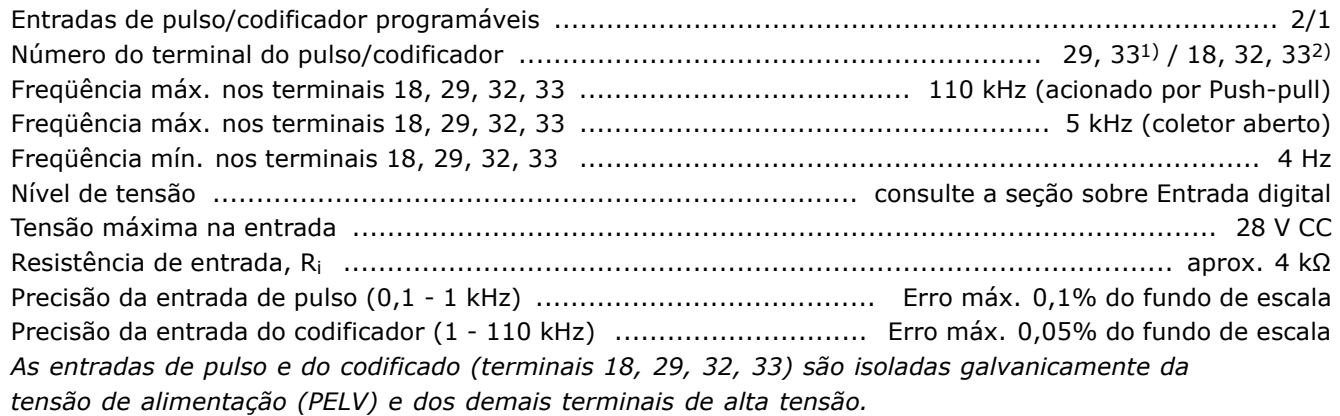

みとんぴつ

Danfoss

<span id="page-50-0"></span>1) As entradas de pulso são 29 e 33 2) Entradas do codificador:  $18 = Z$ ,  $32 = A e 33 = B$ 

#### Saída digital:

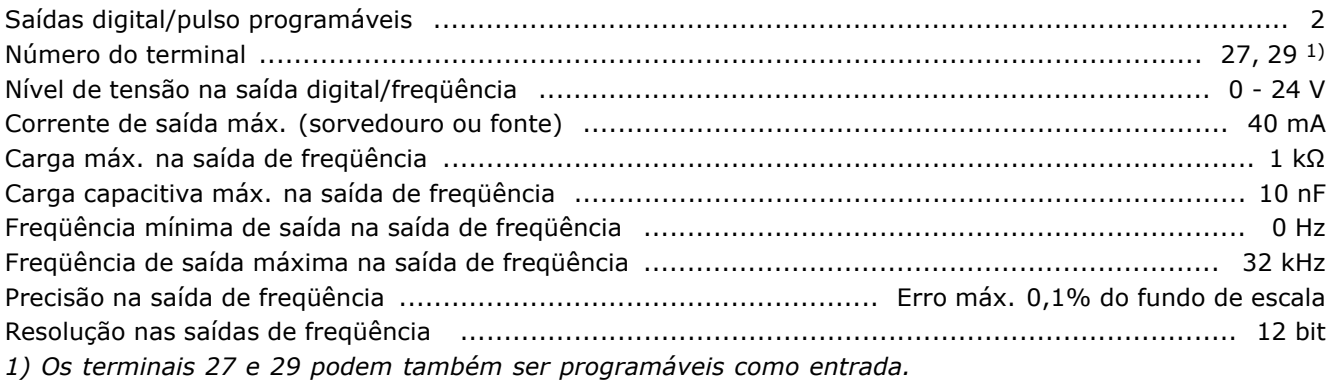

Toda saída digital é galvanicamente isolada da tensão de alimentação (PELV) e de outros terminais de alta tensão.

#### Saída analógica:

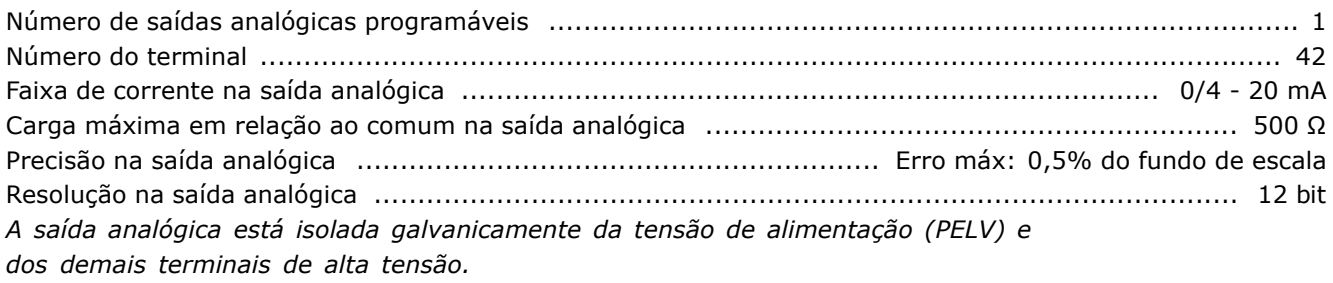

Cartão de controle, saída de 24 V CC:

A fonte de alimentação de 24 V CC é galvanicamente isolada da tensão de alimentação (PELV), mas tem o mesmo potencial que as entradas e saídas digital e analógica.

Cartão de controle, saída de 10 V CC:

A fonte de alimentação de 10 V CC está isolada galvanicamente da tensão de alimentação (PELV) e de outros terminais de alta tensão.

Placa de controle, comunicação serial RS:

A comunicação serial RS 485 é funcionalmente separada de outros circuitos centrais e galvanicamente isolada da tensão de alimentação (PELV).

Placa de comunicação, comunicação serial USB:

A conexão ao PC é feita por meio de um cabo host/dispositivo USB padrão. A conexão USB está isolada galvanicamente do tensão de alimentação (PELV) e de outros terminais de alta tensão.

Danfoss

#### <span id="page-51-0"></span>Saídas de relé:

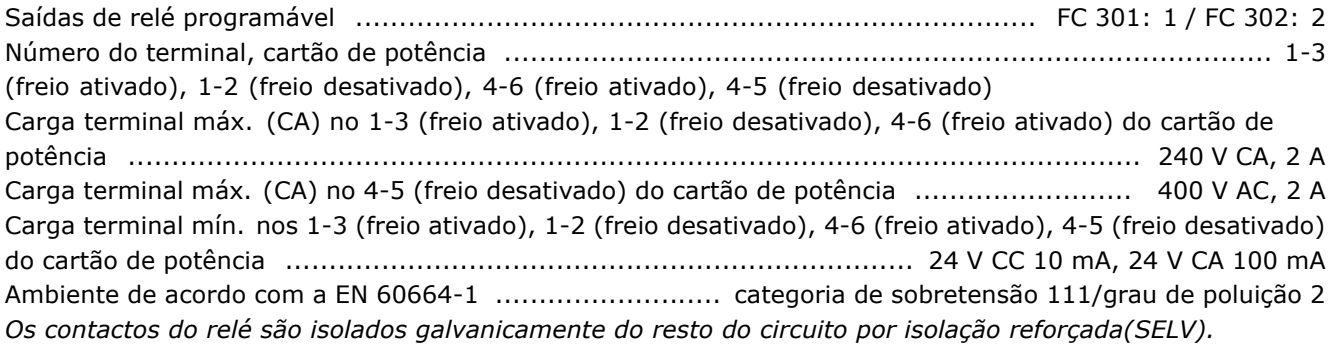

#### Comprimentos dos cabos e seções transversais:

Comprimento máx. do cabo do motor, blindado/encapado metalicamente ... FC 301: 50 m / FC 302: 150 m Comprimento máx. do cabo não-blindado/não encapado metalicamente ..... FC 301: 75 m / FC 302: 300 m Seção transversal máxima para o motor, rede elétrica, compartilhamento de carga e freio, consulte a seção Dados Elétricos. no Guia de Design do FC 300, MG.33.BX.YY. Seção transversal máx. para os cabos de controle, fio rígido ................. 1,5 mm<sup>2</sup>/16 AWG (2 x 0,75 mm<sup>2</sup>) Seção transversal máx. para os cabos de controle, cabo com núcleo interno ................... 0,5 mm<sup>2</sup>/20 AWG

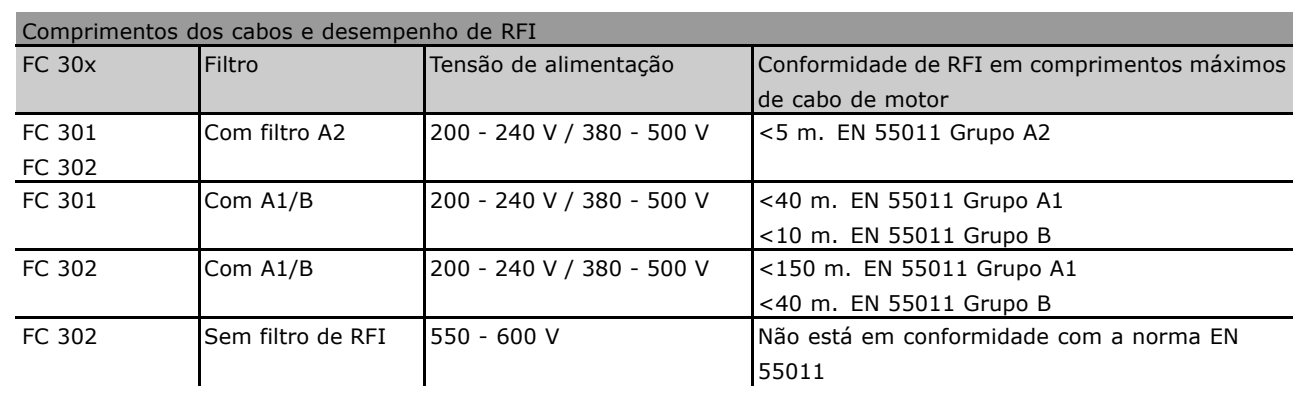

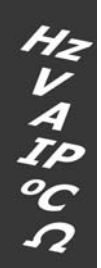

Em determinadas circunstâncias, encurte o cabo do motor a fim de ficar em conformidade com as normas EN 55011 A1 e EN 55011 B. Recomenda-se utilizar fios de cobre (60/75°C).

#### Condutores de alumínio

Condutores de alumínio não são recomendados. Os terminais podem aceitar condutores de alumínio, porém, a superfície do condutor deve ser limpa e a oxidação removida e vedada com graxa Vaselina, neutra, isenta de ácido, antes do condutor ser conectado.

Além disso, o parafuso de fixação do terminal deve ser reapertado, depois de dois dias, devido à ductibilidade do alumínio. É importante manter esse ponto de contacto da conexão (parafuso/cabo) bem apertado, à prova de gás (ar), caso contrário, a superfície do alumínio oxidará novamente.

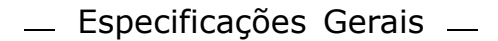

<span id="page-52-0"></span>Performance do cartão de controle:

Características de controle:

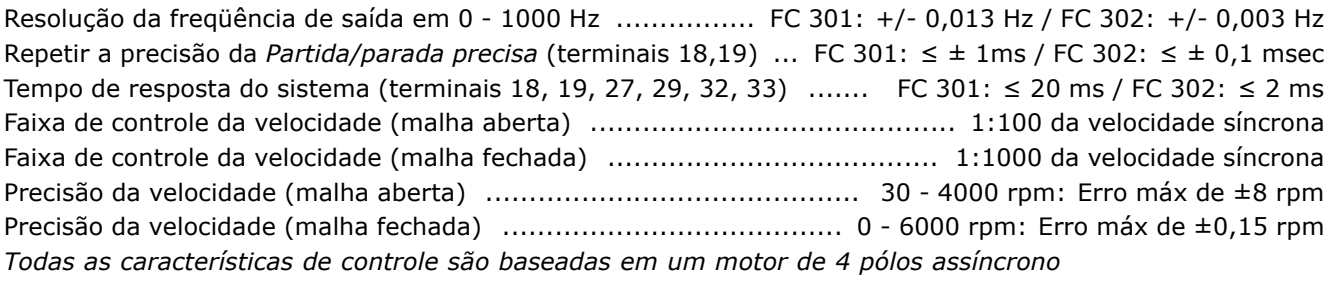

#### Ambiente de Instalação:

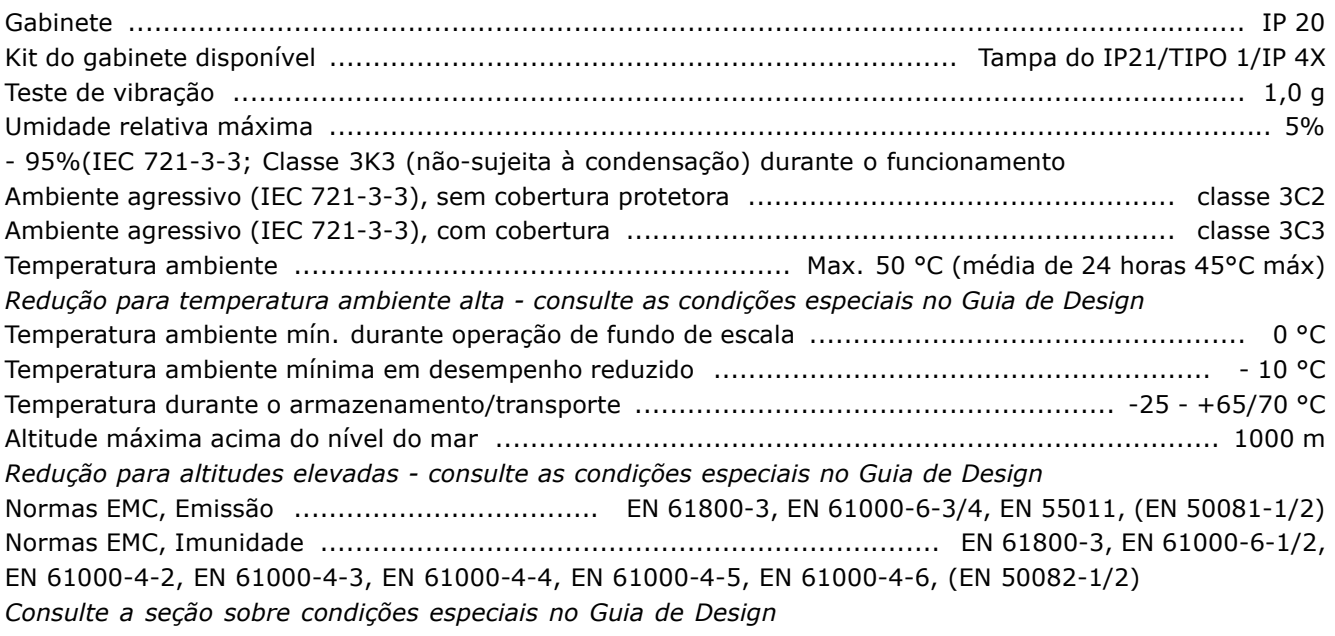

#### Proteção e Recursos:

- Dispositivo termo-eletrônico para proteção do motor contra sobrecarga.  $\bullet$
- O monitoramento da temperatura do dissipador de calor garante que o conversor de freqüências desarme se a temperatura atingir 95 °C ± 5 °C. Uma sobrecarga devida à temperatura excessiva não permitirá reinicialização, até que a temperatura do dissipador de calor esteja abaixo de 70 °C.
- O conversor de freqüências está protegido contra curtos-circuitos nos terminais U, V, W do motor.
- Se uma fase da rede elétrica estiver ausente, o conversor de freqüências desarma ou emite uma advertência.
- O monitoramento da tensão do circuito intermediário assegura que o conversor de freqüências desarme, caso essa tensão esteja muito baixa ou muito alta.
- O conversor de freqüências está protegido contra falhas de aterramento nos terminais U, V, W. do motor.

みとAぴCO

Danfoss

Danfoss

みとんぴっ

Danfoss

# <span id="page-54-0"></span>Solucionando Problemas

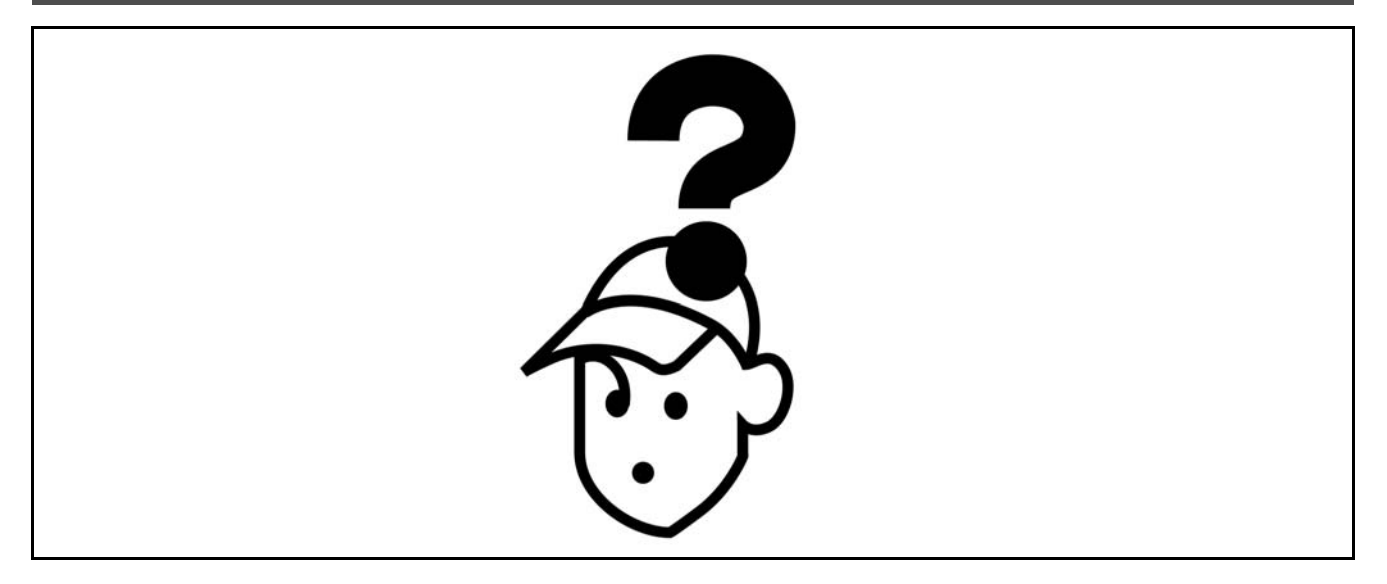

#### □ Advertências/Mensagens de Alarme

Um ícone de advertência ou alarme aparece no display bem como uma frase descrevendo o problema. Uma advertência é exibida no display até que o defeito seja corrigido, enquanto um alarme continuará a piscar no LED até que a tecla [RESET] seja acionada. A tabela exibe as diversas advertências e alarmes e as situações em que o defeito trava o FC 300. Após um Travado por Alarme/Desarme, desligue a alimentação de energia e corrija o defeito. Ligue a alimentação de energia novamente. O FC 300 agora é reinicializado. Um Alarme/Desarme pode ser reinicializado manualmente de três maneiras:

- 1. Por meio da tecla de operação [STOP/RESET].
- 2. Por meio de uma entrada digital
- 3. Por meio de uma comunicação serial.

Você pode também selecionar um reset automático, no parâmetro 14-20 Modo reset. Quando uma cruz aparecer ao mesmo tempo na advertência e no alarme, significa que ou uma advertência aconteceu antes de um alarme ou que é possível definir se uma advertência ou um alarme aparece para um determinado defeito. Por exemplo, isto é possível no parâmetro 1-90 Proteção térmica do motor. Após ocorrer um alarme/desarme, o motor parará por inércia e o alarme e a advertência piscarão no FC 300. Se o defeito desaparecer, apenas o alarme continuará piscando.

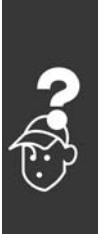

## Instruções de Utilização do FC 300

## - Solucionando Problemas -

Danfoss

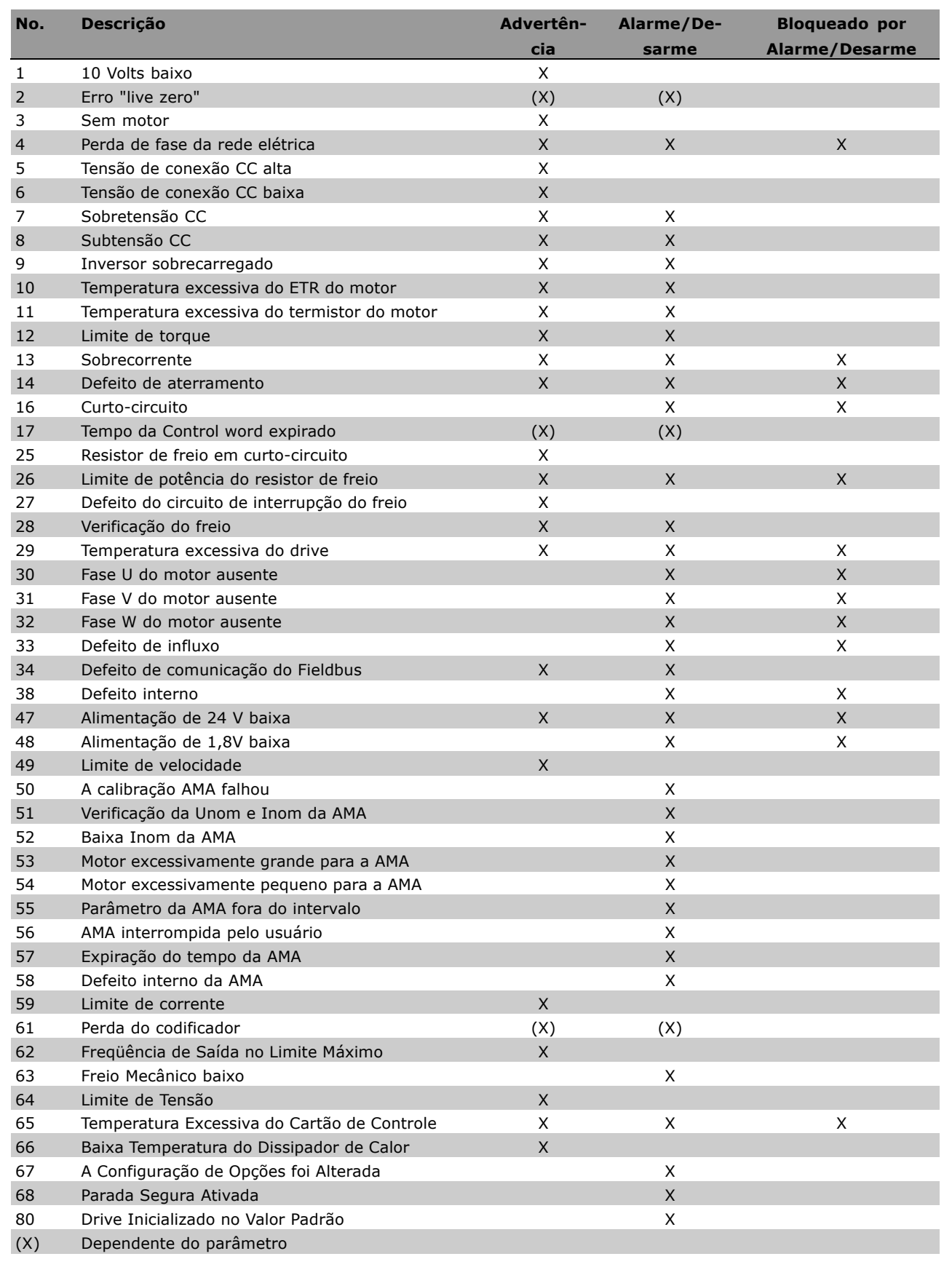

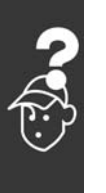

Danfoss

### - Solucionando Problemas -

<span id="page-56-0"></span>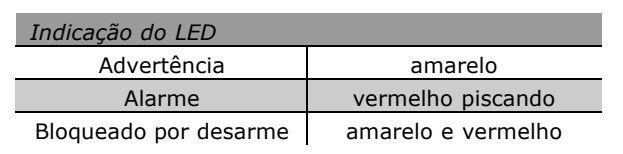

**WARNING 1** 

10 Volts baixo:

A tensão de 10 V do terminal 50, na placa de controle, está abaixo de 10 V.

Diminua a carga do terminal 50, pois a fonte de alimentação de 10 V está sobrecarregada. Máx. 15 mA ou 590 Ω mínimo.

#### **WARNING/ALARM 2**

Erro live zero:

O sinal no terminal 53 ou 54 está 50% menor que o valor definido nos pars. 6-10, 6-12, 6-20 ou 6-22, respectivamente.

#### **WARNING/ALARM 3**

Sem motor: Não há nenhum motor conectado na saída do conversor de frequências.

#### **WARNING/ALARM 4**

Perda de fase da rede elétrica: Uma das fases está ausente, no lado da alimentação, ou o desequilíbrio da tensão de rede elétrica está alto demais. Esta mensagem também será exibida no caso de um defeito no retificador de entrada do conversor de freqüências. Verifique a tensão de alimentação e as correntes de alimentação para o conversor de freqüências.

#### **WARNING 5**

Tensão da conexão CC alta: A tensão (CC) do circuito intermediário é superior ao limite de sobretensão do sistema de controle. O conversor de freqüências ainda está ativo.

#### **WARNING 6:**

Tensão de conexão CC baixa A tensão no circuito intermediário (CC) está abaixo do limite de subtensão do sistema de controle. O conversor de freqüências ainda está ativo.

#### **WARNING/ALARM 7**

Sobretensão CC: Se a tensão do circuito intermediário exceder o limite, o conversor de freqüências desarma, após algum tempo. Correções possíveis:

Conectar um resistor de freio Aumentar o tempo de rampa Ativar funções no par. 2-10 Aumentar o par. 14-26

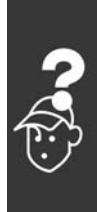

Danfoss

### $\equiv$  Solucionando Problemas  $\equiv$

<span id="page-57-0"></span>Conectar um resistor de freio. Aumentar o tempo de rampa

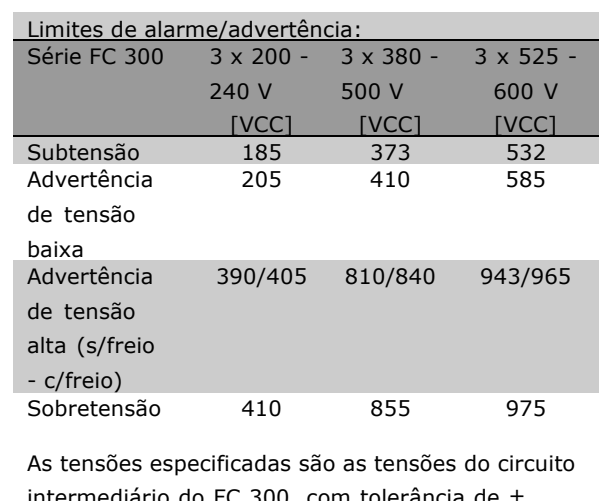

intermediário do FC 300, com tolerância de  $\pm$ 5 %. A tensão de alimentação de rede elétrica correspondente é a tensão do circuito intermediário (conexão-CC) dividida por 1,35.

#### **WARNING/ALARM 8**

#### Subtensão CC:

Se a tensão (CC) do circuito intermediário cair abaixo do limite de "advertência de tensão baixa" (consulte a tabela acima), o conversor de freqüências verifica se a fonte de alimentação de 24 V está conectada. Se não houver nenhuma fonte de 24 V conectada, o conversor de freqüências desarma, após algum tempo que depende da unidade.

Para verificar se a tensão da alimentação está de acordo com o conversor de frequências, consulte as *Especificações* Gerais.

#### **WARNING/ALARM 9**

**Inversor sobrecarregado:**

O conversor de freqüências está prestes a desligar devido a uma sobrecarga (corrente muito alta durante muito tempo). O contador para proteção térmica eletrônica do inversor emite uma advertência em 98% e desarma em 100%. acompanhado de um alarme. O conversor de freqüências não pode ser reinicializado antes do contador estar abaixo de 90%.

A falha significa que o conversor de freqüências está sobrecarregado em mais de 100%, durante um tempo excessivo.

#### **WARNING/ALARM 10**

**Superaquecimento do ETR do motor:** De acordo com a proteção térmica eletrônica (ETR), o motor está excessivamente quente. Pode-se selecionar se o conversor de freqüências deve emitir uma advertência ou um alarme quando o contador atingir 100% no par. 1-90. A razão é que motor está com sobrecarga superior a 100% durante muito tempo. Verifique se o par. 1-24 do motor foi definido corretamente.

#### **WARNING/ALARM 11**

**Superaquecimento do termistor do motor:** O termistor ou a conexão do termistor foi desconectada. Pode-se selecionar se o conversor de frequências deve emitir uma advertência ou um alarme quando o contador atingir 100% no par. 1-90. Verifique se o termistor foi conectado corretamente, entre o terminal 53 ou 54 (entrada analógica de tensão) e o terminal 50 (alimentação de + 10 Volt) ou entre o terminal 18 ou 19 (somente entrada digital PNP) e o terminal 50. Se for utilizado um sensor KTY, verifique se a conexão entre os terminais 54 e 55 está correta 55.

#### **WARNING/ALARM 12**

**Limite de torque:**

O torque está maior que o valor no parâmetro 4-16 (na operação do motor) ou maior que o valor no parâmetro 4-17 (em operação de regeneração).

#### **WARNING/ALARM 13 Sobrecorrente:**

O limite da corrente de pico do inversor (aprox. 200% da corrente nominal) foi excedido. A advertência irá durar aprox. 8-12 s e, em seguida, o conversor de freqüências desarmará e emitirá um alarme. Deslique o conversor de frequências e verifique se o eixo do motor pode ser girado e se o tamanho do motor é compatível com o do conversor de freqüências.

Se o controle de frenagem mecânica estendida estiver selecionado, o desarme pode ser reinicializado externamente.

#### **ALARM: 14**

**Defeito de aterramento:**

Há uma descarga a partir das fases de saída para o terra, ou no cabo, entre o conversor de freqüências e o motor, ou então no próprio motor. Desligue o conversor de freqüências e remova

a falha de aterramento.

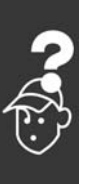

### $\equiv$  Solucionando Problemas  $\equiv$

#### <span id="page-58-0"></span>**ALARM: 16**

**Curto-circuito:** Há um curto-circuito no motor ou nos terminais do motor. Desligue o conversor de freqüências e remova o curto-circuito.

#### **WARNING/ALARM 17**

**Tempo da Control word expirado:** Não há comunicação com o conversor de freqüências. A advertência ficará ativa somente quando o par. 8-04 NÃO estiver definido como *OFF*. Se o par. 8-04 tiver sido definido como *Parar* e *Desarmar*, uma advertência será emitida e o conversor de freqüências desacelera até desarmar, emitindo, simultaneamente, um alarme. O par. 8-03 Tempo de Expiração da Control word poderia provavelmente ser aumentado.

#### **WARNING 25**

**Resistor de freio em curto-circuito:** O resistor de freio é monitorado durante a operação. Se ele sofrer um curto-circuito, a função de frenagem será desconectada e uma advertência será exibida. O conversor de frequências ainda funciona, mas sem a função de freio. Desligue o conversor de freqüências e substitua o resistor de freio (consulte o par. 2-15 Verificação do Freio).

#### **ALARM/WARNING 26**

Limite de potência do resistor de freio: A energia transmitida ao resistor do freio È calculada como uma porcentagem, um valor médio sobre os últimos 120 seg, com base no valor de resistência do resistor do freio (par. 2-11) e na tensão do circuito intermediário. A advertência estará ativa quando a energia de frenagem dissipada for maior que 90%. Se *Desarme* [2] tiver sido selecionado, no par. 2-13, o conversor de frequências corta e emite um alarme, quando a potência de frenagem dissipada for maior que 100%.

#### **WARNING 27**

Defeito do circuito de interrupção do freio: O transistor de freio È monitorado durante a operação e, se houver curto-circuito, a função de freio desconecta e é emitida uma advertência. O conversor de freqüências ainda poderá funcionar, mas, como o transistor de freio está em curto-circuito, uma energia substancial é transmitida ao resistor de freio, mesmo se este estiver inativo. Desligue o conversor de frequências e remova o resistor de freio.

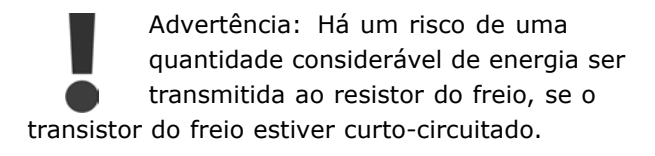

Danfoss

#### **ALARM/WARNING 28**

Falha na verificação do freio: Falha do resistor de freio: o resistor de freio não está conectado/funcionando.

#### **ALARM 29**

**Superaquecimento do drive:** Se o gabinete for o IP 20 ou IP 21/TIPO 1, a temperatura de corte do dissipador de calor será 95 °C ±5 °C. A falha de temperatura não pode ser reinicializada, até que a temperatura do dissipador de calor esteja abaixo de 70 °C ±5 °C. A falha pode ser devido a:

- Temperatura ambiente alta demais
- Cabo do motor longo demais

#### **ALARM 30**

**Fase U do motor ausente:** A fase U do motor, entre o conversor de freqüências e o motor, está ausente. Desligue o conversor de freqüências e verifique a fase U do motor.

#### **ALARM 31**

**Fase V do motor ausente:** A fase V do motor, entre o conversor de freqüência do VLT e o motor, está ausente. Desligue o conversor de frequências e verifique a fase V do motor.

#### **ALARM 32**

**Fase W do motor ausente:** A fase W do motor, entre o conversor de freqüências e o motor, está ausente. Desligue o conversor de freqüências e verifique a fase W do motor.

#### **ALARM: 33**

**Defeito de pico de energia:** Ocorreram energizações em excesso durante um curto período de tempo. Consulte o capítulo Especificações Gerais, quanto ao número de energizações permitido durante um minuto.

#### **WARNING/ALARM 34**

**Defeito na comunicação do Fieldbus:** O fieldbus, na placa do opcional de comunicação não está funcionando.

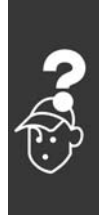

### $\equiv$  Solucionando Problemas  $\equiv$

#### **WARNING 35**

Fora da faixa de freqüência: Esta advertência estará ativa se a freqüência de saída atingir o valor de Advertência de baixa *velocidade* (par. 4-52) ou Advertência de alta *velocidade* (par. 4-53). Se o conversor de frequências estiver em *Controle de processo, malha fechada* (par. 1-00), a advertência estará ativa no display. Se o conversor de freqüências não estiver neste modo, o bit 0080000, *Fora do intervalo de freqüência*, na status word estendida, estará ativo, mas não haverá uma advertência no display.

**ALARM 38 Defeito interno:** Entre em contato com o seu fornecedor Danfoss.

#### **WARNING 47**

**Alimentação de 24 V baixa** A fonte de alimentação de 24 V CC de backup pode estar sobrecarregada. Se não for este o caso, entre em contacto com o seu fornecedor Danfoss.

#### **WARNING 48**

Alimentação de 1,8V baixa: Entre em contato com o seu fornecedor Danfoss.

**WARNING 49 Limite de velocidade:** Entre em contato com o seu fornecedor Danfoss.

**ALARM 50**

A calibração da AMA falhou: Entre em contato com o seu fornecedor Danfoss.

#### **ALARM 51**

**Falha da Unom e Inom da AMA:** As programações da tensão, corrente e potência do motor provavelmente estão erradas. Verifique-as novamente.

**ALARM 52**

**Baixa Inom da AMA:** A corrente do motor está baixa demais. Verifique as definições.

#### **ALARM 53**

**Motor excessivamente grande para a AMA:** O motor usado È muito grande para que a AMA possa ser executada.

#### **ALARM 54**

**Motor excessivamente pequeno para a AMA:** O motor usado È pequeno demais para que a AMA possa ser executada.

#### **ALARM 55**

Parâmetro da AMA fora do intervalo: Os valores do par. encontrados a partir do motor estão fora do intervalo aceitável.

Danfoss

**ALARM 56 AMA interrompida pelo usuário:** 

A AMA foi interrompida pelo usuário.

#### **ALARM 57**

Expiração do tempo da AMA:

Tente reiniciar a AMA algumas vezes, até que ela seja executada. Observe que execuções repetidas da AMA podem aquecer o motor, a um nível em que as resistências Rs e Rr aumentam. Na maioria dos casos, no entanto, isso não constitui um problema.

**ALARM 58 Falha interna da AMA:** Entre em contato com o seu fornecedor Danfoss.

**WARNING 59 Limite de corrente:** Entre em contato com o seu fornecedor Danfoss.

**WARNING 61 Perda do codificador:** Entre em contato com o seu fornecedor Danfoss.

#### **ADVERTÊNCIA 62**

Freqüência de Saída no Limite Máximo: A freqüência de saída é maior que o valor ajustado no par. 4-19

#### **ALARM 63**

Freio Mecânico Baixo: A corrente real do motor não excedeu a corrente de "liberação do freio", dentro do intervalo de tempo "Atraso da partida".

#### **ADVERTÊNCIA 64** Limite de Tensão:

A combinação entre carga e velocidade exige uma tensão de motor maior que a tensão de conexão CC real.

#### **WARNING/ALARM/TRIP 65 (Advertên-**

**cia/Alarme/Desarme 65)** Temperatura Excessiva da Placa de Controle: Temperatura excessiva da placa de controle: A temperatura de corte da placa de controle é 80 °C.

#### **WARNING 66**

Baixa Temperatura do Dissipador de Calor: A temperatura do dissipador de calor é medida como 0 °C. Isto pode ser uma indicação de que o sensor de temperatura está defeituoso e, portanto, que a velocidade do ventilador está

Danfoss

### - Solucionando Problemas -

no máximo, no caso do setor de potência da placa de controle estar muito quente.

#### **ALARM 67**

A Configuração de Opcionais foi Alterada Um ou mais opcionais foram acrescentados ou removidos, desde o último ciclo de desenergização.

#### ALARM 68

Parada Segura Ativada:

A Parada Segura foi ativada. Para retomar a operação normal, aplique 24 V CC no terminal 37, em seguida, envie um sinal de reset (pelo Barramento, E/S Digital ou pressionando a tecla [RESET]).

#### **ALARM 80**

Drive Inicializado no Valor Padrão: As programações de parâmetros são inicializadas na definição padrão, após um reset manual (três dedos).

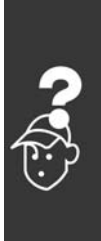

Danfoss

- Solucionando Problemas -

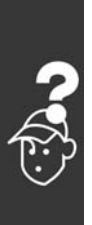

Danfoss

# <span id="page-62-0"></span>Índice

## A

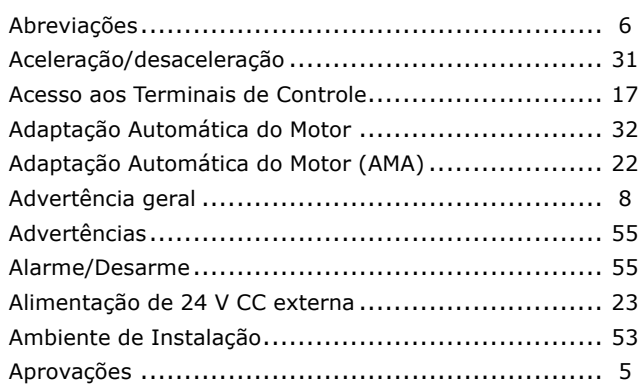

## $\mathbf B$

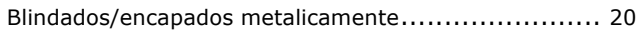

# $\mathbf C$

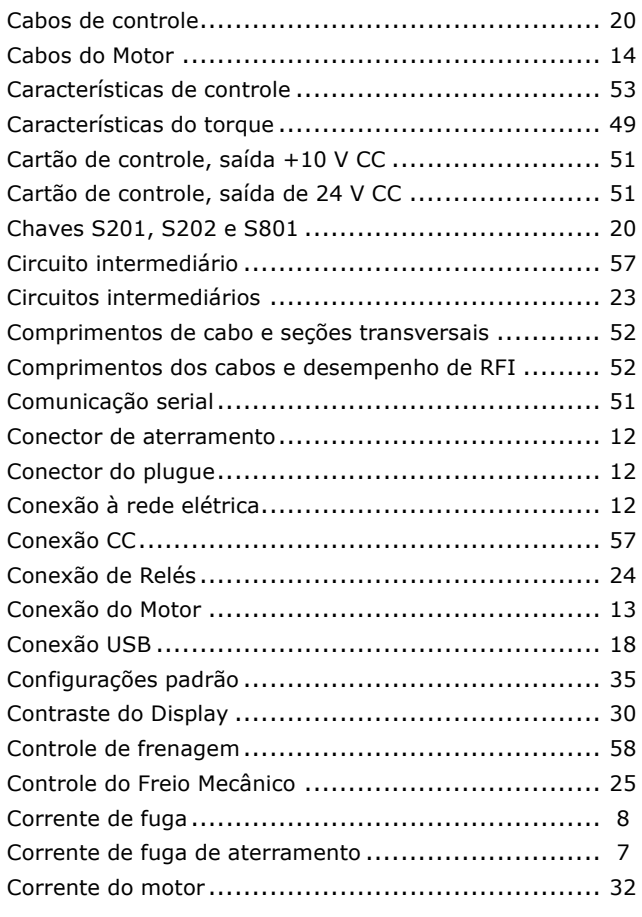

## D

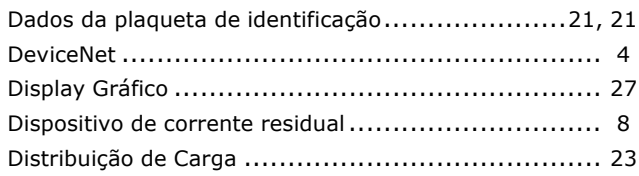

## E

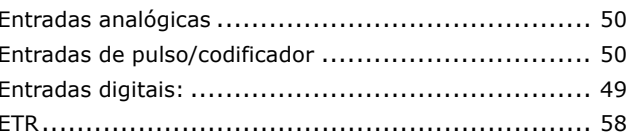

## $\mathsf F$

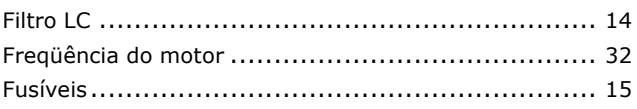

# $\overline{1}$

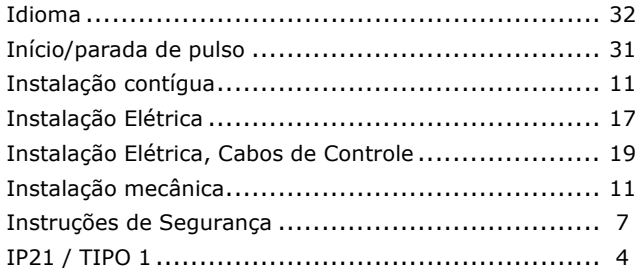

# $\mathbf{L}$

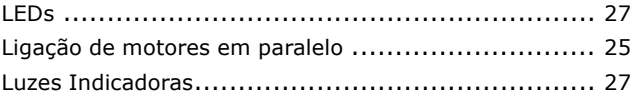

## M

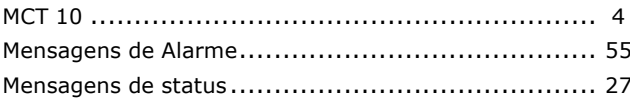

## N

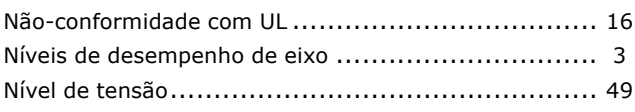

Danfoss

## $\mathbf{o}$

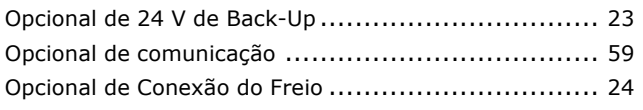

## $\mathsf{P}$

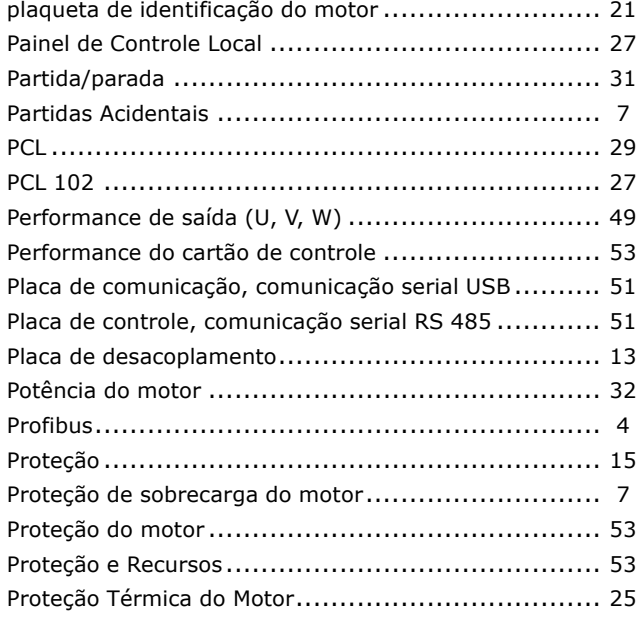

# $\overline{\mathbf{Q}}$

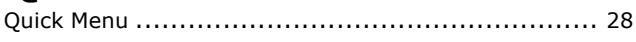

# $\overline{\mathbf{R}}$

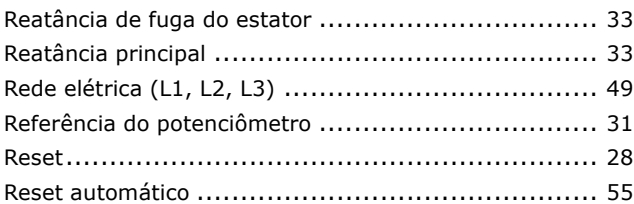

## S

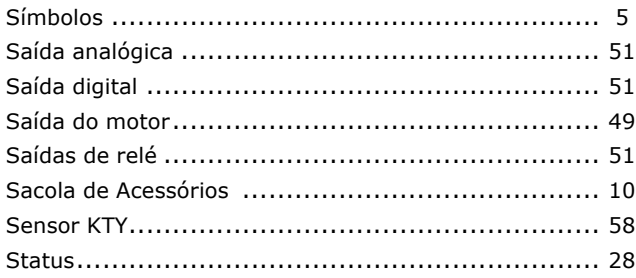

## $\mathbf T$

 $-$  Índice  $-$ 

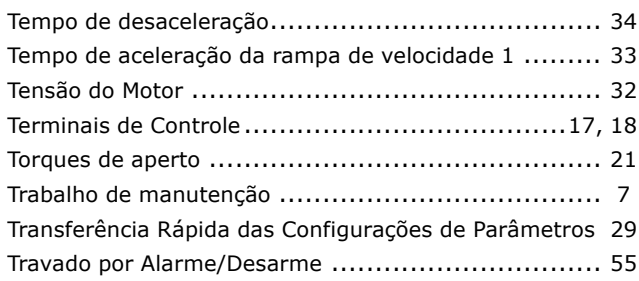

# $\mathbf v$

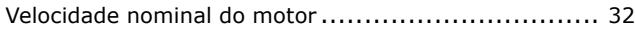

# $\overline{\mathbf{2}}$

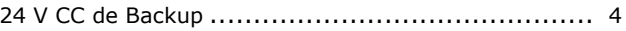